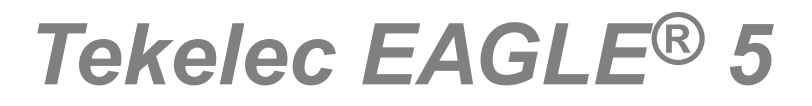

## **Feature Manual - G-Flex C7 Relay**

**910-5903-001 Revision A September 2010**

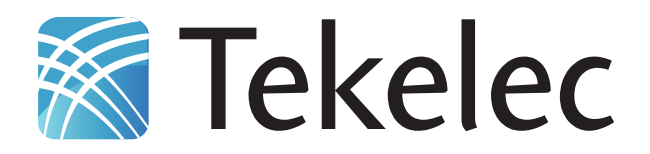

**Copyright 2010 Tekelec. All Rights Reserved. Printed in USA. Legal Information can be accessed from the Main Menu of the optical disc or on the Tekelec Customer Support web site in the** *Legal Information* **folder of the** *Product Support* **tab.**

### **Table of Contents**

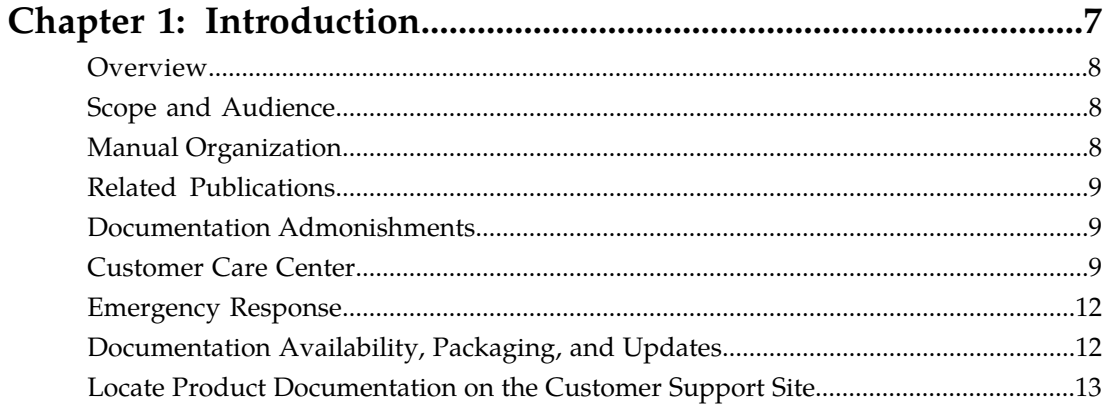

### Chapter 2: G-Flex® C7 Relay (G-Flex) Feature...............................14

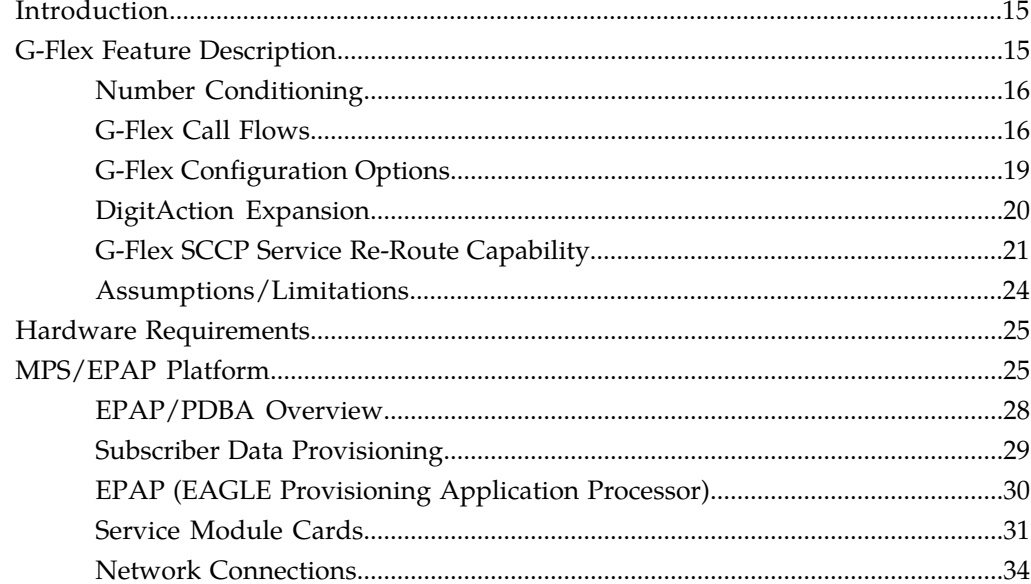

### Chapter 3: G-Flex MAP Layer Routing (G-Flex MLR)

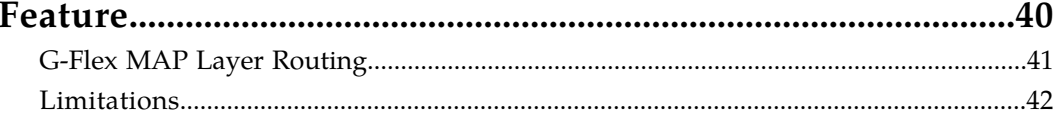

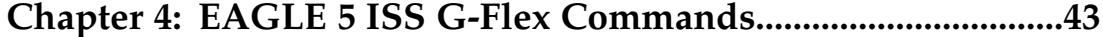

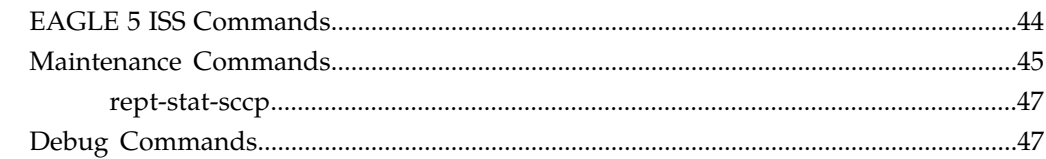

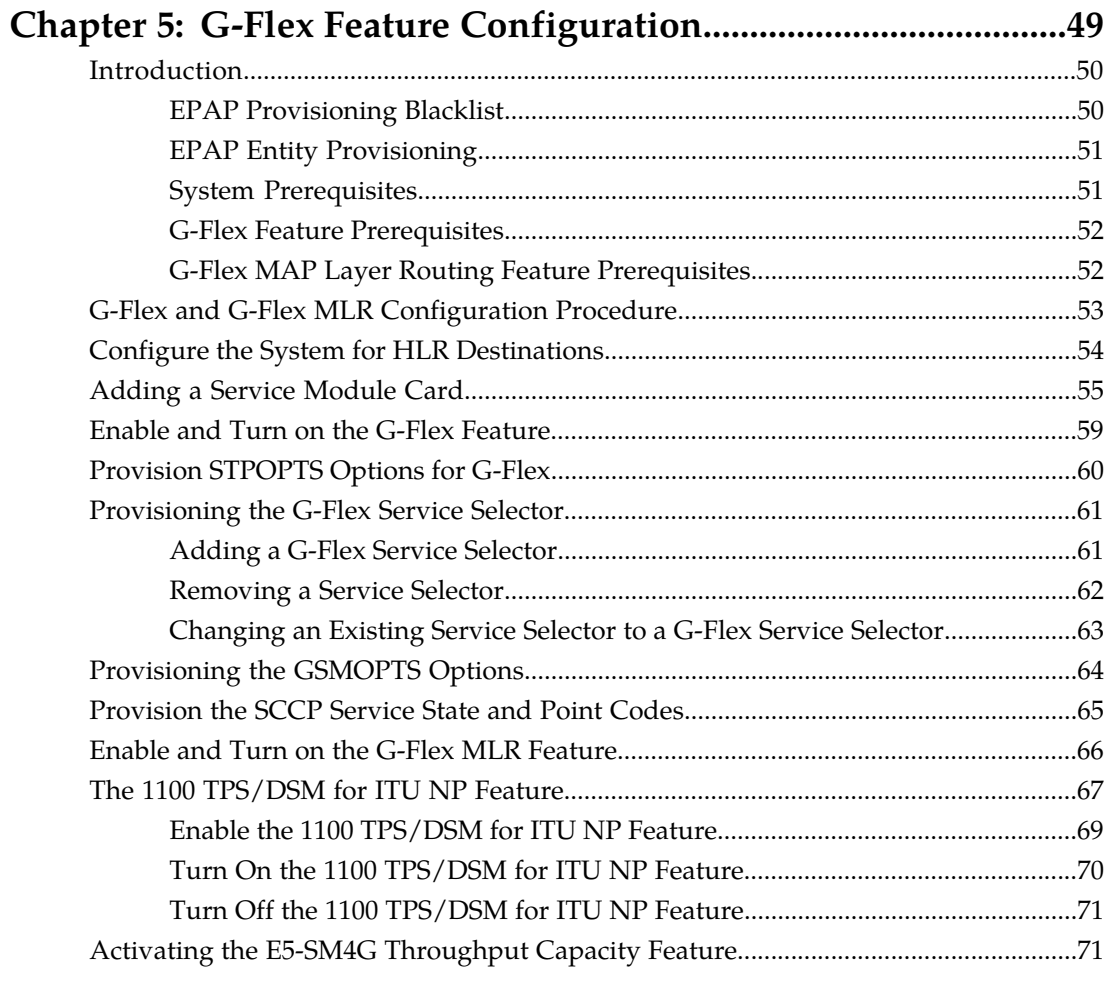

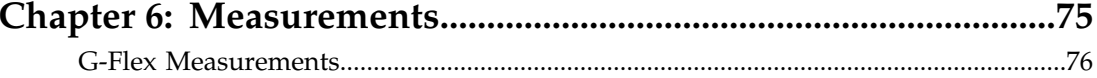

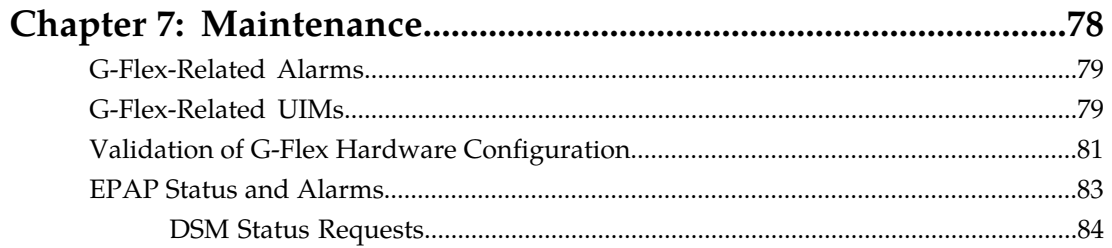

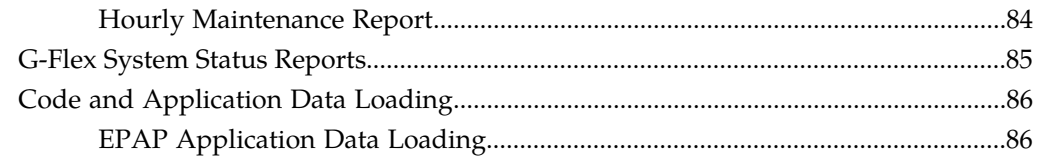

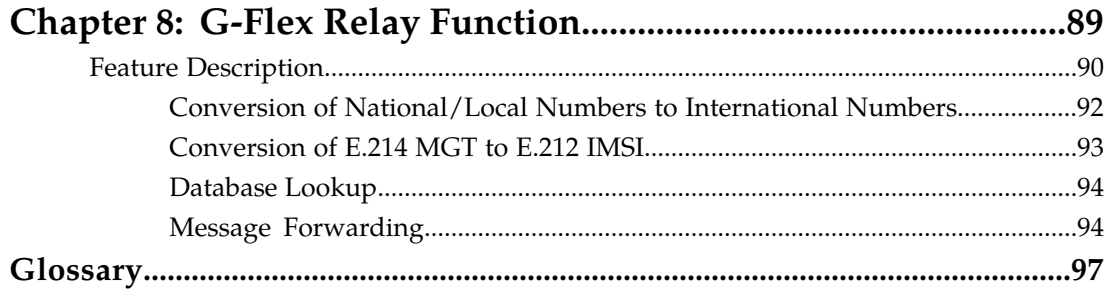

### **List of Figures**

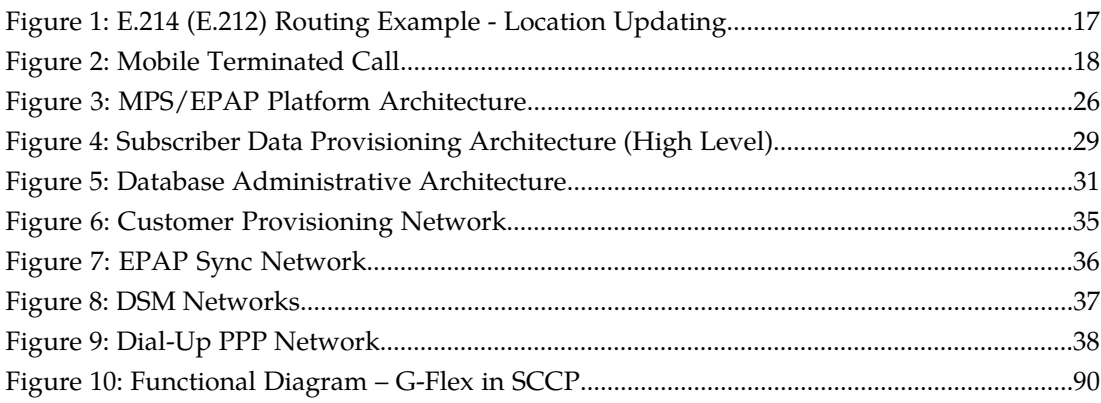

### **List of Tables**

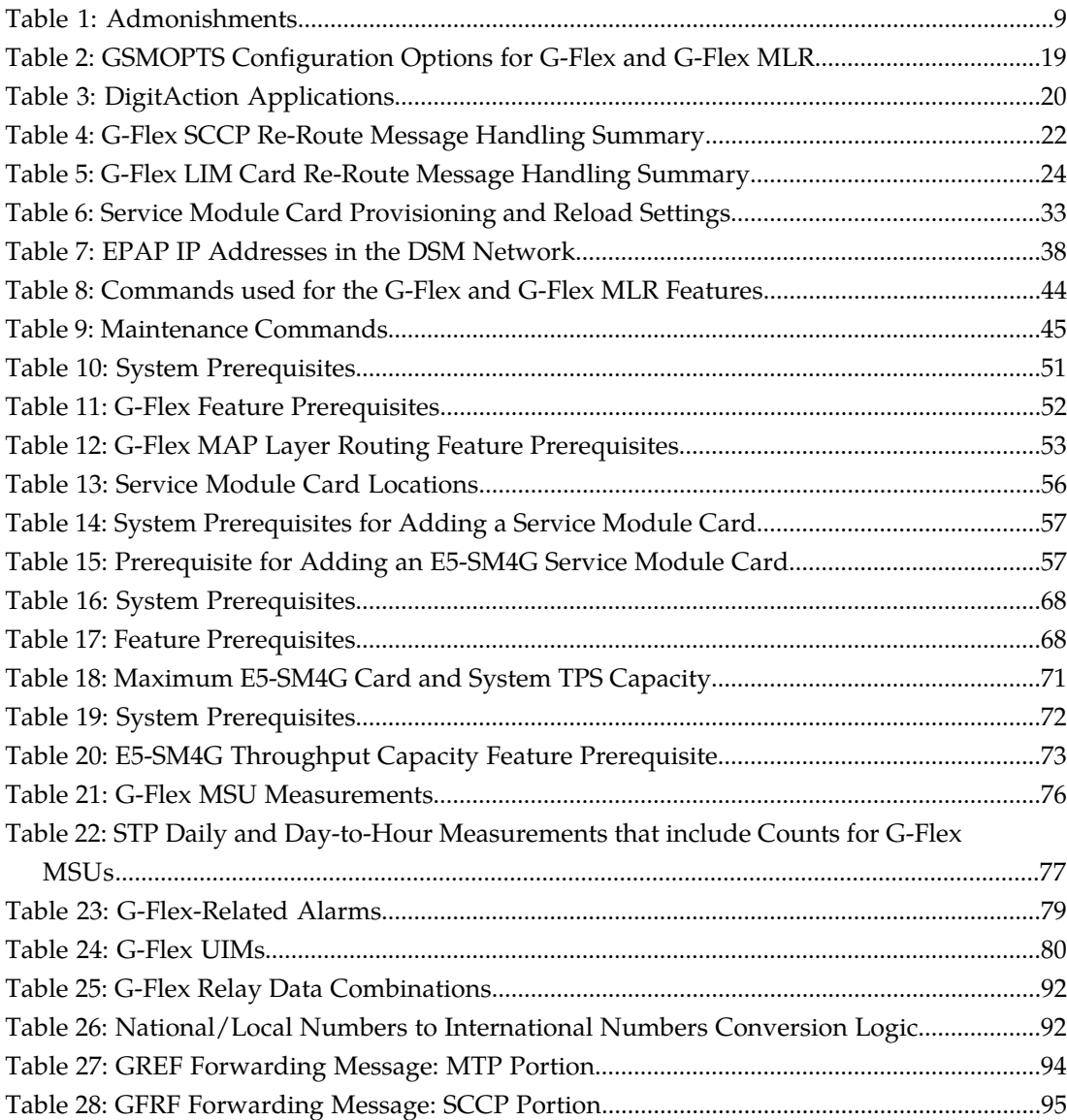

# **Chapter 1**

### **Introduction**

#### This chapter contains general information about the G-Flex documentation, the organization of this manual, and how to get technical assistance.

#### <span id="page-6-0"></span>**Topics:**

- *[Overview.....8](#page-7-0)*
- *[Scope and Audience.....8](#page-7-1)*
- *[Manual Organization.....8](#page-7-2)*
- *[Related Publications.....9](#page-8-0)*
- *[Documentation Admonishments.....9](#page-8-1)*
- *[Customer Care Center.....9](#page-8-2)*
- *[Emergency Response.....12](#page-11-0)*
- *[Documentation Availability, Packaging, and](#page-11-1) [Updates.....12](#page-11-1)*
- *[Locate Product Documentation on the Customer](#page-12-0) [Support Site.....13](#page-12-0)*

#### <span id="page-7-0"></span>**Overview**

This manual describes the configuration and operation of the G-Flex  $^\circ$  C7 Relay (G-Flex) feature in the EAGLE 5 ISS (Integrated Signaling System). The G-Flex feature enables efficient Home Location Register (HLR) management in ITU networks, ANSI networks, Global System for Mobile communications (GSM) networks, and IS-41 networks. optimizes the use of subscriber numbers and number ranges by providing a logical link between any MSISDN number or IMSI and an HLR. This arrangement allows subscribers to be moved easily from one HLR to another.

The following G-Flex-related functions are described in this manual:

- *[DigitAction Expansion](#page-19-0)*, which provides flexible rules for formatting the SCCP CdPA GTA field.
- *[G-Flex SCCP Service Re-Route Capability](#page-20-0)*, which provides the ability to re-route the traffic from one EAGLE 5 ISS to other G-Flex nodes within an operator's network, and inform the originating nodes to re-route the G-Flex service-related traffic to other G-Flex service nodes.

G-Flex is optional on the EAGLE 5 ISS, and can be turned on, but not off, using a feature access key. G-Flex and North American LNP (Local Number Portability) are mutually exclusive on an EAGLE 5 ISS node. The Global Title Translations (GTT) feature is required for operation of the G-Flex feature.

<span id="page-7-1"></span>This manual also describes the use of the G-Flex MAP Layer Routing feature to obtain subscriber digits from either the SCCP layer or MAP layer of a message for RTDB lookup.

#### **Scope and Audience**

<span id="page-7-2"></span>This manual is intended for anyone responsible for installing, maintaining, and using the G-Flex feature in the EAGLE 5 ISS. Users of this manual and the others in the EAGLE 5 ISS family of documents must have a working knowledge of telecommunications and network installations.

#### **Manual Organization**

This document is organized into the following chapters:

- *[Introduction](#page-6-0)* contains general information about the G-Flex documentation, the organization of this manual, and how to get technical assistance.
- *G-Flex® [C7 Relay \(G-Flex\) Feature](#page-13-0)* provides a functional description of G-Flex, including network perspectives, assumptions and limitations, a database overview, Service Module card provisioning and reloading, and the G-Flex SCCP Service Re-Route Capability.
- *[G-Flex MAP Layer Routing \(G-Flex MLR\) Feature](#page-39-0)* describes the use of the G-Flex MAP Layer Routing feature.
- *[EAGLE 5 ISS G-Flex Commands](#page-42-0)* describes the EAGLE 5 ISS commands that can be used for G-Flex feature configuration and maintenance functions.

#### **Feature Manual - G-Flex® C7 Relay Introduction**

- *[G-Flex Feature Configuration](#page-48-0)* provides procedures for configuring the G-Flex feature, the G-Flex SCCP Service Re-Route Capability, and the G-Flex MAP Layer Routing feature for use in the EAGLE 5 ISS.
- *[Measurements](#page-74-0)* describes G-Flex-related measurements, measurements reports, and methods of collection.
- *[Maintenance](#page-77-0)* describes G-Flex-related UAMs and UIMs, EPAP status and alarm reporting, Service Module card status reporting to the EPAP, system hardware verification, system status reporting, and code and application data loading.
- *[G-Flex Relay Function](#page-88-0)* describes the G-Flex Relay Function ("Stand-Alone G-Flex")

#### <span id="page-8-0"></span>**Related Publications**

For information about additional publications that are related to this document, refer to the *Related Publications* document. The *Related Publications* document is published as a part of the *Release Documentation* and is also published as a separate document on the Tekelec Customer Support Site.

#### <span id="page-8-1"></span>**Documentation Admonishments**

<span id="page-8-3"></span>Admonishments are icons and text throughout this manual that alert the reader to assure personal safety, to minimize possible service interruptions, and to warn of the potential for equipment damage.

#### **Table 1: Admonishments**

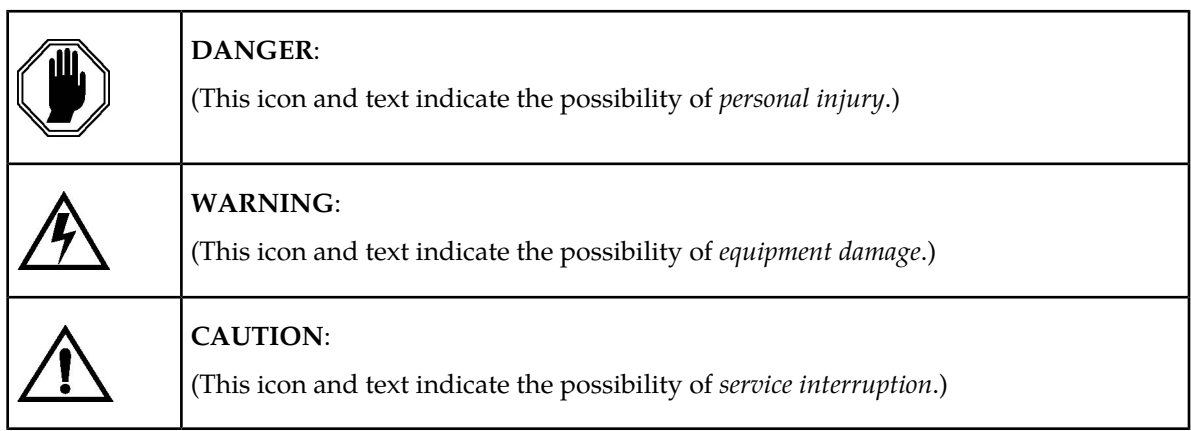

#### <span id="page-8-2"></span>**Customer Care Center**

The Tekelec Customer Care Center is your initial point of contact for all product support needs. A representative takes your call or email, creates a Customer Service Request (CSR) and directs your requests to the Tekelec Technical Assistance Center (TAC). Each CSR includes an individual tracking number. Together with TAC Engineers, the representative will help you resolve your request.

The Customer Care Center is available 24 hours a day, 7 days a week, 365 days a year, and is linked to TAC Engineers around the globe.

Tekelec TAC Engineers are available to provide solutions to your technical questions and issues 7 days a week, 24 hours a day. After a CSR is issued, the TAC Engineer determines the classification of the trouble. If a critical problem exists, emergency procedures are initiated. If the problem is not critical, normal support procedures apply. A primary Technical Engineer is assigned to work on the CSR and provide a solution to the problem. The CSR is closed when the problem is resolved.

Tekelec Technical Assistance Centers are located around the globe in the following locations:

#### **Tekelec - Global**

Email (All Regions): support@tekelec.com

• **USA and Canada**

Phone:

1-888-FOR-TKLC or 1-888-367-8552 (toll-free, within continental USA and Canada)

1-919-460-2150 (outside continental USA and Canada)

TAC Regional Support Office Hours:

8:00 a.m. through 5:00 p.m. (GMT minus 5 hours), Monday through Friday, excluding holidays

#### • **Central and Latin America (CALA)**

#### Phone:

USA access code +1-800-658-5454, then 1-888-FOR-TKLC or 1-888-367-8552 (toll-free)

TAC Regional Support Office Hours (except Brazil):

10:00 a.m. through 7:00 p.m. (GMT minus 6 hours), Monday through Friday, excluding holidays

• **Argentina**

Phone: 0-800-555-5246 (toll-free)

• **Brazil**

Phone:

0-800-891-4341 (toll-free)

TAC Regional Support Office Hours:

8:30 a.m. through 6:30 p.m. (GMT minus 3 hours), Monday through Friday, excluding holidays

• **Chile**

Phone:

1230-020-555-5468

• **Colombia**

Phone:

01-800-912-0537

• **Dominican Republic**

Phone:

1-888-367-8552

• **Mexico**

Phone:

001-888-367-8552

• **Peru**

Phone: 0800-53-087

• **Puerto Rico**

Phone:

1-888-367-8552 (1-888-FOR-TKLC)

• **Venezuela**

Phone:

0800-176-6497

#### • **Europe, Middle East, and Africa**

Regional Office Hours:

8:30 a.m. through 5:00 p.m. (GMT), Monday through Friday, excluding holidays

• **Signaling**

Phone:

+44 1784 467 804 (within UK)

• **Software Solutions**

Phone:

+33 3 89 33 54 00

• **Asia**

• **India**

Phone:

+91 124 436 8552 or +91 124 436 8553

TAC Regional Support Office Hours:

10:00 a.m. through 7:00 p.m. (GMT plus 5 1/2 hours), Monday through Saturday, excluding holidays

• **Singapore**

Phone:

+65 6796 2288

TAC Regional Support Office Hours:

9:00 a.m. through 6:00 p.m. (GMT plus 8 hours), Monday through Friday, excluding holidays

#### <span id="page-11-0"></span>**Emergency Response**

In the event of a critical service situation, emergency response is offered by the Tekelec Customer Care Center 24 hours a day, 7 days a week. The emergency response provides immediate coverage, automatic escalation, and other features to ensure that the critical situation is resolved as rapidly as possible.

A critical situation is defined as a problem with an EAGLE 5 ISS that severely affects service, traffic, or maintenance capabilities, and requires immediate corrective action. Critical problems affect service and/or system operation resulting in:

- A total system failure that results in loss of all transaction processing capability
- Significant reduction in system capacity or traffic handling capability
- Loss of the system's ability to perform automatic system reconfiguration
- Inability to restart a processor or the system
- Corruption of system databases that requires service affecting corrective actions
- Loss of access for maintenance or recovery operations
- Loss of the system ability to provide any required critical or major trouble notification

<span id="page-11-1"></span>Any other problem severely affecting service, capacity/traffic, billing, and maintenance capabilities may be defined as critical by prior discussion and agreement with the Tekelec Customer Care Center.

#### **Documentation Availability, Packaging, and Updates**

Tekelec provides documentation with each system and in accordance with contractual agreements. For General Availability (GA) releases, Tekelec publishes a complete EAGLE 5 ISS documentation set. For Limited Availability (LA) releases, Tekelec may publish a documentation subset tailored to specific feature content or hardware requirements. Documentation Bulletins announce a new or updated release.

The Tekelec EAGLE 5 ISS documentation set is released on an optical disc. This format allows for easy searches through all parts of the documentation set.

The electronic file of each manual is also available from the *[Tekelec Customer Support](https://secure.tekelec.com/OA_HTML/ibuhpage.jsp)* site. This site allows for 24-hour access to the most up-to-date documentation, including the latest versions of Feature Notices.

Printed documentation is available for GA releases on request only and with a lead time of six weeks. The printed documentation set includes pocket guides for commands and alarms. Pocket guides may also be ordered separately. Exceptions to printed documentation are:

- Hardware or Installation manuals are printed without the linked attachments found in the electronic version of the manuals.
- The Release Notice is available only on the Customer Support site.

**Note:** Customers may print a reasonable number of each manual for their own use.

Documentation is updated when significant changes are made that affect system operation. Updates resulting from Severity 1 and 2 Problem Reports (PRs) are made to existing manuals. Other changes are included in the documentation for the next scheduled release. Updates are made by re-issuing an electronic file to the customer support site. Customers with printed documentation should contact their Sales Representative for an addendum. Occasionally, changes are communicated first with a Documentation Bulletin to provide customers with an advanced notice of the issue until officially released in the documentation. Documentation Bulletins are posted on the Customer Support site and can be viewed per product and release.

#### <span id="page-12-0"></span>**Locate Product Documentation on the Customer Support Site**

Access to Tekelec's Customer Support site is restricted to current Tekelec customers only. This section describes how to log into the Tekelec Customer Support site and locate a document. Viewing the document requires Adobe Acrobat Reader, which can be downloaded at www.adobe.com.

**1.** Log into the *[Tekelec Customer Support](https://secure.tekelec.com/OA_HTML/ibuhpage.jsp)* site.

**Note:** If you have not registered for this new site, click the **Register Here** link. Have your customer number available. The response time for registration requests is 24 to 48 hours.

- **2.** Click the **Product Support** tab.
- **3.** Use the Search field to locate a document by its part number, release number, document name, or document type. The Search field accepts both full and partial entries.
- **4.** Click a subject folder to browse through a list of related files.
- **5.** To download a file to your location, right-click the file name and select **Save Target As**.

### **Chapter**

#### **G-Flex ® C7 Relay (G-Flex) Feature**

#### <span id="page-13-0"></span>**Topics:**

- *[Introduction.....15](#page-14-0)*
- DigitAction Expansion *[G-Flex Feature Description.....15](#page-14-1)*
- *[Hardware Requirements.....25](#page-24-0)*
- *[MPS/EPAP Platform.....25](#page-24-1)*

This chapter describes the G-Flex C7 Relay (G-Flex) feature and the following related functions:

- 
- G-Flex SCCP Service Re-Route Capability

The chapter includes an overview of the EAGLE Provisioning Application Processor (EPAP). EPAP provides the Real Time Database (RTDB) that is used in the database lookup functions.

#### <span id="page-14-0"></span>**Introduction**

This chapter describes the G-Flex C7 Relay (G-Flex) feature and the following related functions:

- DigitAction Expansion
- G-Flex SCCP Service Re-Route Capability

The EPAP Provisioning Blacklist feature is described in *[EPAP Provisioning Blacklist](#page-49-1)* and in the *EPAP Administration Manual.*

### <span id="page-14-1"></span>**G-Flex Feature Description**

In today's mobile networks, subscribers are assigned to Home Location Registers (HLRs) and AuCs (Authentication Centers) in blocks or ranges of subscriber numbers. These ranges are used by MSCs (Mobile Switching Centers) to route many types of signalling messages to HLRs/AuCs. In this document, the term HLR is used to include AuC, as applicable.

G-Flex allows an operator to flexibly assign individual subscribers to HLRs and route signaling messages accordingly, based on subscriber numbering.

The G-Flex C7 Relay node is located in the operator's C7/SS7 network between the MSCs and HLRs. It can also serve as the direct interface to other networks.

G-Flex can be deployed as an integrated part of the STP (Signal Transfer Point) function, or as a stand-alone node (see *[G-Flex Relay Function](#page-88-0)*).

There are several types of numbers that identify subscribers, which are assigned by MSCs to HLR/AuCs using this range mechanism:

- MSISDN (Mobile Station International Integrated Services Digital Network) numbers, which use numbering plan E.164
- IMSI (International Mobile Subscriber Identity) numbers, which use numbering plan E.212
- MIN (Mobile Identification Number), which uses the E.164 numbering plan
- MDN (Mobile Directory Number), which uses the E.164 numbering plan

G-Flex optimizes the use of subscriber numbers and number ranges by providing a logical link between any MSISDN number or IMSI, and an HLR.

- Subscribers can be easily moved from one HLR to another.
- Each HLR can be filled to 100% of its capacity by allowing subscriber number ranges to be split over different HLRs and individual subscriber numbers to be assigned to any HLR.
- Subscriber number routing data is not required to be maintained in all MSCs in the network.

G-Flex is designed to alleviate problems in areas such as network load balancing and efficient use of HLR capacity. Today's rigid scheme for assigning subscribers to HLRs leads to several inefficiencies for network operators, as described in the following examples:

• When IMSI numbers, which identify the SIM (Subscriber Identity Module), get lost or are otherwise out of service, "holes" sometimes open in the IMSI ranges. These holes result in HLR capacity that cannot be used because switches will not be routing messages using those lost numbers anymore.

- In many cases, subscribers are "split" across multiple HLRs, as their IMSI range can point to a different HLR than their MSISDN range. Operators must take special steps to ensure that calls are not mishandled.
- With the advent of MNP (Mobile Number Portability), the MSISDN no longer indicates the subscription network. This leads to holes in the MSISDN ranges that address HLRs. As in the case with IMSIs, these MSISDN holes result in HLR capacity that cannot be used by existing MSC routing schemes.
- With the advent of MNP, operators need to handle message routing based on MSISDNs that are imported to the network from another operator and do not fit into the existing range mechanism.
- Prepaid service may result in the allocation of a large block of IMSIs to an HLR, many of which may not be put in service immediately.
- Corporate clients may reserve a large block of numbers that must be assigned to an HLR. Many of these may not be used immediately, or ever.

#### <span id="page-15-0"></span>**Number Conditioning**

Incoming SCCP CdPAs (Called Party Numbers) destined for G-Flex processing are conditioned as follows to fit the RTDB lookup requirements where possible:

- If the G-Flex GTT selectors available in the incoming message match an entry in the Selector table, then the service Numbering Plan from the Selector table entry uses the CdPA Numbering Plan. Further conditioning is applied based on the CdPA Numbering Plan.
- If the G-Flex GTT selectors available in the incoming message match an entry in the Selector table, then the service Nature of Address from the Selector table entry uses the CdPA Nature of Address. Further conditioning is applied based on the CdPA Nature of Address.
- If the Nature of Address is National (Significant), the default CC (country code for E.164 or E.214) or default MCC (mobile country code for E.212) is prepended to the number for RTDB look up. The default country code to be used by the EAGLE 5 ISS must be previously provisioned in the GSMOPTS table. If not, a UIM (Unsolicited Information Message) is issued, and the message falls through to GTT.
- If the Nature of Address is Subscriber, the default CC + default NC (network code for E.164 or E.214) or default MCC + default MNC (for E.212) are prepended to the number. The default codes to be used by the EAGLE 5 ISS must be previously provisioned in the GSMOPTS table. If not, a UIM is issued, and the message falls through to GTT.
- If the Numbering Plan is E.214, the  $CC + NC$  part of the number is replaced with its corresponding MCC + MNC from the provisioned conversion data. If no matching CC + NC has been provisioned, a UIM is issued, and the message falls through to GTT.

<span id="page-15-1"></span>Numbers with fewer than 5 digits after the conditioning are not processed by G-Flex. A UIM is issued, and the message falls through to GTT.

Numbers with more than 15 digits after the conditioning are not processed by G-Flex. A UIM is issued, and the message falls through to GTT.

#### **G-Flex Call Flows**

Several types of subscriber numbers can be used as a basis for routing messages to HLRs: IMSI, MSISDN, MIN, and MDN.

G-Flex handle the two types of IMSI routing:

- IMSI routing that uses the actual IMSI (an E.212 number)
- IMSI routing that uses the Mobile Global Title (MGT), which is an E.214 number derived from the IMSI

G-Flex also handles the MSISDN/MIN/MDN cases, which use the E.164 numbering plan. The call flows in this section address these three cases.

The call flows in this section show only one possible scenario for how messages are routed in the network and where various stages of GTT are performed. G-Flex C7 Relay may perform intermediate or final GTT and/or replace the SCCP (Signaling Connection Control Part) CdPA (Called Party Address) with the HLR entity address, depending on the message received and provisioned data. All call flows here assume that G-Flex C7 Relay is integrated with the EAGLE 5 ISS.

**Note:** In GSM networks, each network entity (for example, MSC, HLR, VLR [Visitor Location Register]) is identified by an E.164 entity address. GSM networks also route messages based on E.164 entity addresses when those addresses are known by the sender. While the routing of these messages must also be handled by G-Flex C7 Relay, this function is not considered to be a core part of G-Flex. Because these numbers are not expected to be populated in the G-Flex data, messages routed using these addresses should fall through to normal or enhance) GTT (Global Title Translation). Therefore, call flows for this type of routing are not described here.

#### **MGT (E.214) Routing**

The partial Update Location procedure shown in *[Figure 1: E.214 \(E.212\) Routing Example - Location](#page-16-0) [Updating](#page-16-0)* is an example of E.214 mobile global title routing. MGT is employed in situations where the E.164 address of the receiving node (labeled HLRB) is not yet known by the sending node (labeled VLRA).

In order to update information about the subscriber's location, VLRA sends a MAP (Mobile Application Part) Update\_Location message to the G-Flex Relay (possibly through a Gateway Mobile Switching Center).

The steps in *[Figure 1: E.214 \(E.212\) Routing Example - Location Updating](#page-16-0)* are cross-referenced in the following procedure.

- **1.** The message is received at the G-Flex Relay. Global title information triggers G-Flex processing. Because the SCCP CdPA contains an E.214 number, G-Flex first converts the E.214 number to an international E.212 number before searching the EAGLE 5 ISS Real Time Database (RTDB) with the E.212 number (Step 1). G-Flex also handles the case where an E.212 number is received in the SCCP CdPA. In this case, the database is searched directly using the E.212 number.
- **2.** G-Flex finds a match with HLR GT information and routes the message to the designated DPC (HLRB) (Step 2).
- <span id="page-16-0"></span>**3.** HLRB responds to VLRA with an Update\_Location ack. This message has the E.164 address of VLRA in the SCCP CdPA and is routed by normal or enhanced GTT, not G-Flex (Step 3).
- **4.** The message is relayed to VLRA (Step 4).

#### **Figure 1: E.214 (E.212) Routing Example - Location Updating**

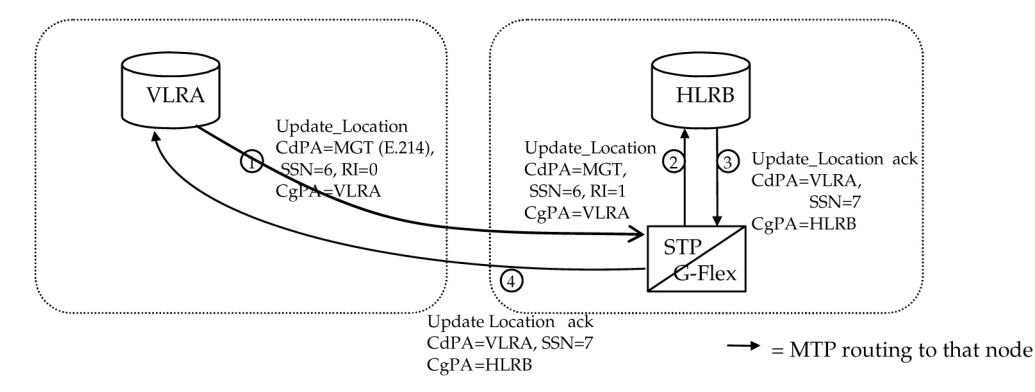

There are other MAP messages from VLR to HLR that also fall into this category of requiring E.214 global title routing. All of these messages are handled the same way by G-Flex, using the process described above.

#### **IMSI (E.212) Routing**

G-Flex processing for a message routed with an E.212 number in the SCCP CdPA GTA (Global Title Address) is essentially the same as the processing for a message routed with an E.214 number. The only difference is that the number does not have to be converted to E.212 (since it is already E.212) before doing the database lookup. Therefore, those call flows are not shown here.

#### **MSISDN/MIN/MDN (E.164) Routing**

A mobile terminated call results in the GMSC (Gateway Mobile Switching Center) querying the HLR through the use of the called number as a GTA. G-Flex is used to locate the appropriate HLR. The partial mobile terminated call procedure shown in *[Figure 2: Mobile Terminated Call](#page-17-0)* is an example of MSISDN global title SCCP addressing. This applies to MIN and MDN routing numbers as well.

The steps in *[Figure 2: Mobile Terminated Call](#page-17-0)* are cross-referenced in the following procedure.

- **1.** A call is originated and an IAM (Initial Address Message) is sent from the originating network to the subscription network (Step 1).
- **2.** Digit analysis at GMSCB detects a mobile terminated call to a mobile station and generates a MAP Send\_Routing\_Info (SRI) message to the G-Flex Relay (Step 2).
- **3.** The EAGLE 5 ISS receives the message. Global title information triggers G-Flex processing. Since the SCCP CdPA contains an E.164 number, G-Flex searches the RTDB with the E.164 number, which must be converted to an international number if it is not one already. The G-Flex finds a match with HLR GT information and routes the message to the designated DPC (HLRB) (Step 3).
- <span id="page-17-0"></span>**4.** HLRB responds to GMSCB with an SRI ack. This message has the E.164 address of GMSCB in the SCCP CdPA, and is routed by normal or enhanced GTT, not G-Flex (Step 4).
- **5.** The message is relayed to GMSCB (Step 5).
- **6.** GMSCB sends an IAM containing the MSRN (Mobile Station Roaming Number) to the visited network (Step 6).

#### **Figure 2: Mobile Terminated Call**

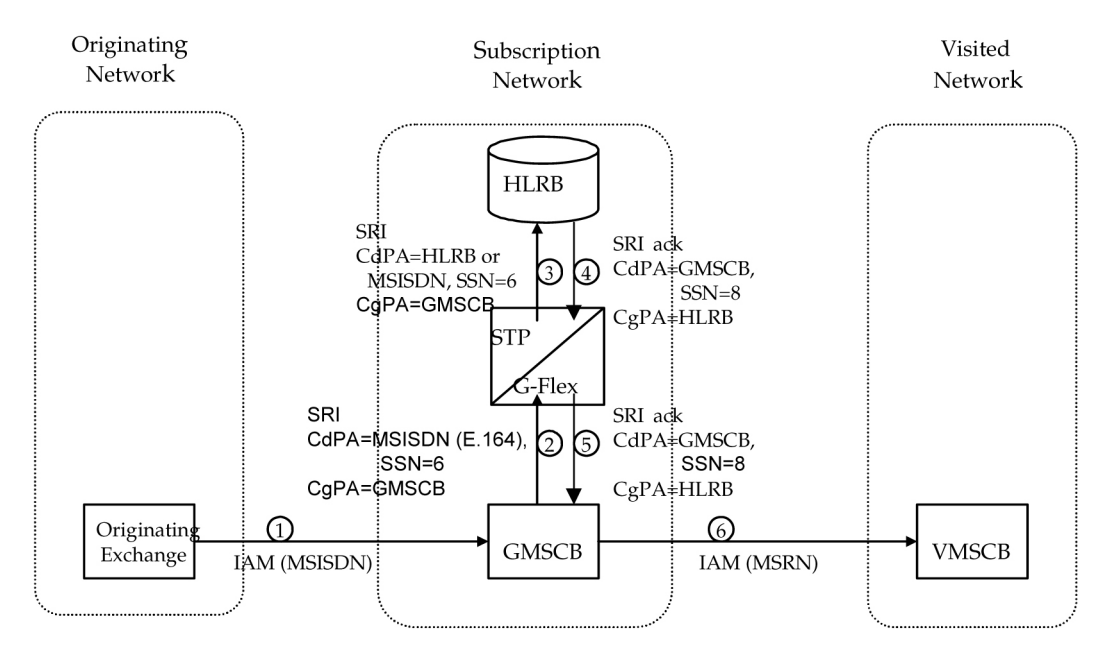

<span id="page-18-0"></span>Other MAP messages that are routed using MSISDN/MIN/MDN global title routing to an HLR are handled the same way by G-Flex. This includes mobile terminated short messages.

#### **G-Flex Configuration Options**

The GSMOPTS table contains configuration option values for the G-Flex feature and the G-Flex MAP Layer Routing (G-Flex MLR) feature. The GSMOPTS option data is loaded to the LIM cards and to Service Module cards that contain the RTDB database. The configuration option values influence number conditioning, response message formatting and generation, and G-Flex MLR processing.

<span id="page-18-1"></span>The GSMOPTS options described in *[Table 2: GSMOPTS Configuration Options for G-Flex and G-Flex](#page-18-1) [MLR](#page-18-1)* can be provisioned after the G-Flex feature and the G-Flex MLR feature are enabled and before the features are turned on.

| Parameter                                        | Value                                  | Description | <b>Notes</b>                                              |
|--------------------------------------------------|----------------------------------------|-------------|-----------------------------------------------------------|
| <b>CCNC</b> - Country Code<br>and Network Code   | 2-8 digits                             |             | Mandatory when the<br>MCCMNC parameter is<br>specified.   |
| DEFMCC - E.212<br>Default Mobile Country<br>Code | 3 hexadecimal digits,<br><b>NONE</b>   |             | The value NONE<br>deletes the current<br>parameter value. |
| DEFMNC - E.212<br>Default Mobile Network<br>Code | 1-4 hexadecimal digits,<br><b>NONE</b> |             | The value NONE<br>deletes the current<br>parameter value. |

**Table 2: GSMOPTS Configuration Options for G-Flex and G-Flex MLR**

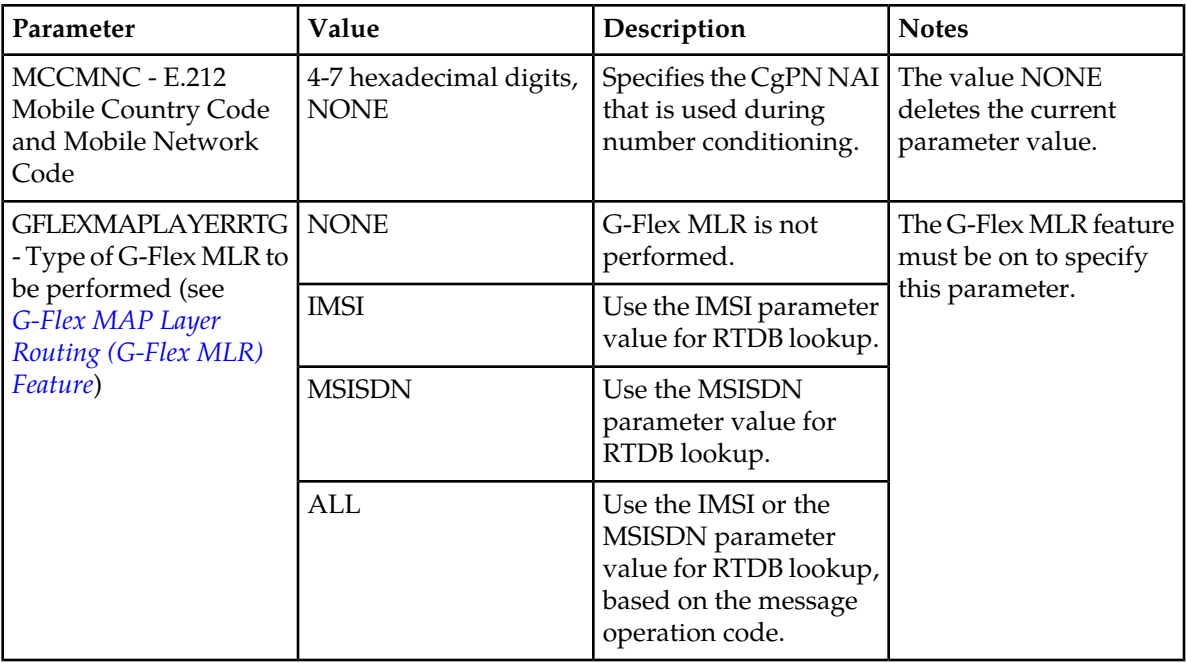

#### <span id="page-19-0"></span>**DigitAction Expansion**

DigitAction Expansion provides more flexibility to formulate the SCCP (SCCP) Called Party Address (CdPA) Global Title Address (GTA) field of the MAP messages relayed by G-Flex.

Without DigitAction Expansion, G-Flex supports four options (none, insert, prefix, and replace) to overwrite the SCCP CdPA GTA field. With DigitAction Expansion, four additional options (delcc, delccprefix, spare1, and spare2) are included to overwrite the SCCP CdPA GTA field.

DigitAction Expansion is provisioned using the PDBI Enter Network Entity or Update Network Entity commands. DigitAction Expansion can also be modified using the **Add an NE** and **Update an NE** EPAP GUI screens.

<span id="page-19-1"></span>The rules for formatting the SCCP CdPA GTA field are based on the value specified in the DigitAction field. If DigitAction = none, the EAGLE 5 ISS does not overwrite the SCCP CdPA GTA. For all other values, the EAGLE 5 ISS formats the SCCP CdPA GTA according to the value assigned to DigitAction. See *[Table 3: DigitAction Applications](#page-19-1)* for examples of DigitAction Expansion on the SCCP CdPA GTA of an outgoing message when the Entity  $ID = 1404$  and the default country code = 886.

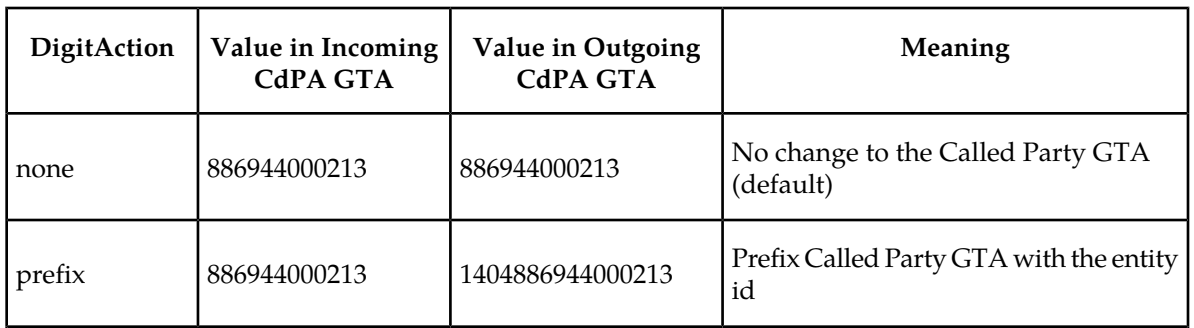

#### **Table 3: DigitAction Applications**

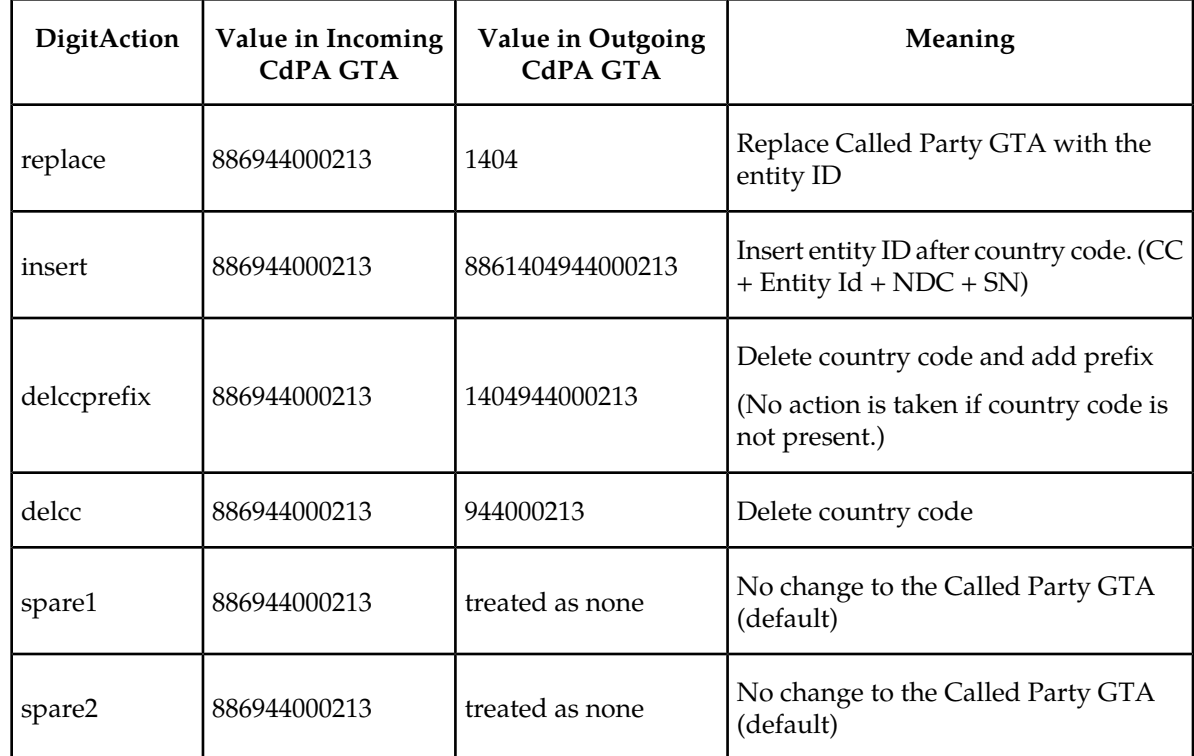

#### <span id="page-20-0"></span>**G-Flex SCCP Service Re-Route Capability**

G-Flex SCCP Service Re-Route Capability provides the ability to re-route the traffic from one EAGLE 5 ISS to other G-Flex nodes within an operator's network, and inform the originating nodes to re-route the G-Flex service related traffic to other G-Flex service nodes. The following functions are used to provide G-Flex re-routing capability:

- Service Capability Point Codes
- Service State
- Service Re-routing (using alternate point codes and a configuration option)

#### **Service State**

G-Flex SCCP Service Re-Route Capability provides an option to change the state of the G-Flex service to OFFLINE or ONLINE. The service state is persistent. Booting the OAM or all of he Service Module cards would not change the service state. The service state must be manually changed .

- The G-Flex service state defaults to OFFLINE when the G-Flex feature is turned on in the system. The service must be set to ONLINE and at least one Service Module card must be IS-NR (In-Service-Normal) before G-Flex processing occurs in the system.
- The G-Flex service can be taken OFFLINE at any time, such as when the databases are incoherent or Service Module cards need to be reloaded for some reason. Taking the service OFFLINE causes processing of G-Flex traffic to stop and allows a controlled re-routing procedure to be performed. A Critical UAM is generated as a warning that the G-Flex service is disabled because it has been taken OFFLINE.

#### **Service Re-routing**

Service re-routing is optional and does not affect normal G-Flex processing.

Service re-routing can be enabled by using the chg-sccp-serv command to define a list of alternate PCs or to set the GTT option to YES. Re-routing is initiated by taking a service OFFLINE.

- If alternate PCs are provisioned any messages destined to that service would be re-routed to available alternate PCs defined for that service. Up to 7 alternate point codes per domain can be defined. ANSI, ITU-I, ITU-N, ITU-I spare, ITU-N spare, and ITU-N24 domains are supported. An entire set of alternate point codes is called a Re-route set. Intermediate GTT loadsharing rules apply to the Alternate PC Re-route set.
- The GTT option is used if alternate PCs are not provisioned or none of them are available. If the GTT option value is YES (the default), then messages destined to that service would fall through to GTT as part of the re-routing procedure.

#### **Service Capability Point Codes**

One or more G-Flex Capability Point Codes (CPC) can be provisioned when the G-Flex feature is on. The Capability Point Code is used to distinguish G-Flex messages from other types of messages, so that the G-Flex service OFFLINE state can be reported by sending response method TFPs to G-Flex nodes. (Response method TFx messages are not generated if CPCs are not used.)

The service CPCs aid the adjacent nodes in knowing about a service outage. When a service is taken OFFLINE and capability point codes are defined for the service, the following actions occur for all traffic destined to the service node:

- A response method TFP message is generated to the adjacent node about the service CPC.
- The TFP response to the adjacent node causes the traffic-originating nodes to stop sending service traffic to this node.
- All service traffic coming into this node is sent to the alternate service nodes.
- Adjacent nodes initiate route-set-test procedures after receipt of the TFP.

If the messages are destined to the EAGLE 5 ISS true point code, then TFP messages are not generated when a service is OFFLINE, and the originator would not be aware of the outage.

After the service is back ONLINE in the EAGLE 5 ISS, a TFA message is sent to the traffic-adjacent nodes in response to route-set-test message. The traffic-originating nodes then start sending service traffic to this node.

#### <span id="page-21-0"></span>G-Flex Re-Route Message Handling

*[Table 4: G-Flex SCCP Re-Route Message Handling Summary](#page-21-0)* shows the actions that the EAGLE 5 ISS takes with the G-Flex service is OFFLINE, a message requiring G-Flex service arrives at the affected node, and Service Module cards are available.

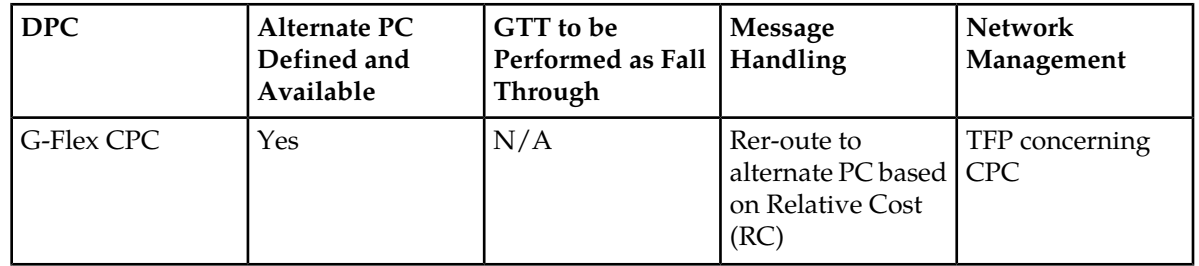

#### **Table 4: G-Flex SCCP Re-Route Message Handling Summary**

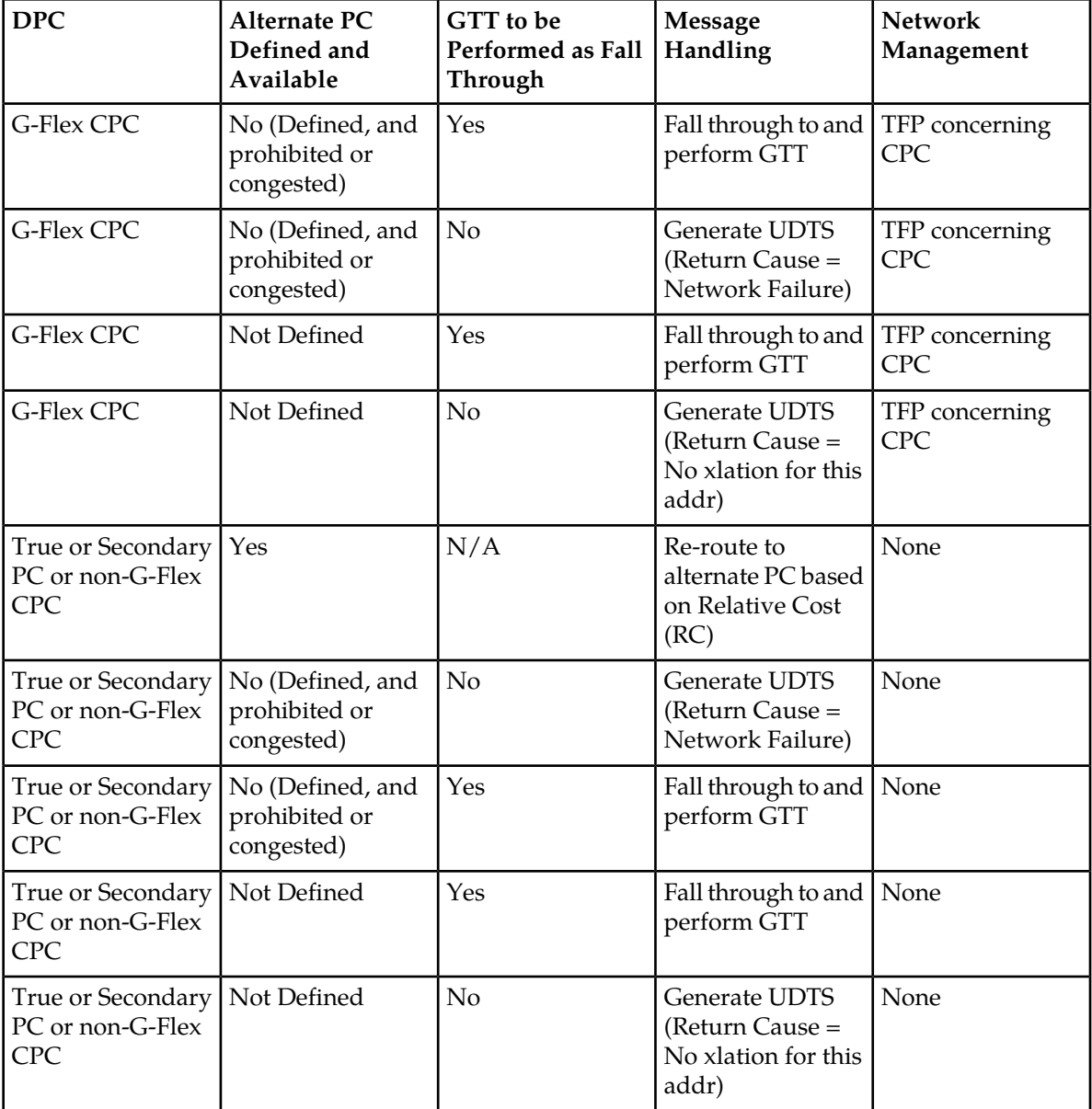

*[Table 5: G-Flex LIM Card Re-Route Message Handling Summary](#page-23-1)* shows the actions of LIM re-route functions when Service Module cards are unavailable or down.

**Note:** G-Flex does not support Rt-on SSN.

\* If some Service Module cards are available but are overloaded, this is considered a partial failure.

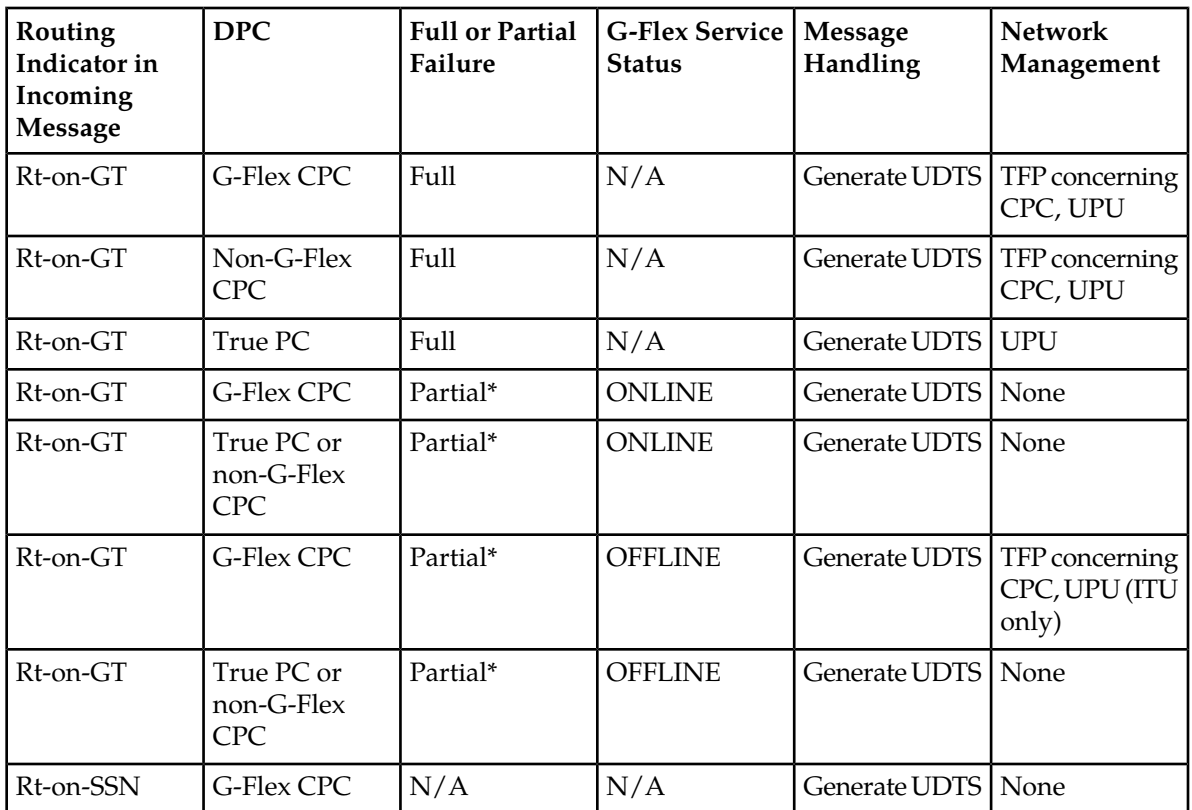

#### <span id="page-23-1"></span>**Table 5: G-Flex LIM Card Re-Route Message Handling Summary**

#### **Route-Set-Test Messages**

When the G-Flex service is OFFLINE,

- If a Route-Set-Test Message Prohibited (RSP) is received for a G-Flex CPC, the EAGLE 5 ISS does not reply.
- If a Route-Set-Test Message Restricted (RSR) is received for a G-Flex CPC, the EAGLE 5 ISS replies with a TFP concerning the CPC.

When the G-Flex service is ONLINE and at least one Service Module card is in the IS-NR state, the EAGLE 5 ISS replies with a TFA message to RSRs and RSPs for the G-Flex CPC.

#### **Gateway Screening and GSM MAP Screening**

<span id="page-23-0"></span>Gateway Screening and GSM MAP Screening are not performed on messages that are re-routed to alternate PCs.

If G-Flex Re-Route processing falls through to GTT based on the SCCP-SERV GTT configuration option, Gateway Screening and GSM MAP Screening can be applied after GTT translation.

#### **Assumptions/Limitations**

The following assumptions and limitations apply.

**1.** The EAGLE 5 ISS does not perform any conversion in the SCCP portion of the message to support message routing across the domain boundary (ANSI to ITU and visa versa).

- **2.** The EAGLE 5 ISS supports message routing across network boundaries (ITU-N to ITU-I and visa versa). However, GTT and Enhanced GTT (EGTT) do not modify the National Indicator bit in the CdPA Address Indicator (AI) or convert the CdPA PC (Point Code) to match the network type.
- **3.** For messages with E.214 numbers in the SCCP CdPA, a simple conversion can form an E.212 number. The E.212 number formed in this way is the full IMSI of the subscriber, that is, it is assumed that no truncation occurs when the E.214 number is originally formed from the E.212 number. Such truncation is allowed by the E.214 recommendation.
- **4.** G-Flex allows for up to eight MSISDN numbers per subscriber (that is, per IMSI) to be related. It is assumed that operators do not need to support more than eight MSISDN numbers per subscriber.
- **5.** No overload controls are required beyond the existing EAGLE 5 ISS lower level mechanisms (for example, for MTP congestion)
- **6.** Using combinations of the GTT selectors GTI (Global Title Indicator), TT (Translation Type), NP (Number Portability), and NAI as triggers for G-Flex processing plus SSN discrimination provide the ability to limit G-Flex processing to only the messages for which it is appropriate.
- **7.** G-Flex C7 Relay supports message routing to a single network node for a particular subscriber. For example, an individual subscriber cannot have some messages routed to his HLR and other messages routed to a separate AuC. In this example, G-Flex does not support the AuC being collocated with the HLR.
- <span id="page-24-0"></span>**8.** For performance estimates, EAGLE 5 ISS-generated UDTS messages will count as two processed messages.

#### **Hardware Requirements**

EPAP-related features that perform an RTDB lookup require Service Module cards (DSM cards or E5-SM4G cards) running the VSCCP application. The EAGLE 5 ISS can be equipped with:

- Up to 25 (24+1) Service Module cards when EPAP is running in a T1000 AS
- Up to 32 (31+1) Service Module cards when EPAP is running in a T1200 AS

<span id="page-24-1"></span>Features that do not perform an RTDB lookup require Service Module cards only for GTT processing that might be performed for the feature. These features can coexist in systems with EPAP, but do not require an EPAP connection.

#### **MPS/EPAP Platform**

Tekelec provides the Multi-Purpose Server (MPS) platform as a subsystem of the EAGLE 5 ISS. The MPS provides support for EPAP-related features that perform Real Time Database (RTDB) lookups.

The MPS is composed of hardware and software components that interact to create a secure and reliable platform. For details about the MPS hardware, refer to *Tekelec 1000 Application Server Hardware Manual* or *Tekelec 1200 Application Server Hardware Manual*. The MPS provides the means of connecting the customer provisioning application with the EAGLE 5 ISS and accepts the customer number portability data, while accommodating numbers of varying lengths.

The EAGLE Provisioning Application Processor (EPAP) is software that runs on the MPS hardware platform. It collects and organizes customer provisioning data, and forwards the data to the EAGLE 5 ISS Service Module cards. *[Figure 3: MPS/EPAP Platform Architecture](#page-25-0)* shows the overall system architecture from customer provisioning through the MPS subsystem to the EAGLE 5 ISS Service Module card databases.

**Note:** In this manual, Service Module card refers to either a DSM card or an E5-SM4G card unless a specific card is required. For more information about the supported cards, refer to *EAGLE 5 ISS Hardware Manual*.

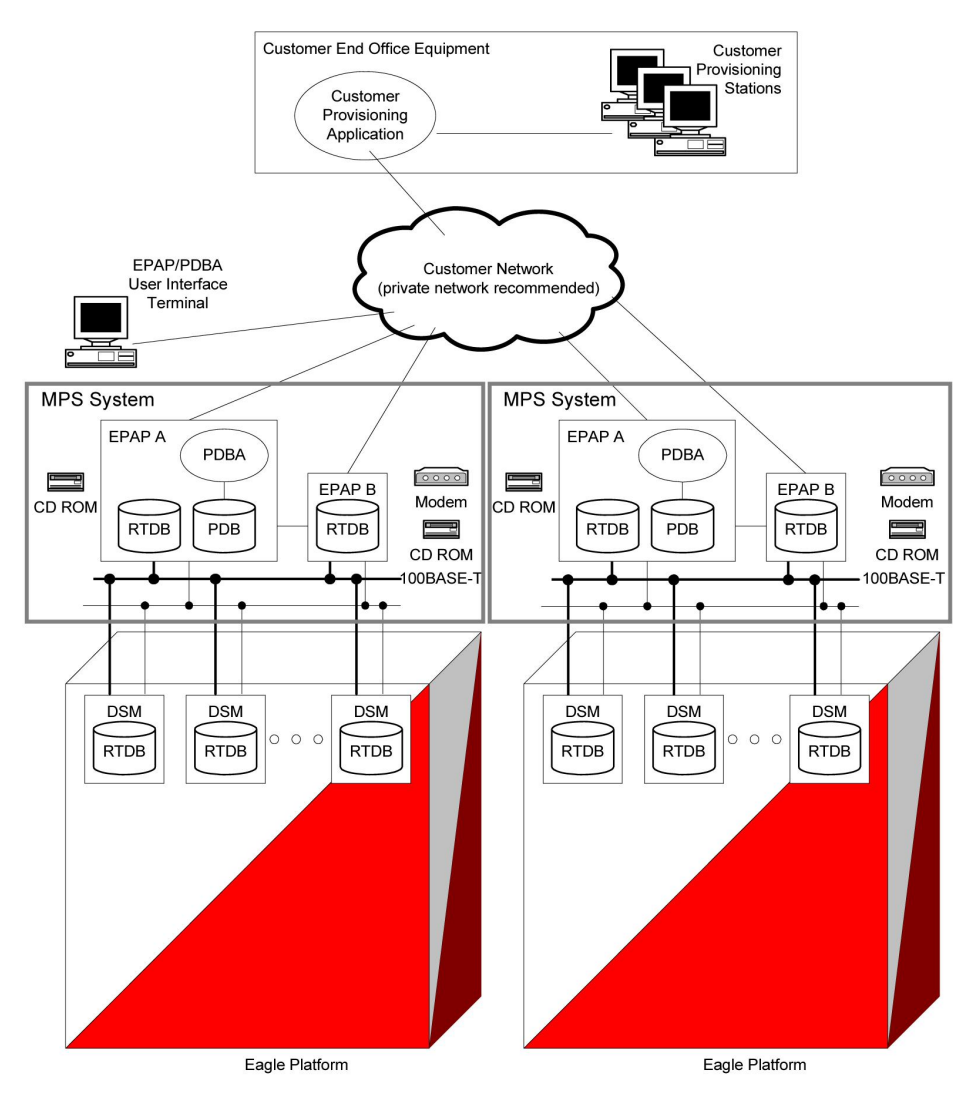

#### <span id="page-25-0"></span>**Figure 3: MPS/EPAP Platform Architecture**

#### **Design Overview and System Layout**

*[Figure 3: MPS/EPAP Platform Architecture](#page-25-0)* identifies the tasks, databases and interfaces which constitute the overall system architecture. The system consists of two mated MPS servers. Each MPS contains two EPAP platforms - EPAP A and EPAP B with each containing a Real Time Database (RTDB) , Provisioning Database (PDB), servers, optical media, modems, and either network hubs when using a T1000 AS system or network switches when using a T1200 AS system . Each MPS and its associated EPAPs is an EPAP system ; the EPAP system and the mated EAGLE 5 ISS are the mated EPAP system . Each EPAP system is either a T1000 AS or a T1200 AS system with a total of four Ethernet interfaces: one from each EPAP to the 100BASE-T Ethernet and one from each EPAP to either a 10BASE-T or a 100BASE-T Ethernet. Refer to *[Table 6: Service Module Card Provisioning and Reload Settings](#page-32-0)* for the link speed.

On the EAGLE 5 ISS, a set of Service Module cards, which hold the RTDB, is part of the STP. Two high-speed Ethernet links connect the Service Module cards and the EPAPs. One of the links is a 100BASE-T Ethernet bus, and the other is either a 10BASE-T or a 100BASE-T Ethernet bus. Refer to *[Table 6: Service Module Card Provisioning and Reload Settings](#page-32-0)* for the link speed.

The RTDB is provisioned and maintained through the EPAPs. EPAP A and EPAP B act as the active EPAP and the standby EPAP. One link serves as the active link, and the other link as the standby link. Only one EPAP and one link are active at a time. The database is provisioned through the active link by the active EPAP; the other EPAP provides redundancy.

If the active EPAP fails, the standby EPAP takes over the role of active EPAP and continues to provision the subscriber database. If the active link fails, the active EPAP switches to the standby link to continue provisioning the Service Module cards. The two Ethernet links are part of the DSM network.

Another 100BASE-T Ethernet link exists between the EPAPs; that link is called the EPAP Sync Network.

The major modules on the EPAP are:

- Service Module card provisioning module
- Maintenance module
- RTDB module
- PDB module

The Service Module card provisioning module is responsible for updating subscriber databases on the EAGLE 5 ISS Service Module cards using the Reliable Multicast Transport Protocol (RMTP) multicast. The maintenance module is responsible for the proper functioning of the EPAP platform. The PDB module is responsible for preparing and maintaining the Real Time Database, which is the *golden copy* of the subscriber database. The PDB module can run on one of the EPAPs of either mated EAGLE 5 ISS.

#### **Functional Overview**

The main function of the MPS/EPAP platform is to provision data from the customer network to the Service Module cards on the EAGLE 5 ISS. Subscriber database records are continuously updated from the customer network to the PDB. The PDB module communicates with the maintenance module and the RTDB task over a TCP/IP connection to provision the Service Module cards on the EAGLE 5 ISS. The maintenance module is responsible for the overall stability and performance of the system.

The RTDB on the EPAP contains a coherent, current copy of the subscriber database. If the current copy of the RTDB on the Service Module cards becomes *out-of-sync* because of missed provisioning or card rebooting, the EPAP Service Module card provisioning module sends database information through the provisioning link to the Service Module cards. The Service Module cards are reprovisioned with current subscriber information.

#### <span id="page-27-0"></span>**EPAP/PDBA Overview**

The EAGLE Provisioning Application Processor (EPAP) platform and the Provisioning Database Application (PDBA), coupled with the Provisioning Database Interface (PDBI) facilitate the user database required for EAGLE 5 ISS EPAP-based features. The following functions are supported:

- Accept and store subscription data provisioned by the customer
- Update and reload subscriber databases on the Service Module cards

The PDBA operates on the master Provisioning Database (PDB). The EPAP and PDBA are both installed on the MPS hardware platform.

The EPAP platform performs the following:

- Maintains an exact copy of the real time database (RTDB) on the EPAP
- Distributes the subscription database to the Service Module cards
- Maintains a redundant copy of the RTDB database

The EPAP platform is a mated pair of processors (the upper processor, called EPAP A, and the lower processor, EPAP B) contained in one frame.

During normal operation, information flows through the EPAP/PDBA software with no intervention. Subscription data is generated at one or more operations centers and is delivered to the PDBA through a TCP socket interface (PDBI). The PDBA software stores and replicates data on EPAP A on the mated EPAP system. The data is then transmitted by the EPAPs across a private network to the Service Module cards located in the EAGLE 5 ISS frame.

The primary interface to the PDBA consists of machine-to-machine messages. The interface is defined by Tekelec and is described in the Provisioning Database Interface Manual. Provisioning software compatible with the EPAP socket interface can be created or updated using the interface described in that manual.

Additionally, a direct user interface is provided on each EPAP to allow for configuration, maintenance, debugging, and platform operations. A direct user interface is also provided by the PDBA for configuration and database maintenance.

The MPS/EPAP is an open-systems platform and easily accommodates the required high provisioning rates. Compared to the traditional OAM platform, the persistent database and provisioning in an open systems platform provides these benefits:

- Variety of hardware components and vendors
- Availability of third party communication and database tools
- Standard communication protocols
- Availability of personnel with related experience

Each EPAP server maintains a copy of the Real Time Database (RTDB) in order to provision the EAGLE 5 ISS Service Module cards. The EPAP server must comply with the hardware requirements in the *MPS Hardware Manual*. *[Figure 3: MPS/EPAP Platform Architecture](#page-25-0)* illustrates the EPAP architecture contained in the MPS subsystem.

Each EPAP has a dedicated optical media drive. One EPAP per EAGLE 5 ISS platform has a modem capable of supporting remote diagnostics, configuration, and maintenance. These remote operations are performed through EPAP login sessions and are accessible across the customer network as well as through a direct terminal connection to the EPAP using an RS232 connection. Refer to *Tekelec 1000* *Application Server Hardware Manual* or *Tekelec 1200 Application Server Hardware Manual* for details about the hardware devices and network connections.

#### <span id="page-28-0"></span>**Subscriber Data Provisioning**

*[Figure 4: Subscriber Data Provisioning Architecture \(High Level\)](#page-28-1)* shows a high-level view of the subscriber data provisioning architecture. Only those parts of the EAGLE 5 ISS platform that are relevant to subscriber data provisioning are shown. This section defines requirements for the Provisioning Database Interface (PDBI) between the EPAP and the operator's provisioning system (OPS). Provisioning clients connect to the EPAPs via the PDBI. This interface contains commands that allow all of the provisioning and retrieval of subscription data. The PDBI is used for real-time provisioning of subscriber and network entity data only. Refer to *Provisioning Database Interface Manual* for more details.

#### <span id="page-28-1"></span>**Figure 4: Subscriber Data Provisioning Architecture (High Level)**

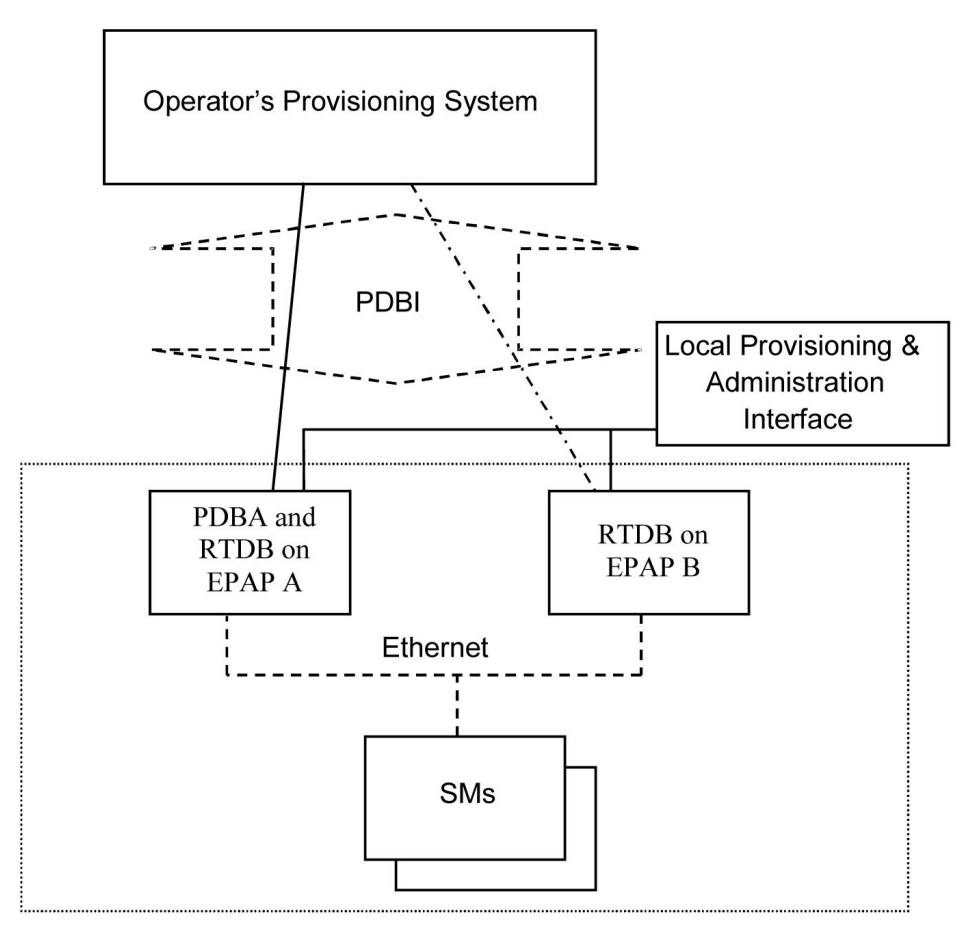

A pair of active/standby EPAP servers provides the interface between the Real Time Database (RTDB) of the EAGLE 5 ISS Service Module cards and the OPS. EPAP A is equipped with both the PDB (Provisioning Database) and the RTDB, and EPAP B has only the RTDB. An EPAP with only the RTDB must be updated by the EPAP that is equpped with the PDB.

For more information about the EPAP, refer to *EPAP Administration Manual*. For more information about the MPS hardware, refer to *Tekelec 1000 Application Server Hardware Manual* or *Tekelec 1200 Application Server Hardware Manual* .

#### Distributed Administrative Architecture

This section describes, at a high level, the distributed administrative architecture for the EAGLE 5 ISS, including the EPAP.

Databases requiring high update and retrieval rates, such as the EPAP RTDB, are populated using redundant Ethernet connections to Service Module cards from an EPAP MPS platform.

An EPAP consists of a combined Provisioning (MySQL) and Real Time Database (RTDB). The Provisioning Database (PDB) responds to requests for updates by the active and standby RTDBs on both mated EAGLE 5 ISSs. The active EPAP RTDB is responsible for initiating multi-cast updates of changed database records to the Service Module cards after the data has been committed to the EPAP disks. Furthermore, the PDB may accept and commit more database updates while the RTDBs are completing their previous updates.

It is this overlapping of database updates, coupled with an RTDB transactional database engine and fast download time, that allows larger amounts of data at a time to be transferred from the PDB. Committing larger amounts of data at a time to the RTDB (versus a single update at a time) allows faster overall transaction rates to be achieved. The boundaries of the transaction rates become more closely related to cache size and disk cache flush time than the disk access time of a single update. Thus, successful completion of EPAP database updates only guarantees that the PDB has been updated, but it does not mean the RTDB has completed the update and sent the new subscription data to the Service Module card.

<span id="page-29-0"></span>The EPAP architecture contains a local provisioning terminal and a modem for remote access, as well as other functions. A backup device can be used to back up or restore the provisioning database. The local provisioning terminal is used to manually repair the standby EPAP RTDB or to turn the subscriber database audit on or off. For additional information, refer to *Tekelec 1000 Application Server Hardware Manual*, *Tekelec 1200 Application Server Hardware Manual*, and *EPAP Administration Manual*.

#### **EPAP (EAGLE Provisioning Application Processor)**

As shown in *[Figure 3: MPS/EPAP Platform Architecture](#page-25-0)*, a single MPS system contains two EAGLE Provisioning Application Processor (EPAP) servers. At any given time, only one EPAP actively communicates with the Service Module cards on the EAGLE 5 ISS. The other EPAP server is in standby mode. In addition, two MPS systems can be deployed in a mated pair configuration.

The primary purpose of the EPAP system is to maintain the Real Time Database ( RTDB) and Provisioning Database ( PDB), and to download copies of the RTDB to the Service Module cards.

The PDB on the active EPAP receives subscription data from the customer network through the Provisioning Database Interface ( PDBI), the external source of provisioning information. The Provisioning Database Application( PDBA) continually updates the PDB of the active EPAP. The PDB uses MySQL database software. After an update is applied to the active PDB, the data is sent to the RTDBs on the active and standby EPAPs.

Both the active and standby EPAPs maintain copies of the RTDB. Periodically, the Service Module card polls the active EPAP RTDB for any new updates. The active EPAP downloads the updates to the Service Module card which stores a resident copy of the RTDB.

A mated pair configuration has two mated MPS Systems, as shown in *[Figure 3: MPS/EPAP Platform](#page-25-0) [Architecture](#page-25-0)*. The PDB on the active EPAP automatically updates the PDB on the mate platform. The PDB on the mate platform then updates RTDBs on its EPAPs, which in turn update the RTDBs on the associated Service Module cards.

Provisioning of the EAGLE 5 ISS Service Module cards is performed through two interfaces using two different sets of commands. Provisioning is accomplished by the STP updates from EAGLE 5 ISS terminals and by updates from the customer's external provisioning system. This system of dual provisioning is illustrated in *[Figure 5: Database Administrative Architecture](#page-30-1)*.

<span id="page-30-1"></span>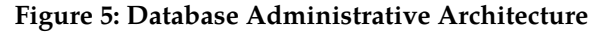

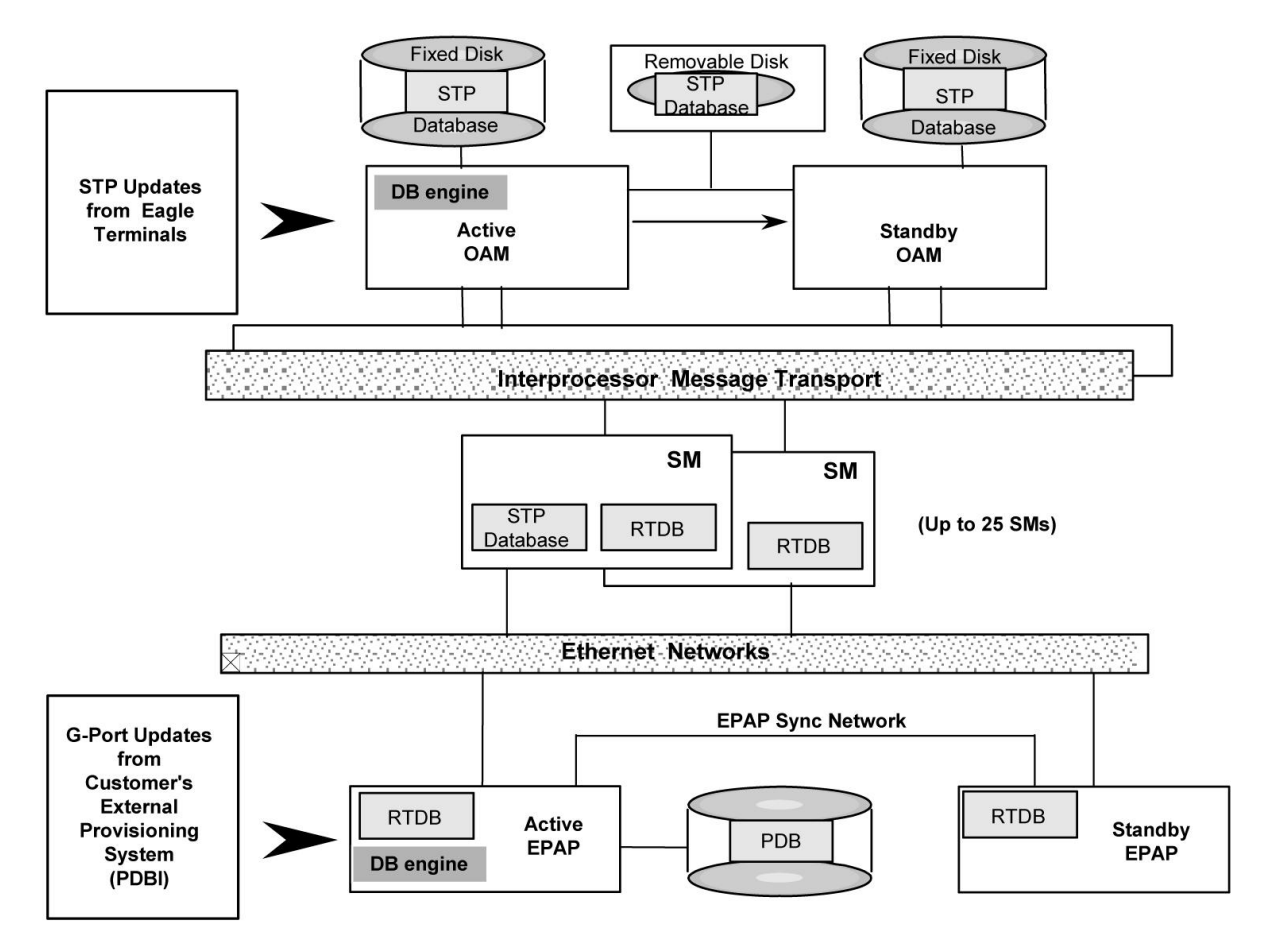

#### <span id="page-30-0"></span>**Service Module Cards**

A maximum number of Service Module cards can be provisioned with one or more EPAP-related features enabled.

- Up to 25 cards (24+1) with EPAP running on a T1000 AS
- Up to 32 cards (31+1) with EPAP running on a T1200 AS

EPAP-related features require that all Service Module cards contain 4 GB of memory. *[Figure 5: Database](#page-30-1) [Administrative Architecture](#page-30-1)* illustrates each Service Module card having two Ethernet links, the main DSM network on the 100BASE-T link and the backup DSM network . Refer to *[Table 6: Service Module](#page-32-0) [Card Provisioning and Reload Settings](#page-32-0)* for the link speed. The Service Module cards run the VSCCP software application.

The Service Module card Ethernet ports are linked to the EPAP system to receive the downloaded Real Time Database (RTDB). Multiple Service Module cards provide a means of load balancing in

high-traffic situations. The RTDB on the Service Module card is in a format that facilitates rapid lookups.

Though the Service Module card copies of the RTDB are intended to be identical, the various databases may not be identical at all times for the following reasons:

- When a Service Module card is initialized, the card downloads the current copy of the database from the EPAP. While that card is being loaded, it cannot receive new updates that have arrived at the EPAP since reload began.
- Card databases can become out-of-sync with the EPAP RTDB when the EPAP receives updates from its provisioning source, but it has not yet sent the updates down to the Service Module cards. Updates are applied to the Provisioning Database (PDB) as they are received.

Two possible scenarios contribute to a condition where a Service Module card may not have enough memory to hold the entire database:

- The database is downloaded successfully to the Service Module card, but subsequent updates eventually increase the size of the database beyond the capacity of the Service Module card memory. In this situation, it is desirable for EPAP-related features to continue processing transactions, even though the database might not be up-to-date.
- When a Service Module card is booted and it is determined then that the card does not have enough memory for the entire database, the database is not loaded on that card. Each Service Module card is responsible for recognizing and reporting its out-of-memory conditions by means of alarms.

#### **Overview of EPAP to Service Module Card Communications**

Before discussing Service Module card status reporting or EPAP status reporting, it is helpful to understand the communications between the Service Module cards and the EPAP in broad terms.

• UDP - sending Service Module card status messages

The Service Module cards and EPAPs create a UDP (User Datagram Protocol) socket which is used for status messages. One of the last things a Service Module card does when it is initialized is to send a status message to the EPAP, containing the Service Module ID, database level, and memory size. The EPAP maintains tables containing the last known status of each Service Module card. EPAP uses these to determine whether or not the Service Module card needs to download the database.

• IP - reporting EPAP maintenance data

The Service Module cards create an TCP socket when they are initialized, and listen for connection requests. During initialization or after a loss of connectivity, the active EPAP chooses one of the Service Module cards and issues a *Connect* to establish the TCP/IP connection with that Service Module card which is referred to as the primary Service Module card. The purpose of this link is to provide a path for reporting EPAP alarms and to forward maintenance blocks to the Service Module card.

• IP Multicast - downloading GSM database

Because of the large size of the database and the need to download it quickly on up to 32 Service Module cards, EPAP-related features use a technique known as IP multicasting. This technique is based on Reliable Multicast Transport Protocol-II (RMTP-II), a product of Globalcast Communications. IP multicasting downloads the RTDB and database updates to all of the Service Module cards simultaneously.

The administration of IP multicasting is based on the concept of a "tree", or stream of data, which is constantly being broadcast by the EPAP. Service Module cards that need to download the real

time database or to receive database updates "join the tree". Service Module cards can also "leave the tree", typically when the database fills their available memory.

#### Service Module Card Provisioning and Reload

<span id="page-32-0"></span>One of the core functions of the EPAP is to provision the Service Module cards with the Real Time Database (RTDB) updates. In order to provide redundancy for this feature, separate RMTP channels are created on each interface from each EPAP:

#### **Table 6: Service Module Card Provisioning and Reload Settings**

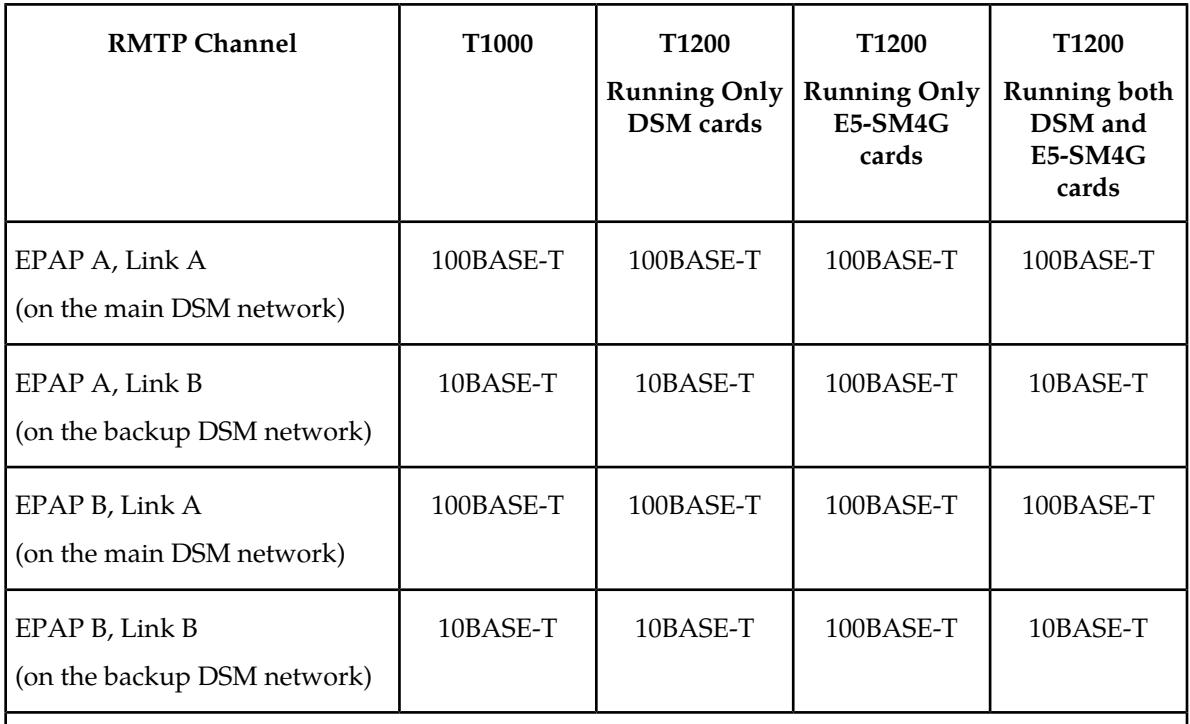

**Note:** Full duplex mode is supported only when running all E5-SM4G cards on the T1200. In all other cases, half duplex mode is supported.

Provisioning and other data is broadcast on one of these channels to all of the Service Module cards. Provisioning is done by database level in order to leave tables coherent between updates.

The Service Module cards do the following:

- Detect the need for incremental updates and send a status message to the EPAP.
- Discriminate between the various streams according to the database level contained in each message and accept updates based on the Service Module card database level.

#### *Service Module Card Reload Model*

Service Module cards may require a complete database reload in the event of reboot or loss of connectivity for a significant amount of time. The EPAP provides a mechanism to quickly load a number of Service Module cards with the current database. The database on the EPAP is large and may be updated constantly. The database sent to the Service Module card or cards will likely be missing some of these updates making it corrupt, in addition to being "back level."

#### **EPAP Continuous Reload**

It is important to understand how the EPAP handles reloading of multiple Service Module cards from different starting points. Reload begins when the first Service Module card requires it. Records are read sequentially from the Real Time Database (RTDB) from an arbitrary starting point, wrapping back to the beginning. If another Service Module card requires reloading at this time, it uses the existing record stream and notifies the Service Module card provisioning task of the first record it read. This continues until all Service Module cards are satisfied.

#### **Service Module Card Database Levels and Reloading**

The current database level when the reload started is of special importance during reload. When a Service Module card detects that the last record has been received, it sends a status message back to the EPAP indicating the database level at the start of reload. This action starts incremental loading. The Service Module card continues to reload until it is completely caught up with the current level of the RTDB. As database records are sent to the Service Module cards during reload, normal provisioning can change those records. All records changed between the start and end of reloading must be incrementally loaded before the database is coherent and usable by the Service Module card.

The following terminology is used here for the stages of database reload for a given Service Module card.

- **Stage 1 loading**: The database is being copied record for record from the golden RTDB in the EPAP to the Service Module card RTDB. The database is incoherent during stage 1 loading.
- **Incremental update**: The database is receiving all of the updates missed during stage 1 loading or some other reason, such as network outage, processor limitation, or lost communication. The database is coherent, but back-level during incremental update.
- **Current**: The database is receiving current updates from the Service Module card provisioning task.
- **Coherent:** The database is at a whole database level which means not currently updating records belonging to a database level.

#### *EPAP Status and Error Reporting via Maintenance Blocks*

<span id="page-33-0"></span>The EPAP forwards all status and error messages to the Service Module cards in maintenance blocks. Maintenance blocks are asynchronously sent whenever the EPAP has something to report. The maintenance blocks eventually update EPAP Device Control Blocks (DCBs) located on the EAGLE 5 ISS. The DCBs provide the status information that is received when a rept-stat-mps command is issued.

#### **Network Connections**

Several customer and Tekelec-installed private networks are required to support the provisioning of subscription data. These networks are:

- *[Customer Provisioning Network](#page-34-1)*
- *[EPAP Sync Network](#page-35-1)*
- *[DSM Networks](#page-36-1)*
- *[Dial-Up PPP Network](#page-37-2)*

The following discussion is an overview of these private networks. It expands on the networks in the architecture diagram shown in *[Figure 6: Customer Provisioning Network](#page-34-0)*. (For details about configuring these networks, refer to the EPAP *Administration Manual*.)

#### <span id="page-34-1"></span>**Customer Provisioning Network**

The customer network carries the following traffic:

- Customer queries and responses to the PDB via the PDBI from the customer provisioning network
- Updates between PDBs of a mated EAGLE 5 ISS pair
- Updates between a PDB on one EAGLE 5 ISS and RTDBs on a mated EAGLE 5 ISS
- PDBA import/export (file transfer) traffic
- Traffic from a PDBA reloading from its mate
- <span id="page-34-0"></span>• EPAP and PDBA user interface traffic.

A typical customer network is shown in *[Figure 6: Customer Provisioning Network](#page-34-0)*.

**Figure 6: Customer Provisioning Network**

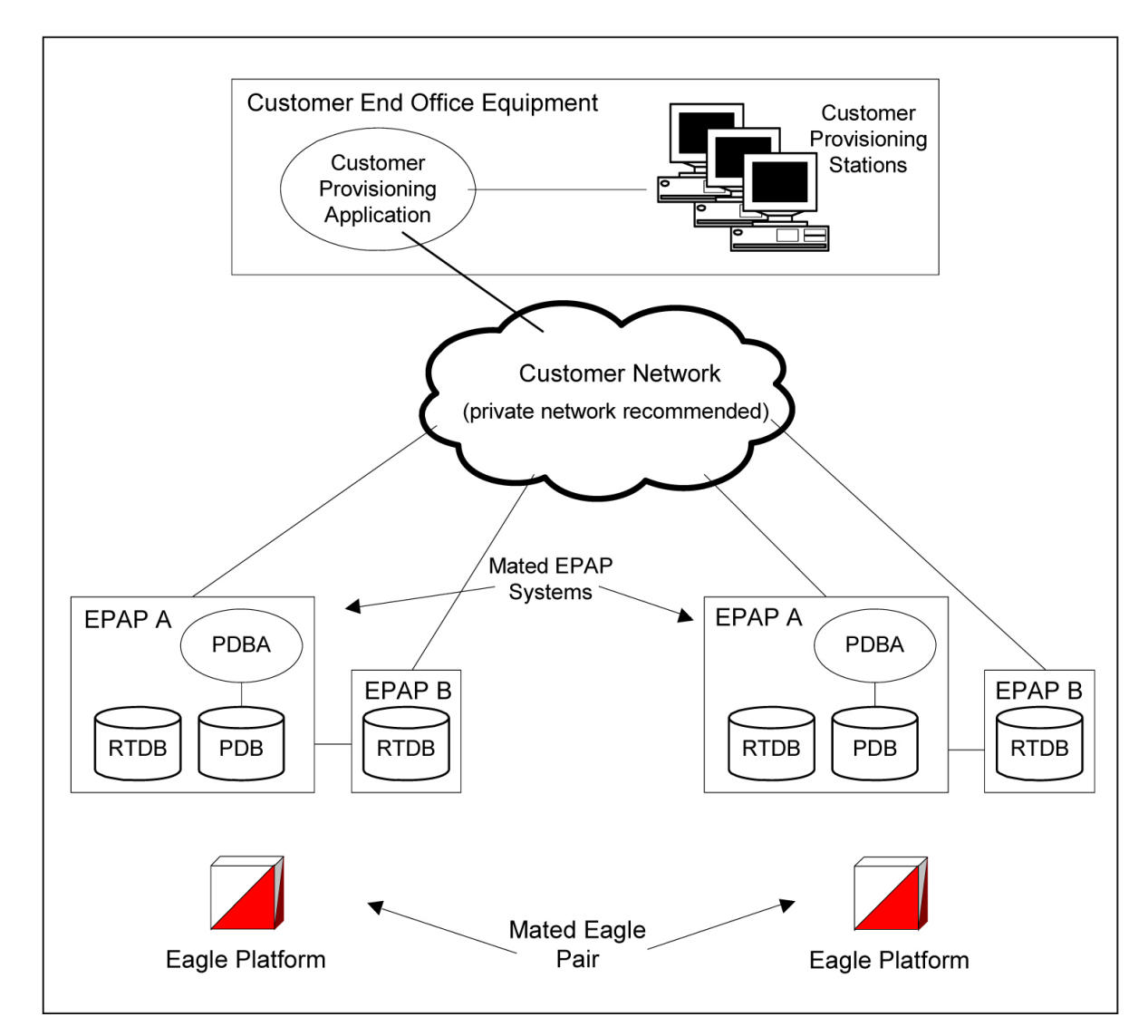

<span id="page-35-1"></span>Although a dedicated network is recommended, it is possible that unrelated customer traffic can use the network as well. The determination, either to have a dedicated network or to allow other customer traffic, should be based on available external Ethernet bandwidth and network performance considerations.

#### **EPAP Sync Network**

<span id="page-35-0"></span>The T1000 EPAP sync network carries RTDB and maintenance application traffic between active and standby EPAP servers on an MPS system. It synchronizes the contents of the RTDBs of both EPAP A and B. The EPAP Sync network is a single Ethernet connection between EPAP A and EPAP B running at 100BASE-T, as shown in *[Figure 7: EPAP Sync Network](#page-35-0)*. The T1200 EPAP Sync network is truncated with the EPAP back up DSM connection and communicates through the switch.

#### **Figure 7: EPAP Sync Network**
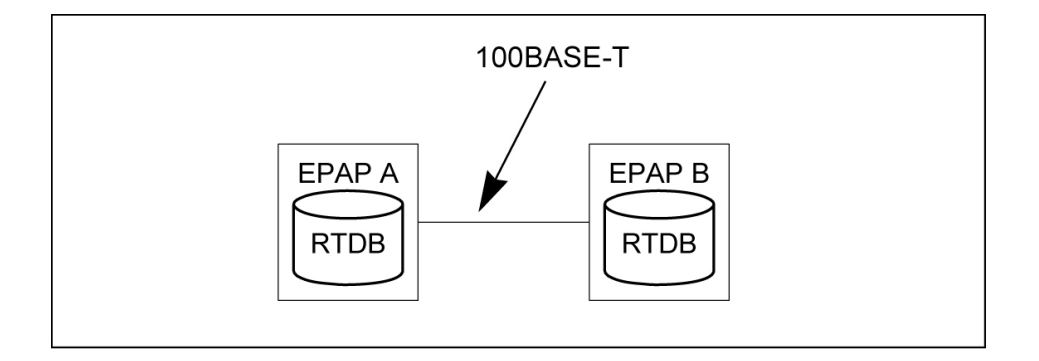

#### **DSM Networks**

The DSM networks are shown in *[Figure 8: DSM Networks](#page-36-0)*. They carry provisioning data from the active EPAP RTDB to the Service Module cards. They also carry reload and maintenance traffic to the Service Module cards.

<span id="page-36-0"></span>The DSM networks consist of two Ethernet networks: the main DSM network running at 100BASE-T, and the backup DSM network running at either 10BASE-T or 100Base-T. Refer to *[Table 7: EPAP IP](#page-37-0) [Addresses in the DSM Network](#page-37-0)* for the link speed. Both Ethernet networks connect EPAP A and EPAP B with every Service Module card on a single EAGLE 5 ISS platform.

#### **Figure 8: DSM Networks**

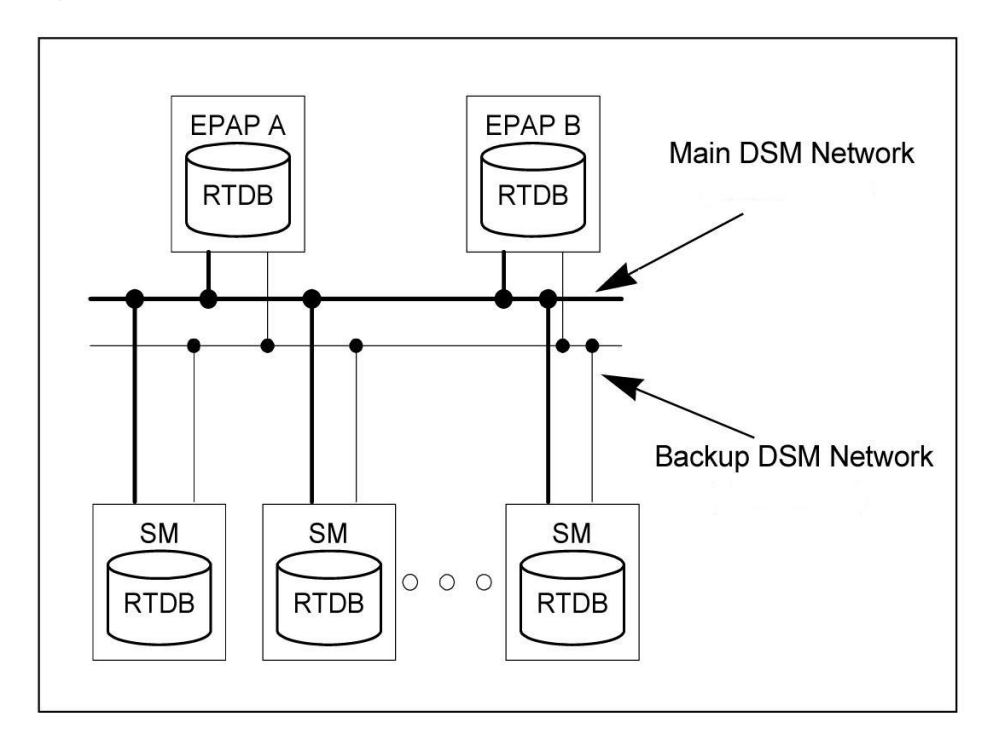

Maintenance information is sent from the active EPAP to an arbitrarily selected Service Module card. The selected Service Module card is known as the primary Service Module card. Static information is exchanged across this interface at initialization, and dynamic information is exchanged on occasion.

While much of the traditional OAM provisioning and database functionality is implemented on the EPAP, the maintenance reporting mechanism is still the OAM.

The first and second octets of the EPAP network addresses for this network are 192.168. (The first two octets for private class C networks are defined in RFC 1918.)

The third octet is customer specifiable for each DSM network. It is important to select values that do not interfere with the customer's network addressing scheme.

The fourth octet of the address is specified as follows:

- If the EPAP is configured as "EPAP A", the fourth octet has a value of 100.
- If the EPAP is configured as "EPAP B", the fourth octet has a value of 200.

<span id="page-37-0"></span>*[Table 7: EPAP IP Addresses in the DSM Network](#page-37-0)* summarizes the contents of each octet.

#### **Table 7: EPAP IP Addresses in the DSM Network**

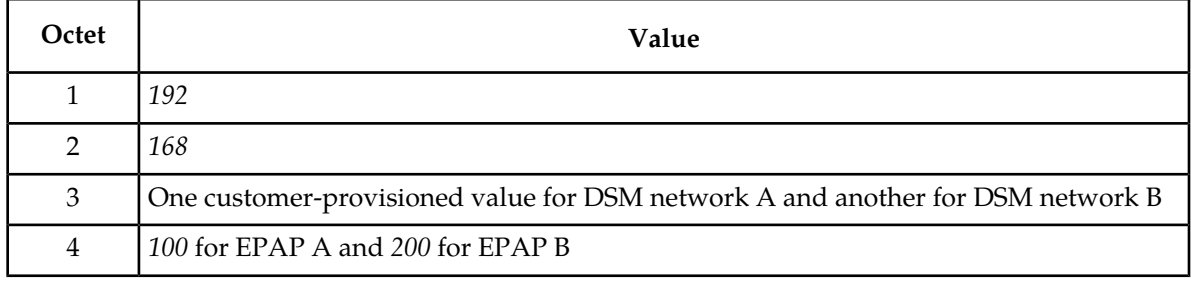

#### **Dial-Up PPP Network**

<span id="page-37-1"></span>The dial-up PPP network allows multiple user-interface sessions to be established with the EPAP. The network connects a remote EPAP/PDBA user interface terminal with the EPAP in the EAGLE 5 ISS's MPS subsystem. The dial-up PPP network is illustrated in *[Figure 9: Dial-Up PPP Network](#page-37-1)*.

**Figure 9: Dial-Up PPP Network**

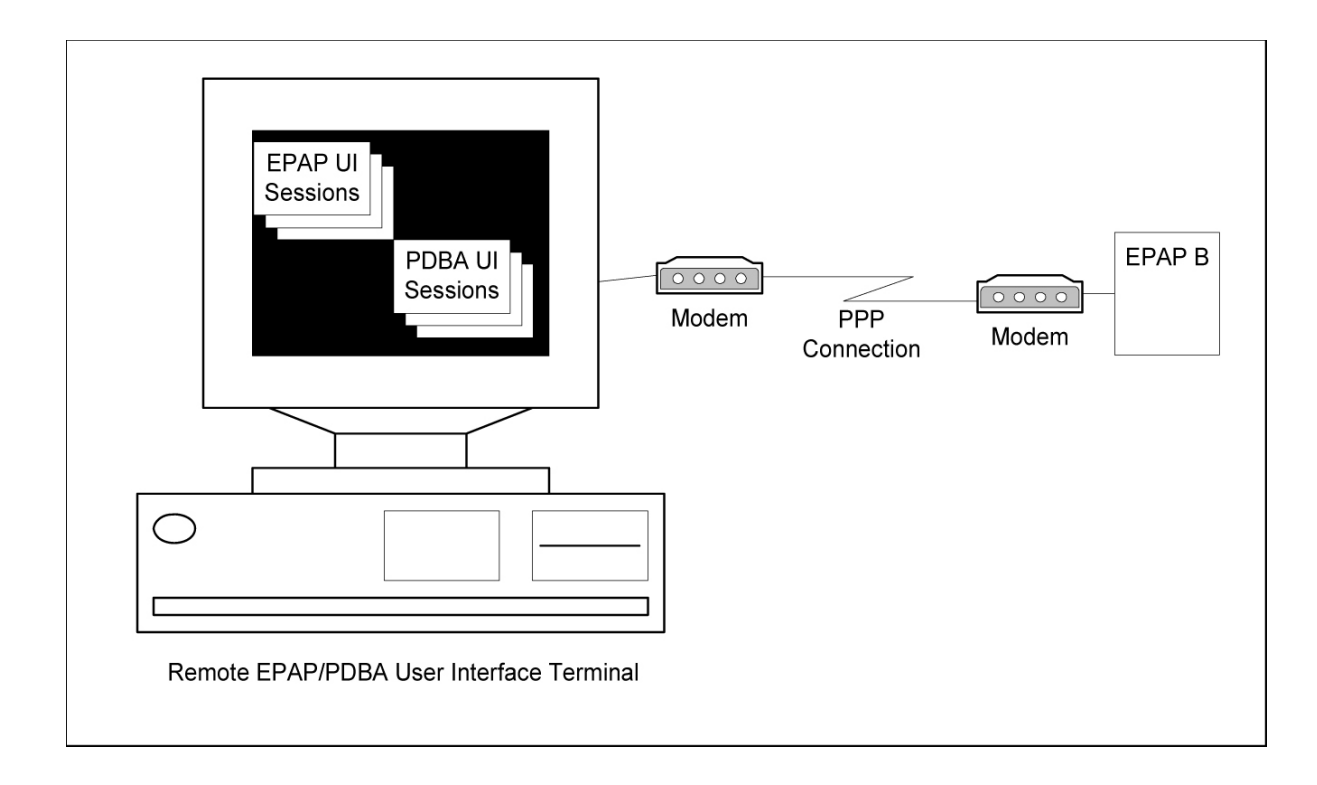

# **Chapter 3**

# **G-Flex MAP Layer Routing (G-Flex MLR) Feature**

#### **Topics:**

- 
- 

This chapter describes the G-Flex MAP Layer Routing (G-Flex MLR ) feature. G-Flex MLR allows • *[G-Flex MAP Layer Routing.....41](#page-40-0)* subscriber digits to be obtained from either the subscriber digits to be obtained from either the SCCP layer or the MAP layer of a messaged dur • *[Limitations.....42](#page-41-0)* SCCP layer or the MAP layer of a messaged during RTDB lookup.

# <span id="page-40-0"></span>**G-Flex MAP Layer Routing**

The EAGLE 5 ISS G-Flex feature can perform RTDB subscriber number lookup based either on a subscriber's E.164 MSISDN number, or the subscriber's E.212 IMSI number. In some GSM networks, MSCs use an E.214 MGT (Mobile Global Title) number for routing between networks. G-Flex cannot perform database lookup directly with an E.214 MGT number, but it can convert the E.214 MGT into a E.212 IMSI number, and thus correctly process the message. In an ITU network, when a visited network entity (VLR, GGSN, SGSN, or GMLC) needs to contact a home network entity ( AuC or HLR) given only the IMSI of a subscriber, it will convert the E.212 IMSI into an E.214 MGT. This process applies only to the first message of a dialogue. Subsequent messages of that same dialogue will be routed using E.164 numbers.

When the SCCP CdPA is truncated by the MSC in a message that is received for G-Flex service, G-Flex needs to use the subscriber number from the MAP layer for routing.

The G-Flex MLR feature supports G-Flex routing for messages based on the MAP-layer IMSI and MSISDN parameters that does not involve checking the format of the CdPA , though the messages contain SCCP Called Party Address (CdPA) parameters in ITU E.214 format. The CdPA should contain an E.214 number, but its format and content have no bearing on the G-Flex MLR function.

G-Flex MLR processes messages with the following MAP operations commonly encode the SCCP CdPA GTA in the E.214 format (MGT) where trailing IMSI digits may be truncated from the MGT, and these messages always include IMSI in the MAP layer.

- MAP Update\_Location
- Update\_GPRS\_Location
- Send Parameters
- MAP Send\_Authentication\_Information

G-Flex MLR also processes messages with the AnyTimeInterrogation (ATI) operation, using the MSISDN from the MAP layer of the ATI message for conditioning and RTDB look up. The MSISDN is converted to International format for RTDB searching based on the Nature of Address Indicator in the MAP MSISDN parameter. No HomeRN deletion is required.

G-Flex MLR uses the GSMOPTS GFLEXMAPLAYERRTG configuration option value to determine what to use to obtain subscriber digits from the MAP layer when performing RTDB lookup. The option can have the following values:

- NONE The G-Flex MLR function is not performed for the message. Normal G-Flex processing is applied to the message. The IMSI or MSISDN is taken from the SCCP CdPA parameter for TC-BEGIN messages.
- IMSI The G-Flex MLR function uses the IMSI for the RTDB lookup, for the UpdateLocation, SendParameters, SendAuthenticationInfo, and UpdateGPRSLocation operation codes.
- MSISDN The G-Flex MLR function uses the MSISDN for the RTDB lookup, for the AnyTimeInterrogation operation code.
- All The G-Flex MLR function uses the IMSI or the MSISDN for the RTDB lookup, based on the operation code of the message. If the message contains an operation code of UpdateLocation, SendParameters, SendAuthenticationInfo, or UpdateGPRSLocation, the G-Flex MLR function uses the IMSI parameter. If the message contains an operation code of AnyTimeInterrogation, the G-Flex MLR function uses the MSISDN parameter.

"Normal" G-Flex processing is performed using the SCCP CdPA when:

- The G-Flex MLR feature is not turned on.
- The received message does not include an operation of interest.
- The operation does not contain an IMSI parameter.
- The operation does not contain an MSISDN parameter. No UIM is generated.

The G-Flex MLR feature applies only when:

- The G-Flex MLR feature is enabled and turned on.
- The GSMOPTS GFLEXMAPLAYERRTG configuration option is not NONE.
- An incoming MSU contains and SCCP UDT message type code or XUDT non-segmented message type code.
- The message contains a TCAP Message Type of Begin (in the MAP layer information of only the first TCAP component of the message).
- The TCAP component is Invoke.

The G-Flex MLR UIMs listed in *[G-Flex-Related UIMs](#page-78-0)* are generated to indicate the following errors in the IMSI and MSISDN parameter in a message. Normal G-Flex processing is applied to the message.

- Missing IMSI (a UIM is not generated for a missing MSISDN)
- Decoding errors such as an IMSI parameter value that does not have at least 5 digits and no more than 15 digits, or an MSISDN parameter value that does not have at least 1 digit and no more than 15 digits
- MSISDN digits with the NAI set to Subscriber or National and the STPOPTS Default Country Code (DEFCC) or Default Network Destination Code (DEFNDC) configuration option is not set appropriately
- Invalid TCAP component

<span id="page-41-0"></span>G-Flex MLR affects only the selection of digits for RTDB lookup. All other processing is the same as G-Flex. No changes are made to the MAP layer of the outgoing message; the SCCP layer may be changed per the provisioned Network Entity parameters in the EPAP (such as Digit Action).

# **Limitations**

ANSI G-Flex traffic at 1700 TPS per Service Module card and 5000 or 6800 TPS per E5-SM4G card is not supported by the G-Flex MLR feature. ANSI traffic operates at standard G-Flex TPS rates if the G-Flex MLR feature is turned on.

# **Chapter**

# **EAGLE 5 ISS G-Flex Commands**

## **Topics:**

- 
- 
- *[Debug Commands.....47](#page-46-0)*

This chapter contains brief descriptions of the EAGLE 5 ISS commands that can be used for • *[EAGLE 5 ISS Commands.....44](#page-43-0)* configuration and maintenance of the G-Flex feature<br>• *Maintenance Commands.....45* and related features and functions. • *[Maintenance Commands.....45](#page-44-0)* and related features and functions.

# <span id="page-43-0"></span>**EAGLE 5 ISS Commands**

This chapter describes the EAGLE 5 ISS commands that can be used for the configuration and maintenance of the G-Flex feature and the G-Flex MAP Layer Routing (MLR) feature.

Refer to the *Commands Manual* for complete descriptions of the commands, including parameter names, valid values, and output examples for the commands.

**Table 8: Commands used for the G-Flex and G-Flex MLR Features**

| <b>Type</b>                              | Commands                                                                                                    |  |
|------------------------------------------|----------------------------------------------------------------------------------------------------|--|
| <b>System Serial Number</b>              | ent/rtrv-serial-num                                                                                                    |  |
| Card                                     | ent/dlt/rtrv/alw/inh/init/rept-stat-card                                                                                                    |  |
| <b>STP Options</b>                       | chg/rtrv-stpopts                                                                                                    |  |
| <b>Feature Control</b>                   | chg/rtrv-feat, enable/chg/rtrv-ctrl-feat                                                                                                    |  |
| Service Selector                         | chg/dlt/ent/rtrv-srvsel                                                                                                    |  |
| <b>GSM</b> Options                       | $chg/rtrv-gsmopts$                                                                                                    |  |
| <b>SCCP Service</b>                      | chg/dlt/rtrv-sccp-serv                                                                                                    |  |
| Retrieve, Report Status, and Maintenance | chg-th-alm, ent-trace, init-network, init-sys,<br>rept-stat-alm, rept-stat-db, rept-stat-mps,<br>rept-stat-sccp, rept-stat-sys, rep-stat-trbl, rtrv-data-<br>rtdb, rtrv-tbl-capacity |  |

#### **chg-rtrv-stpopts**

The chg/rtrv-stpopts commands are used to change and report on the values of one or more of the STP node level processing option indicators maintained in database tables. System default values for the options are assigned initially at STP installation time.

#### **enable/chg/rtrv-ctrl-feat**

These commands are used to enable, turn on, and display the on/off status of the G-Flex feature and the G-Flex MAP Layer Routing (G-Flex MLR) feature.

#### **ent/dlt/chg/rtrv-srvsel**

The service selector (srvsel) commands are used to enter, delete, change, and display the service selectors required to define a service entry for a DSM service entry.

- The G-Flex service is qflex.
- G-Flex supports ANSI, ITU-I, ITU-N, and ITU-N24 Global Title Indicators

The Global Title Indicator (GTI) value is 1- 4. The Numbering Plan and Nature of Address Indicator cannot be specified when the GTI is 2, and must be specified when the GTI is 4.

- G-Flex supports the Translation Type (TT), Nature of Address Indicator (NAI), NAI Value (NAIV), Numbering Plan (NP), NP Value (NPV), Service Nature of Address Indicator (SNAI), and Service Numbering Plan (SNP) selector values.
- The Subsystem Number (SSN) must be defined in the MAP table, and supports the asterisk (\*) value.

#### **chg/rtrv-gsmopts**

The GSM Options commands are used to provision configuration options that are used for the G-Flex-related features. The options control number portability, processing for incoming messages, and formatting of response messages. See *[G-Flex Configuration Options](#page-18-0)*.

Up to 10 CCNC/MCCMNC numbering plan conversion parameter combinations can be created. If NONE is specified for MCCMNC, then the CCNC combination is deleted.

#### **chg/dlt/rtrv-sccp-serv**

The SCCP Service commands are used to:

- Take SCCP services online and offline
- Shift the processing load of a service to other designated nodes
- Assign alternate point codes to PC groups used for G-Flex SCCP Service Re-Route assignment, and change the Relative Cost (RD) of of existing point codes in a group

SCCP Service groups are organized by service (G-Flex or G-Port) and point code network type (ANSI, ITU-I, Spare ITU-I, ITU-N, Spare ITU-N, or ITUN-24). Up to seven PCs may be in a network type grouping for service re-route load sharing. This command allows for additions and modifications of up to 4 PCs at once.

<span id="page-44-0"></span>The alternate PCs entered using the chg-sccp-serv command reduce the maximum number of entries that the MRN table can contain. Each Alternate PC Re-route Set uses up to 8 MRN table entries (7 for alternate PCs and one for the search key).

# **Maintenance Commands**

The following commands can be used for maintenance when an EPAP-related feature is on.

Refer to the command descriptions in the *Commands Manual* for complete descriptions of the commands, including parameters, valid values, and output examples.

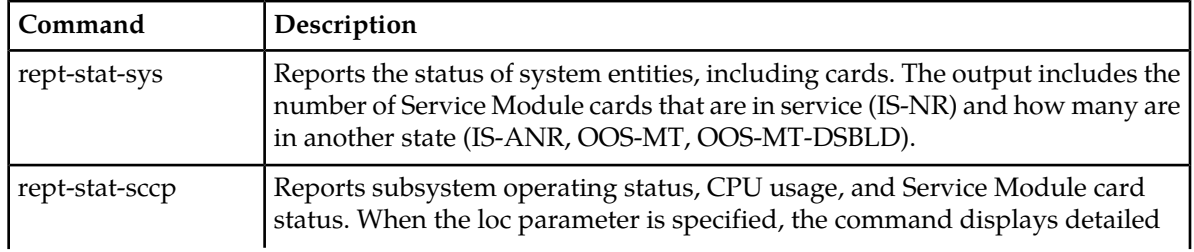

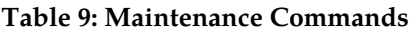

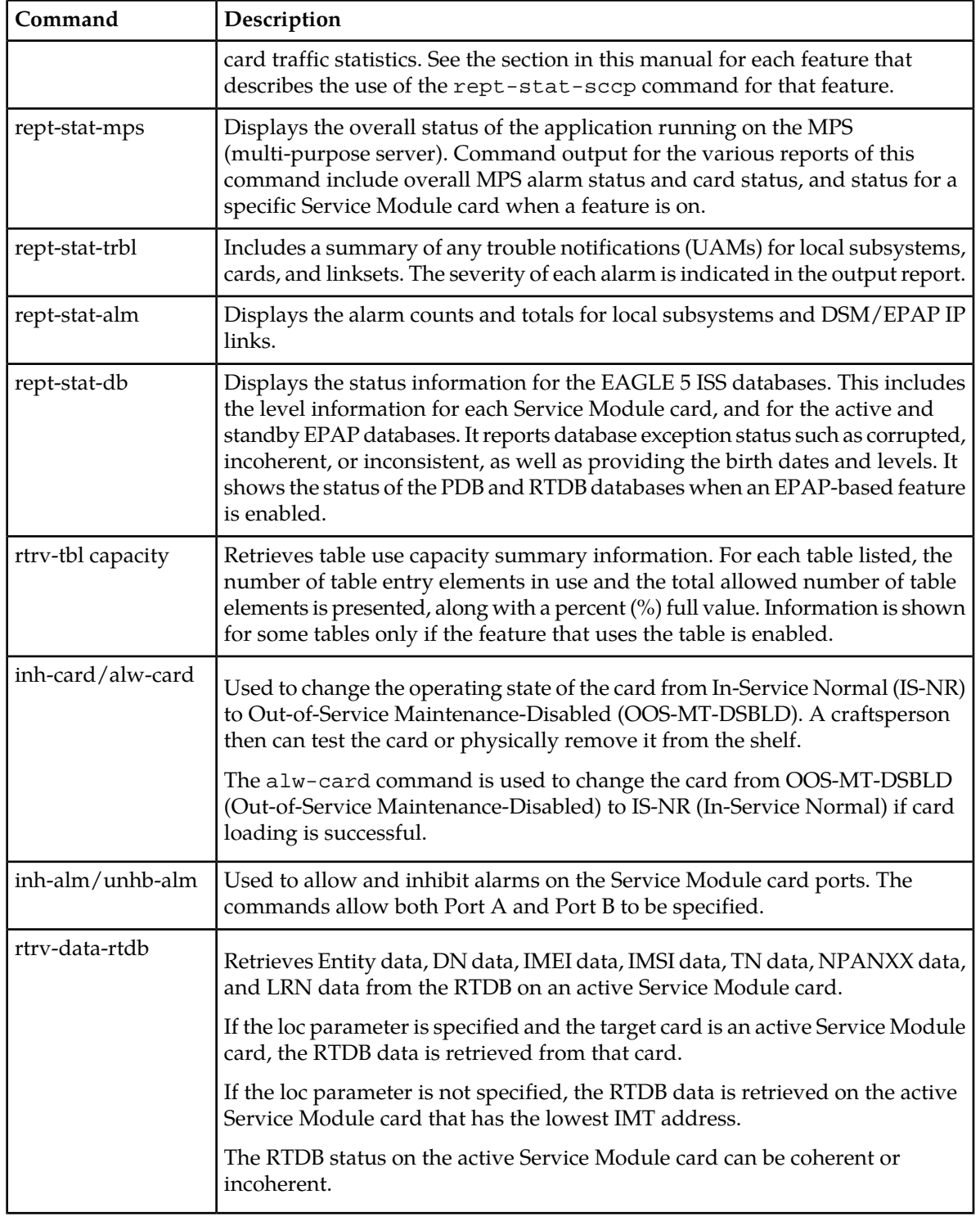

#### **rept-stat-sccp**

The rept-stat-sccp command provides statistics for Service Module cards and for the services that execute on the cards. The statistics can be displayed for all Service Module cards, or for a specified card.

Refer to the *Commands Manual* for a description of the rept-stat-command, including parameter names, valid values, and output examples for the command.

The rept-stat-sccp command displays the following statistics for the G-Flex service when the G-Flex feature is turned on:

- State information
- Alarm information
- Number of G-Flex messages that have been re-routed for the prior 30 seconds.

The Re-route count is incremented when the G-Flex service is OFFLINE and messages are re-routed to alternate PCs or fall through to GTT.

# <span id="page-46-0"></span>**Debug Commands**

The *Commands Manual* contains descriptions of debug commands that can be used in assessing and modifying system status and operation. Most of the debug commands are used only under the direction of Tekelec support personnel.

Refer to the *Commands Manual* for a complete description of the debug commands, including the ent-trace command.

A G-Flex MSU trigger can be created on the Service Module card, on any one or more of the following criteria defined in the ent-trace command. When multiple trigger criteria are entered, the MSU is trapped when any of the criteria are satisfied.

- **E.164 MSISDN number (MSISDN)** Use this criterion to trap messages immediately before performing a G-Flex search based on the MSISDN numbers defined in the Real Time Database (RTDB). This parameter allows a variable number of digits (from 5 to 15). The number specified must be an International E.164 number (MSISDN or Entity Number).
- **E.212 IMSI number (IMSI)** Use this criterion to trap messages immediately before performing a G-Flex search based on the IMSI numbers defined in the RTDB. This parameter allows a variable number of digits (from 5 to 15). The number specified must be an international E.212 IMSI. This parameter cannot be used to trap on E.214 MGT.
- **Global Title digits (GT)** Use this criterion to trap messages based on the CdPA Global Title Address (that is, either E.164, E.214 MGT, or E.212 number) present in the SCCP part of the message.
- **SSP point code** (MSC or VLR PC, for example) After the SSN has been determined to belong to a G-Flex entity object, use this criterion to trap messages based on CgPA (Calling Party Address) SPC present in the SCCP part of the message. If no point code is present in CgPA SPC, the criteria is matched with the OPC present in the MTP part of the message.

The G-Flex Relay Function uses two triggers to trap-and-trace on DN and IMSI.

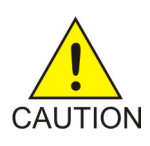

**CAUTION:** This command can cause the OAM card to reset if too many MSUs are trapped.

A trace must be set on all Service Module cards (card=sccp-all). A repetition parameter (rep) can be used to control the number of MSUs that are trapped.

MSUs that satisfy any of the trigger criteria are trapped on the Service Module card are forwarded to the OAM, and are displayed.

# **Chapter 5**

# **G-Flex Feature Configuration**

#### **Topics:**

- *[Introduction.....50](#page-49-0)*
- *[G-Flex and G-Flex MLR Configuration](#page-52-0)*
- *[Configure the System for HLR Destinations.....54](#page-53-0)*
- *[Adding a Service Module Card.....55](#page-54-0)*
- *[Enable and Turn on the G-Flex Feature.....59](#page-58-0)*
- *[Provision STPOPTS Options for G-Flex.....60](#page-59-0)*
- *[Provisioning the G-Flex Service Selector.....61](#page-60-0)*
- *[Provisioning the GSMOPTS Options.....64](#page-63-0)*
- *[Provision the SCCP Service State and Point](#page-64-0) [Codes.....65](#page-64-0)*
- *[Enable and Turn on the G-Flex MLR Feature....66](#page-65-0)*
- *[The 1100 TPS/DSM for ITU NP Feature.....67](#page-66-0)*
- *[Activating the E5-SM4G Throughput Capacity](#page-70-0) [Feature.....71](#page-70-0)*

This chapter provides procedures for configuring the G-Flex feature and the G-Flex MAP Layer Routing feature for use in the EAGLE 5 ISS.

*[Procedure.....53](#page-52-0)* The chapter also describes some EPAP provisioning considerations.

# <span id="page-49-0"></span>**Introduction**

The G-Flex feature is configured on the EAGLE 5 ISS and on the EPAP. This chapter describes prerequisites and procedures for the EAGLE 5 ISS configuration only. The EPAP configuration is explained in the *EPAP Administration Manual*. This chapter also includes procedures for configuration of the G-Flex MAP Layer Routing (G-Flex MLR) feature for use with G-Flex.

*[G-Flex and G-Flex MLR Configuration Procedure](#page-52-0)* lists the steps for enabling and turning on the G-Flex feature and the G-Flex MLR feature, and for the provisioning required for the features adn the G-Flex SCCP Service Re-Route Capability. Each step contains a link or reference to information and procedures to use to complete the step. Feature provisioning can be performed after the features are enabled and before the features are turned on.

The G-Flex feature and other related features are optional and must be purchased from Tekelec before they can be used in your system. If you are not sure whether you have purchased a specific feature, contact your Tekelec Sales or Account Representative.

**Note:** For an in-service environment, contact the *[Customer Care Center](#page-8-0)* before continuing to configure the G-Flex feature. For an environment that is not yet in-service, continue with the configuration.

### **EPAP Provisioning Blacklist**

This feature provides blacklist functions for protected E.164 addresses of network elements, such as HLRs. All G-Flex provisioning data is checked against this blacklist to prevent inadvertent population of protected E.164 addresses into the RTDB as MSISDNs.

The G-Flex blacklist ranges are stored in the EPAP PDB database. G-Flex blacklist ranges are not sent to or stored in the RTDB.

The provisioning of blacklist ranges does not cause PDB database levels to increment.

The customer is responsible for determining the ranges of address strings that should be considered, protected, and entered into the blacklist. Reliability of this feature depends on the completeness of the blacklist.

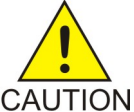

**CAUTION:** If the G-Flex blacklist does not include all protected address strings in the customer network and one of those protected address strings is provisioned as a DN, DN Block, or IMSI, there will be unintended message routing that can cause network outages.

Provisioning of the E.164 addresses for this feature can be done only through the EPAP GUI. The EPAP GUI is used to retrieve, view, and delete entries in the blacklist. EPAP GUI menus to add and delete G-Flex blacklist ranges are accessible only to the EPAP PDBA group and the User Administration (uiadmin) user.

A maximum of 1000 blacklist ranges are supported by the EPAP. A valid G-Flex blacklist range is defined by two address strings of 5-15 hexadecimal digits, where the ending address is greater than or equal to the beginning address. Address strings must be of the same length. G-Flex blacklist ranges cannot overlap. A valid G-Flex blacklist range cannot conflict with DN, DN block, or IMSI values in the PDB. If a conflict is determined, the blacklist range will be rejected.

The EPAP Provisioning Blacklist feature provides PDBI checks against the blacklist ranges in memory when PDBI is used for the provisioning of DNs, DN blocks, and IMSIs. The command is rejected if a conflict is found.

Refer to the *EPAP Administration Manual* for more information about using the EPAP Provisioning Blacklist.

## **EPAP Entity Provisioning**

It is recommended that EPAP entity (SP or RN) administration not be done until after the point code and/or subsystem number has been entered into the EAGLE 5 ISS MAP table (see Step 5).

- EPAP-administered entity data can possibly become out-of-sync with the EAGLE 5 ISS MAP table when the creation of point codes and/or subsystem numbers in the MAP table is performed after EPAP database administration.
- If this mismatch is discovered in real-time operations, a UIM (such as SCCP did not route DPC not in MAP tbl or SCCP did not route - SS not in MAP tbl) is sent to the EAGLE 5 ISS maintenance terminal.

#### <span id="page-50-1"></span>**System Prerequisites**

<span id="page-50-0"></span>Before any feature that is described in this manual can be enabled, the prerequisites listed in *[Table 10:](#page-50-0) [System Prerequisites](#page-50-0)* are required in the system.

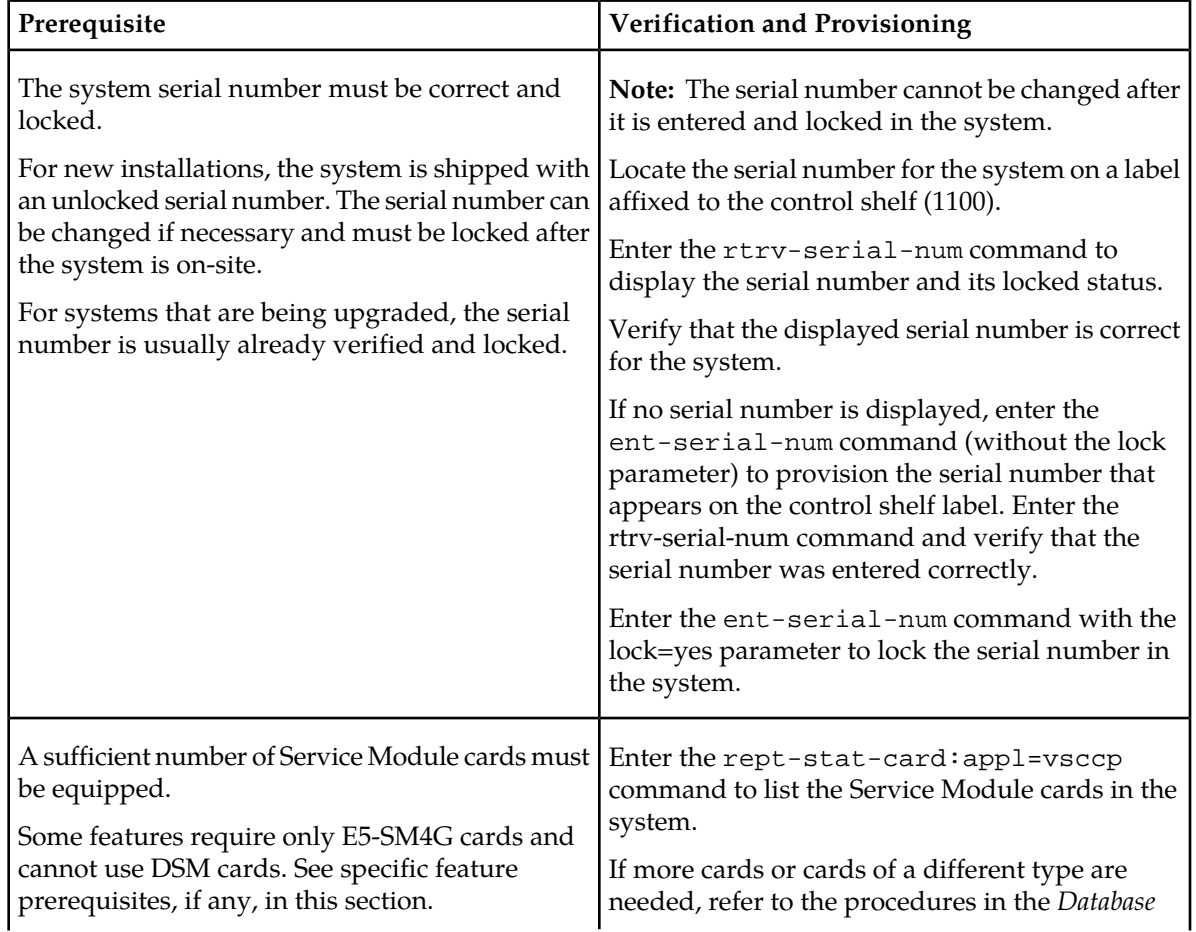

#### **Table 10: System Prerequisites**

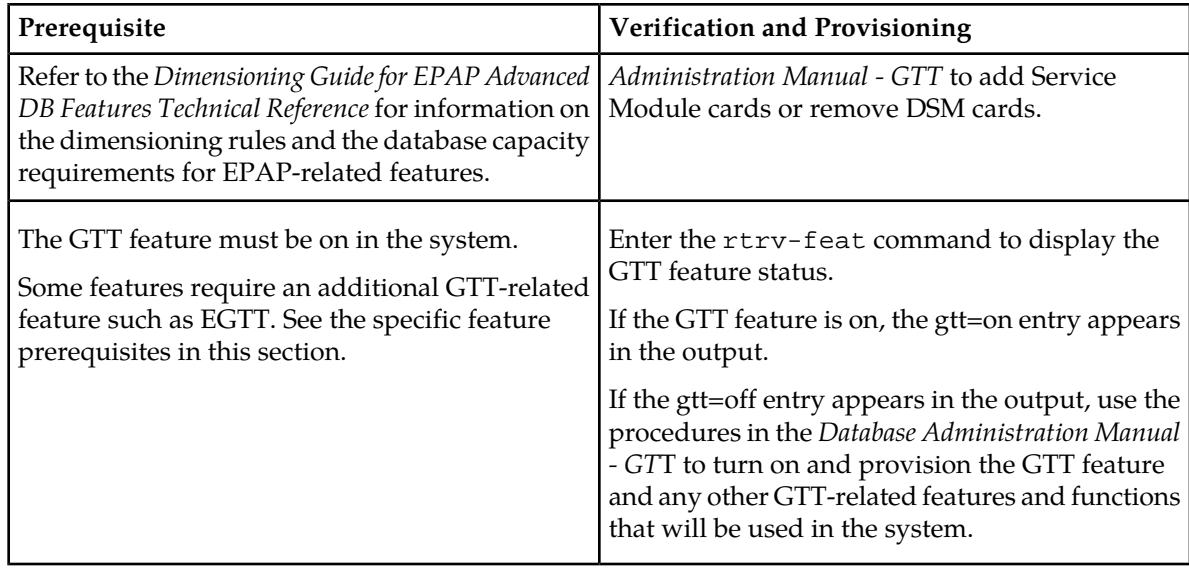

## <span id="page-51-0"></span>**G-Flex Feature Prerequisites**

Before the G-Flex feature can be enabled, the following prerequisites are required in the system:

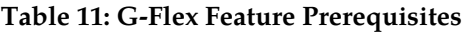

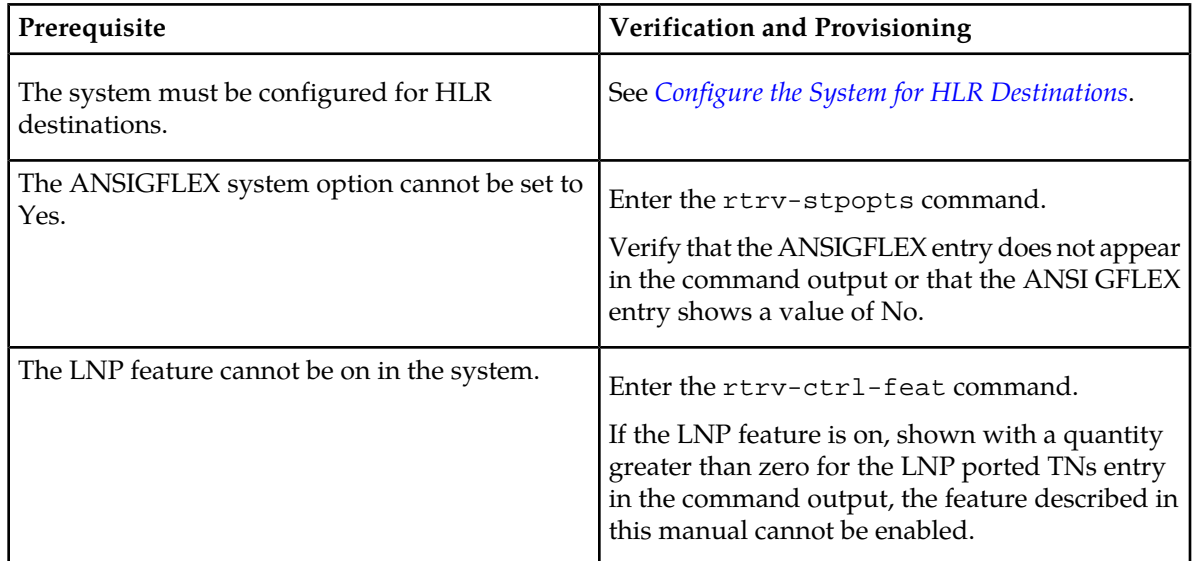

# <span id="page-51-1"></span>**G-Flex MAP Layer Routing Feature Prerequisites**

Before the G-Flex MAP Layer Routing (MLR) feature can be enabled, the following prerequisites are required in the system:

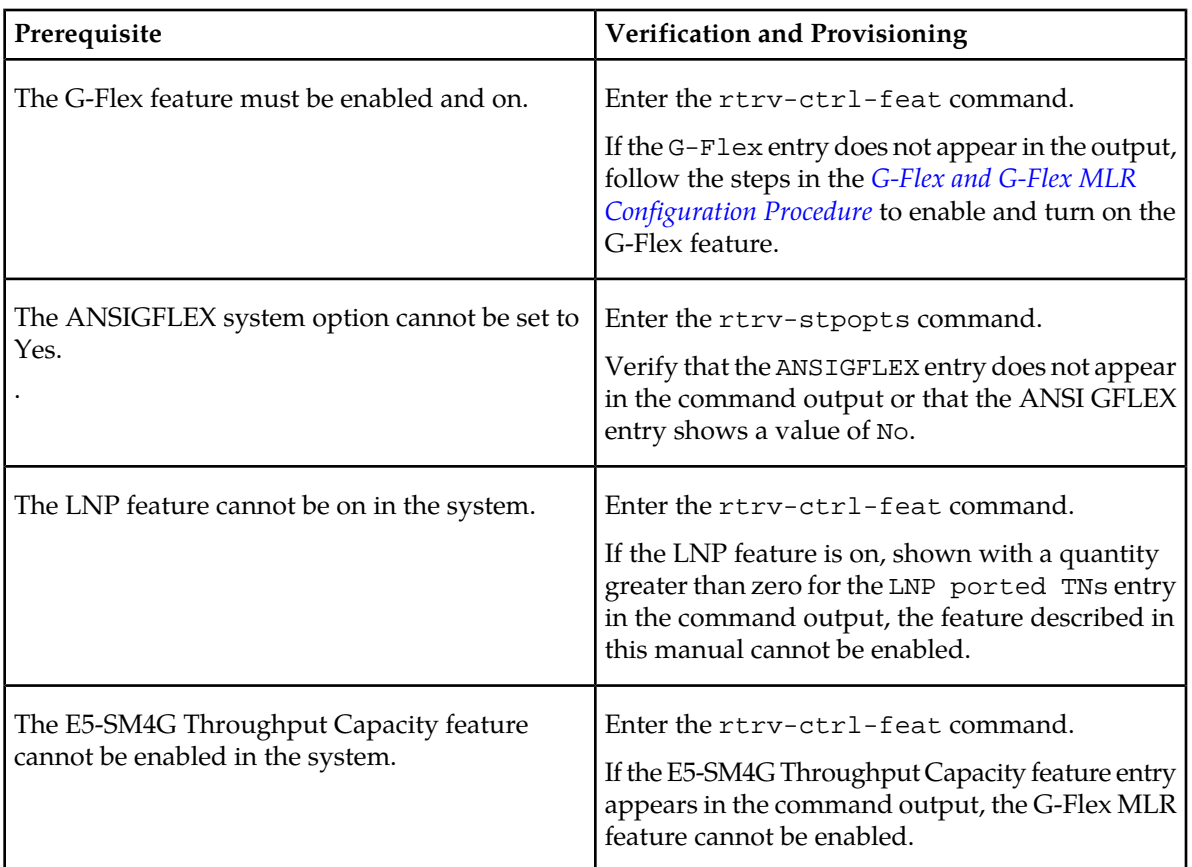

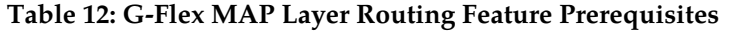

# <span id="page-52-0"></span>**G-Flex and G-Flex MLR Configuration Procedure**

The EAGLE 5 ISS configuration of the G-Flex feature and the G-Flex MAP Layer Routing (G-Flex MLR) feature consists of the following steps. The steps contain links and references to detailed procedures and information needed to complete each step.

- **1.** Verify, and provision if needed, the system prerequisites. See *[System Prerequisites](#page-50-1)*.
- **2.** Verify, and provision if needed, the G-Flex feature prerequisites. See *[G-Flex Feature Prerequisites](#page-51-0)*.
- **3.** If the G-Flex MLR feature will be used, verify, and provision if needed, the G-Flex MLR feature prerequisites. See *[G-Flex MAP Layer Routing Feature Prerequisites](#page-51-1)*.
- **4.** Enable and turn on the G-Flex feature. See *[Enable and Turn on the G-Flex Feature](#page-58-0)*.
- **5.** Change the STPOPTS options for the Default Country Code (DEFCC) and Default Network Destination Code (DEFNDC) to values other than NONE. See *[Provision STPOPTS Options for G-Flex](#page-59-0)*.
- **6.** Provision GSMOPTS options for G-Flex, including the following options. See *[Provisioning the](#page-63-0) [GSMOPTS Options](#page-63-0)*.
	- E.214 country code and network code (CCNC)
	- Default GSM mobile country code (DEFMCC)
	- Default GSM mobile network destination code (DEFMNDC)
- E.212 mobile country code and mobile network code (MCCMNC)
- **7.** Provision the service selector mechanism to route MSUs to the G-Flex service. See *[Provisioning the](#page-60-0) [G-Flex Service Selector](#page-60-0)*.
	- G-Flex service (gflex)
	- Translation Type
	- Global Title Indicators G-Flex supports ANSI, ITU-I, and ITU-N Global Title Indicators; ITU-N24 is not supported.
	- Nature of Address Indicator (NAI) and Numbering Plan (NP) required when the GTI value is 2
	- Service Nature of Address (SNAI) and Service Numbering Plan (SNP)
- **8.** Set the G-Flex service state to ONLINE. See *[Provision the SCCP Service State and Point Codes](#page-64-0)*.
- **9.** If the *[G-Flex SCCP Service Re-Route Capability](#page-20-0)* function will be used, provision either alternate point codes or set the GTT option to YES. See *[Provision the SCCP Service State and Point Codes](#page-64-0)*.
- **10.** If the G-Flex MLR feature will be used, continue with step 11.

If the G-Flex MLR feature will not be used, go to step 12.

- **11.** If the G-Flex MLR feature will be used,
	- Enable and turn on the G-Flex MLR feature. See *[Enable and Turn on the G-Flex MLR Feature](#page-65-0)*.
	- Provision the GSMOPTS GFLEXMAPLAYERRTG option for the G-Flex MLR feature. See *[Provisioning the GSMOPTS Options](#page-63-0)*.

**12.** Verify the operational status of the system.

- Enter the rept-stat-sccp command to verify that all Service Module cards are loaded and in IS-NR status.
- Enter the rept-stat-mps command to verify that all Service Module cards and the EPAP are connected and operational.
- Enter the rept-stat-db command to verify that database levels are identical for the EPAP PDB and RTDB and the RTDB on each Service Module card.
- **13.** Configure the measurements collection method, scheduling, and reporting if measurements will be collected for G-Flex.

<span id="page-53-0"></span>Refer to the procedures in the *Database Administration Manual - System Management* for configuring OAM-based measurements, the Measurements Platform feature, the E5-OAM Integrated Measurements feature, and the EAGLE OA&M Security feature in the EAGLE 5 ISS.

# **Configure the System for HLR Destinations**

This section describes the configuration of the system for HLR destinations, so that the system can communicate with the system of the HLR database. The route to this database may already be configured.

Perform the steps in the following procedure to verify that all HLR destinations for G-Flex are entered, and make configuration changes as needed. The steps contain links and references to procedures and information that is needed to complete each step.

Refer to the command descriptions in the *Commands Manual* for valid parameter values, input examples, rules for entering a command correctly, and output examples.

- **1.** Display and note current system settings for point codes (PCs) and capability point codes (CPCs), destination point codes (DPCs), routes, and linksets.
	- Enter the rtrv-stpopts command to display the ITU-N point code format if the network is an ITU-N network.
	- Enter the rtrv-sid command to display current PCs and CPCs by network type.
	- Enter the rtrv-dstn command to display current DPCs.
	- Enter the rtrv-rte command to display current route configurations.
- **2.** Identify PCs and CPCs; determine new PCs and CPCs to be entered.
- **3.** Remove the system PC from the MAP table if necessary (refer to the *Database Administration Manual - Global Title Translation*, "Removing A Mated Application").
- **4.** Change PC, CPC, DPC, route, linkset, and LIM card configurations for the HLR database.
	- Refer to the procedures in the *Database Administration Manual SS7* to configure PCs and CPCs by network type.
	- Refer to the procedures in the *Database Administration Manual SS7* to configure DPCs for HLR destinations.
	- Refer to the procedures in the *Database Administration Manual System Management* to provision LIM cards in the system, if needed.
	- Refer to the procedures in the *Database Administration Manual SS7* to assign DPCs and configure linksets, signaling links, and routes for HLR destinations.
	- Refer to the procedures in the *Database Administration Manual Global Title Translation* to configure mated applications.
- **5.** Allow LIM card operation in the system and verify the card operating status. Refer to the procedures in the *Database Administration Manual - System Management* .
- <span id="page-54-0"></span>**6.** Allow the operation of the signaling links in the system and verify the link operating status. Refer to the procedures in the *Database Administration Manual - SS7* .

# **Adding a Service Module Card**

This procedure is used to add Service Module cards to the database to support GTT-related features and EPAP-related features.

EPAP-based features require Service Module cards running the VSCCP application. The following cards can be used as Service Module cards running the VSCCP application in the system:

- DSM 4G a DSM card with 4 gigabytes of memory
- E5-SM4G an EPM-based card with 4 gigabytes of memory

The system can contain a maximum number of Service Module cards for EPAP-related features:

- Up to 25 (24+1) Service Module cards if EPAP is running in a T1000 AS
- Up to 32 (31+1) Service Module cards if EPAP is running in a T1200 AS

#### **Feature Manual - G-Flex® C7 Relay G-Flex Feature Configuration**

The following Warning appears when more than 25 Service Module cards have been provisioned in the system and the enable-ctrl-feat command is entered to enable the first EPAP-related feature in the system: •

```
Warning: The Eagle must be connected to an EPAP T1200 or higher
```
• The following Caution appears when the ent-card commend is entered to add the 26th Service Module card to the database and any EPAP-related feature is enabled in the system:

```
CAUTION: Please ensure EPAP Application Server is running on 
           hardware supporting 32 SCCP cards e.g.: T1200.
           Re-enter command within 30 seconds to confirm change.
```
Refer to *Dimensioning Guide for EPAP Advanced DB Features Technical Reference* for important information on the dimensioning rules and the Service Module card database capacity requirements.

A Service Module card occupies two card slots. A Service Module card can be inserted only in an odd/even numbered pair of empty card slots of an EAGLE 5 ISS shelf. The even-numbered card slot to the right of the odd-numbered slot where the Service Module card is to be inserted must be empty. A Service Module card cannot be inserted in slots 09 and 10 because slots 09 and 10 of each shelf contain HMUX cards, HIPR cards, or HIPR2 cards. The Service Module card is connected to the network through the odd-numbered card slot connector.

**Note:** Service Module cards can be inserted only in slots 01, 03, 05, 07, and 11 of the control shelf (1100).

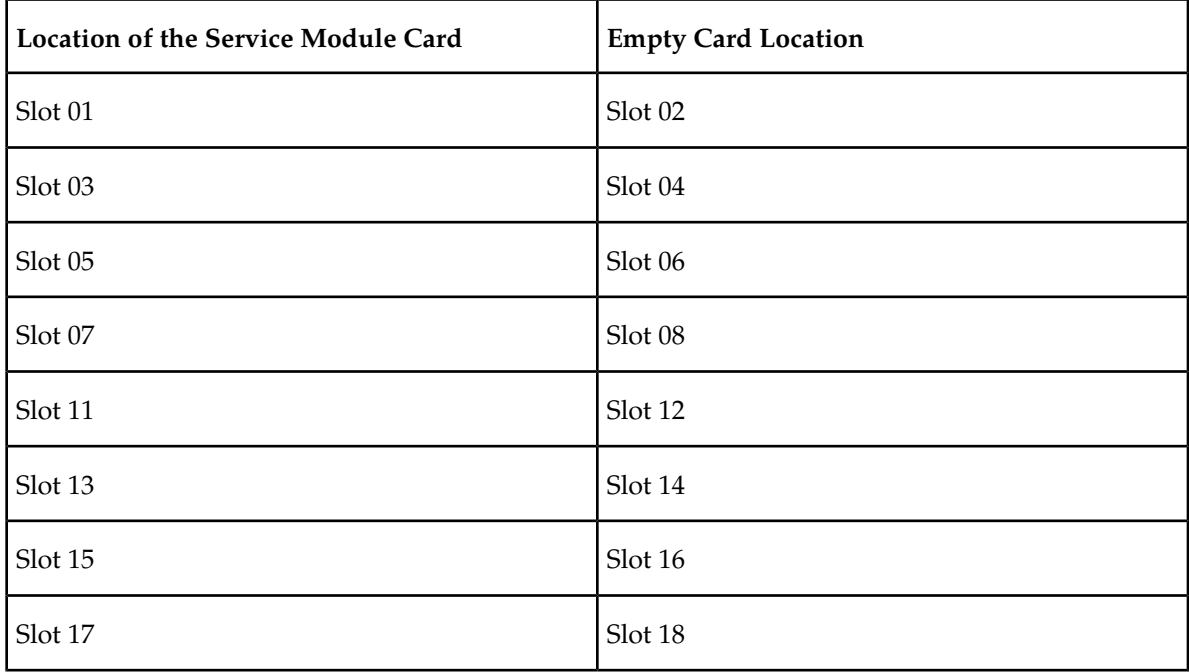

#### **Table 13: Service Module Card Locations**

#### **Prerequisites**

Before a Service Module card can be added, the prerequisites in *[Table 14: System Prerequisites for Adding](#page-56-0) [a Service Module Card](#page-56-0)* must be present in the system.

<span id="page-56-0"></span>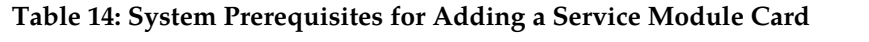

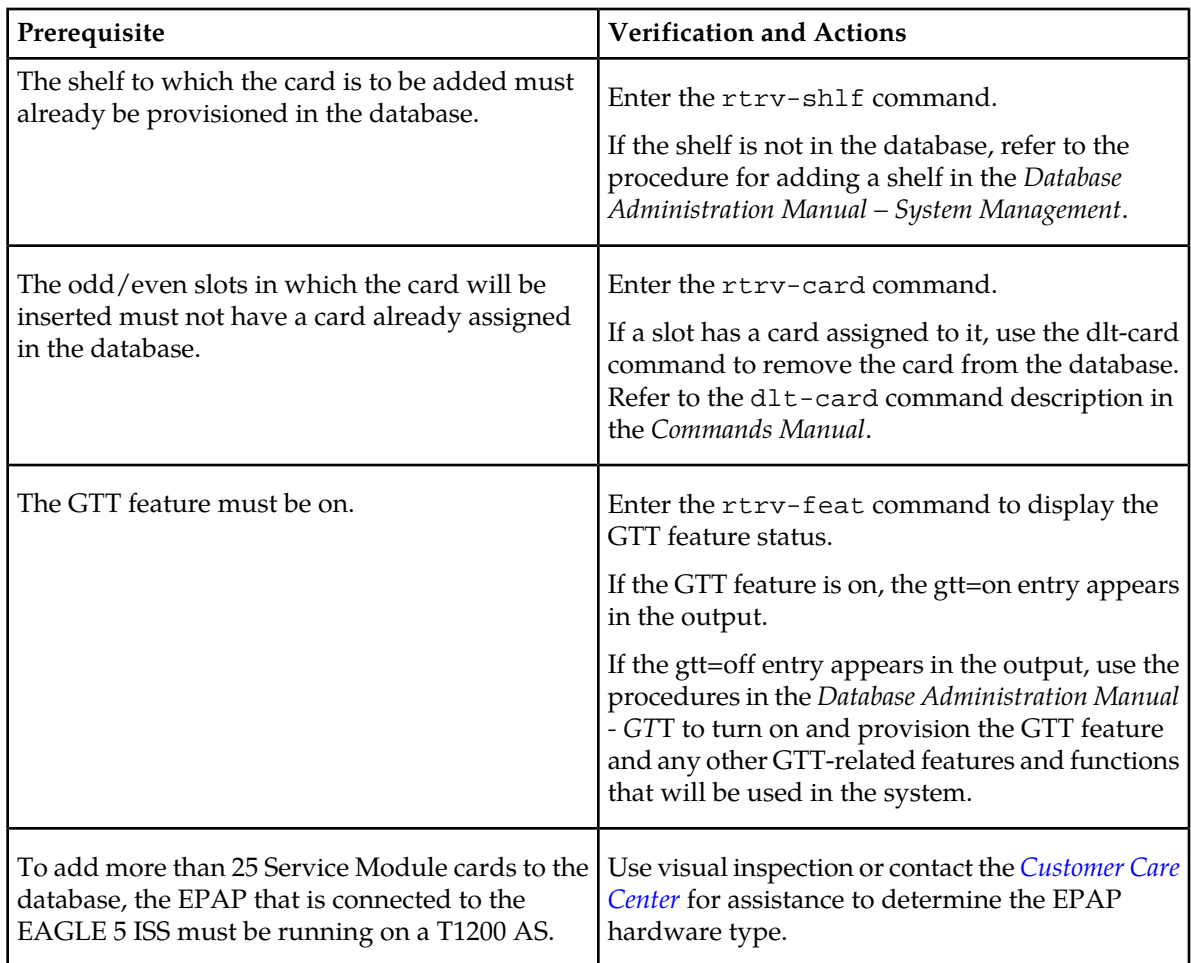

<span id="page-56-1"></span>Before an E5-SM4G Service Module card can be added, the prerequisite in *[Table 15: Prerequisite for](#page-56-1) [Adding an E5-SM4G Service Module Card](#page-56-1)* must be present in the system.

#### **Table 15: Prerequisite for Adding an E5-SM4G Service Module Card**

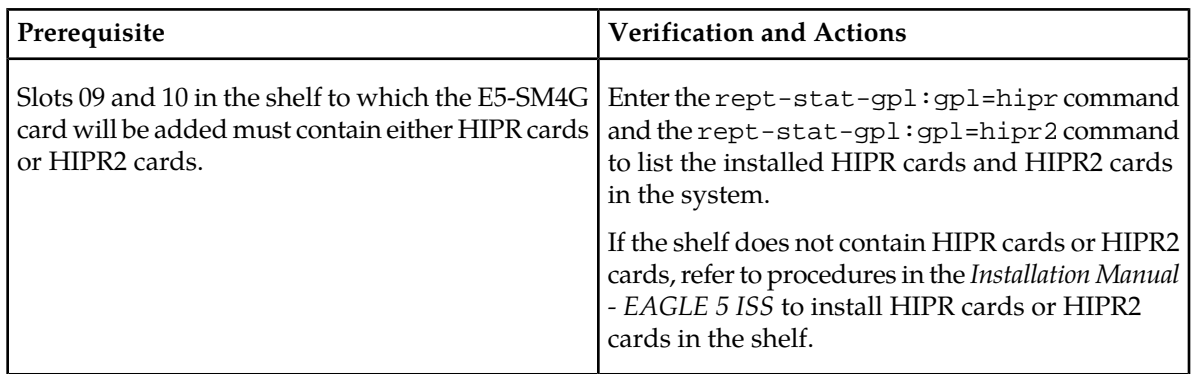

Refer to the *Commands Manual* for complete descriptions of the commands that are used in this procedure. The complete descriptions include all valid parameter values and output examples. **1.** Display the cards in the system by entering the rtrv-card command. Odd-even pairs of card locations that do not contain cards (are not listed in the output) and do not contain HMUX, HIPR, or HIPR2 cards can be used for Service Module cards.

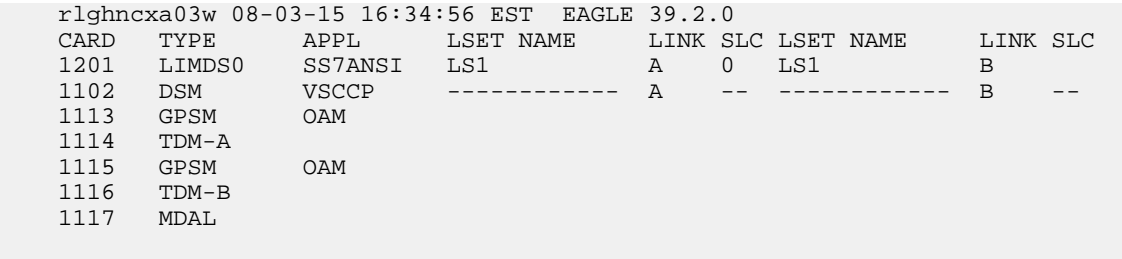

**2.** Verify that the Service Module card to be added has been physically installed in the correct card location.

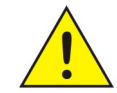

;

**CAUTION:** If the version of the BPDCM GPL on the Service Module card does not match the BPDCM GPL version in the database when the Service Module card is inserted into the card slot, UAM 0002 is generated indicating that these GPL versions CAUTION do not match. If UAM 0002 has been generated, perform the alarm clearing procedure for UAM 0002 in the *Unsolicited Alarm and Information Messages* manual before proceeding with this procedure.

**3.** Perform this step only if the card being added will be the 26th Service Module card in the system.

If the card is NOT the 26th Service Module card, continue to *[Step 4](#page-57-0)*.

**Note:** The same ent-card command must be entered twice within 30 seconds to complete the provisioning of the card.

a) Enter the ent-card command the first time for the 26th card.

ent-card:loc=<card location>:type=dsm:appl=vsccp

When the command executes the first time and any EPAP-related feature is enabled, the following caution appears :

```
CAUTION: Please ensure EPAP Application Server is running on 
           hardware supporting 32 SCCP cards e.g.: T1200.
           Re-enter command within 30 seconds to confirm change.
```
- <span id="page-57-1"></span><span id="page-57-0"></span>b) Enter the same ent-card command the second time for the 26th card to complete the provisioning of the card.
- c) Go to *[Step 5](#page-57-1)*.

;

- **4.** Add the Service Module card to the database, using the ent-card command. ent-card:loc=<card location>:type=dsm:appl=vsccp
- **5.** For an E5-SM4G card, verify the temperature threshold settings by performing the "Changing the High-Capacity Card Temperature Alarm Thresholds" procedure in *Database Administration Manual - SS7*.
- **6.** Verify the change by entering the rtrv-card command with the card location specified. rtrv-card:loc=<card location>

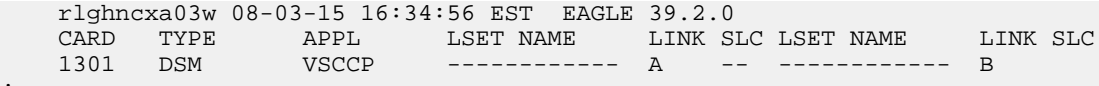

#### **Feature Manual - G-Flex® C7 Relay G-Flex Feature Configuration**

**7.** Change the IP Address to MPS for the added card.

chg-ip-lnk:port=<a/b>:submask=255.255.255.0:mcast=yes:speed=100:loc=<odd-numbered card location>:ipaddr=<EPAP DSM IP address>:duplex=full

**8.** Allow the added card to begin operation in the system.

alw-card:loc=<odd-numbered card location>

**9.** Back up the database changes, by entering the following command.

chg-db:action=backup:dest=fixed

The following messages should appear; the active Maintenance and Administration Subsystem Processor (MASP) appears first.

```
BACKUP (FIXED) : MASP A - Backup starts on active MASP.
BACKUP (FIXED) : MASP A - Backup on active MASP to fixed disk complete.
BACKUP (FIXED) : MASP A - Backup starts on standby MASP.
BACKUP (FIXED) : MASP A - Backup on standby MASP to fixed disk complete.
```
<span id="page-58-0"></span>**10.** Repeat this procedure for each Service Module card that needs to be added to the system.

# **Enable and Turn on the G-Flex Feature**

This procedure is used to enable the G-Flex feature in the EAGLE 5 ISS.

The feature must be enabled using its feature part number (893021901) and a feature access key.

**Note:** Controlled features must be purchased before you can receive the feature access key to use to enable the feature. If you are not sure if you have purchased a feature and received the feature access key, contact your Tekelec Sales Representative or Account Representative.

When the G-Flex feature is enabled, it is permanently enabled. The G-Flex feature cannot be temporarily enabled.

Provisioning of GSMOPTS options and other information can be done after the G-Flex feature is enabled and before the feature is turned on.

**1.** Display the status of the features that are controlled with feature access keys. Enter the rtrv-ctrl-feat command. The output lists the enabled features in the system and shows the on/off status for each feature.

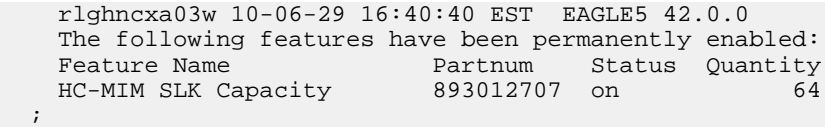

If the rtrv-ctrl-feat output shows a LNP ported TNs quantity entry, this procedure cannot be performed for the G-Flex and G-Flex MLR features.

If an entry for the G-Flex feature appears in the rtrv-ctrl-feat output with Status on, performing this procedure is not necessary.

**2.** Enable the G-Flex feature, by entering the enable-ctrl-feat command and specify the part number and feature access key for the feature :

enable-ctrl-feat:partnum=893021901:fak=<feature access key>

When a feature is enabled, the entry for the enabled feature appears in the output of the rtrv-ctrl-feat command. The feature Status is off.

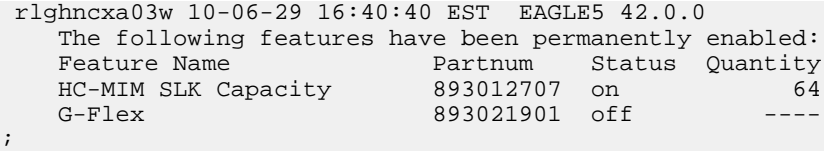

**3.** Turn on the G-Flex feature, by entering the chg-ctrl-feat command with the part number 893021901. chg-ctrl-feat:partnum=893021901:status=on

When the feature is turned on, the feature status changes to on in in the rtrv-ctrl-feat command output.

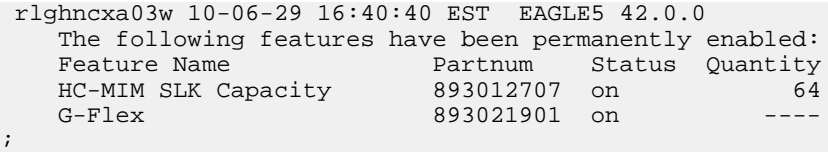

**4.** Back up the database changes, by entering the following command. chg-db:action=backup:dest=fixed

The following messages appear; the active Maintenance and Administration Subsystem Processor (MASP) appears first.

```
BACKUP (FIXED) : MASP A - Backup starts on active MASP.
BACKUP (FIXED) : MASP A - Backup on active MASP to fixed disk complete.
BACKUP (FIXED) : MASP A - Backup starts on standby MASP.
BACKUP (FIXED) : MASP A - Backup on standby MASP to fixed disk complete.
```
# <span id="page-59-0"></span>**Provision STPOPTS Options for G-Flex**

Use this procedure to change the STPOPTS option values for the Default Country Code (DEFCC) and Default Network Destination Code (DEFNDC) to values other than NONE.

When the G-Flex feature has been enabled, the STP options for the default country code and the default network destination code must be changed from NONE to appropriate values for G-Flex. The chg-stpopts and rtrv-stpopts commands support the defcc, defndc and dsmaud parameters for the G-Flex feature.

The default country code (defcc) parameter and default network destination code (defndc) parameter can be provisioned for G-Flex after the G-Flex feature is enabled. The defcc and defndc parameter values must be changed from NONE to appropriated values before the G-Flex feature can be turned on in the system.

In the rtrv-stpopts command output:

- The defcc and defndc parameters are displayed with value NONE when the G-Flex feature is enabled.
- The dsmaud parameter is displayed with value OFF when the G-Flex feature is turned on.

After the feature is turned on:

• The defcc and defndc parameter values cannot be set to NONE.

- The DSM audit running state (dsmaud) parameter of the chg-stpopts command can be provisioned for G-Flex.
- **1.** Verify the defcc and defndc STP option parameter values. Enter the rtrv-stpopts command.
- **2.** Change the defcc and defndc STP option parameter values to values that are not NONE or to the desired values for the G-Flex feature.
- **3.** Verify any changes. Enter the rtrv-stpopts command.

## <span id="page-60-0"></span>**Provisioning the G-Flex Service Selector**

The procedures in this section describe how to add, change, and remove a service selector. The information is indicated that is specific to G-Flex.

<span id="page-60-3"></span>Refer to the *Commands Manual* for descriptions of the commands that are used in these procedures, including parameter names, valid values, rules for using the commands correctly, and output examples.

#### **Adding a G-Flex Service Selector**

This procedure is used to add a service selector for the G-Flex feature.

The G-Flex feature must be enabled and turned on before an G-Flex service selector can be added.

**1.** Verify that the G-Flex feature is enabled and turned on, by entering the rtrv-ctrl-feat command.

If the G-Flex feature is enabled and turned on, the status of the G-Flex entry is on.

| rlghncxa03w 09-06-29 16:40:40 EST EAGLE5 41.1.0       |                         |   |    |
|-------------------------------------------------------|-------------------------|---|----|
| The following features have been permanently enabled: |                         |   |    |
| Feature Name                                          | Partnum Status Ouantity |   |    |
| HC-MIM SLK Capacity                                   | 893012707               | n | 64 |
| G-Flex                                                | 893021901 on            |   |    |

<span id="page-60-1"></span> <sup>;</sup>

- If the G-Flex feature is enabled and turned on, continue with *[Step 2](#page-60-1)*.
- <span id="page-60-2"></span>• If the G-Flex feature is not enabled or turned on, go to *[Enable and Turn on the G-Flex Feature](#page-58-0)* to enable and turn on the G-Flex feature. Then continue with *[Step 2](#page-60-1)*.
- **2.** Display any existing G-Flex service selectors in the database, by entering the rtrv-srvsel:serv=gflex command.
- **3.** Add new G-Flex service selectors, using the ent-srvsel command.

This command assigns applicable service selectors required to specify the service entry for Service Module services.

For an ANSI network, for example, the following commands show how to set up service selector combinations for G-Flex services:

ent-srvsel:gtia=2:tt=10:snp=e164:snai=intl:serv:gflex

```
ent-srvsel:gtia=2:tt=11:snp=e164:snai=natl:serv:gflex
ent-srvsel:gtia=2:tt=12:snp=e164:snai=sub:serv:gflex
```
For an ITU-I network, for example, enter the following command:

```
ent-srvsel:gtii=4:tt=1:snp=e164:snai=intl:serv:gflex:nai=intl 
:np=e164
```
where:

#### **:gti/gtia/gtii/gtin**

Specifies the global title translation indicator  $(2 = ANSI, ITU; 4 = ITU):$ tt - specifies the translation type.

**:snp**

Defines the service numbering plan (e164, e212, or e214).

**:snai**

Specifies the international Service Nature of Address Indicator.

**:serv**

Specifies the service feature.

**:nai**

Specifies the nature of address indicator.

**:np**

Specifies the numbering plan.

- **4.** Verify the changes by entering the rtrv-srvsel command with the parameters and values used in *[Step 3](#page-60-2)*.
- **5.** Enter the chg-sccp-serv:serv=gflex:state=online command to set the G-Flex service status tp online.
- **6.** Back up the changes using the chg-db:action=backup:dest=fixed command.

The following messages appear, the active Maintenance and Administration Subsystem Processor (MASP) appears first.

```
BACKUP (FIXED): MASP A - Backup starts on active MASP.
BACKUP (FIXED): MASP A - Backup on active MASP to fixed disk complete.
BACKUP (FIXED): MASP A - Backup starts on standby MASP.
BACKUP (FIXED): MASP A - Backup on standby MASP to fixed disk complete.
```
#### **Removing a Service Selector**

This procedure is used to remove a service selector from the database.

<span id="page-61-0"></span>To remove a service selector, the GTI, GTII, GTIN, tt, and ssn parameter values must be entered as shown in the rtrv-srvsel output.

These parameters can also be used to limit the amount of information displayed with the rtrv-srvsel command.

- **1.** Display the service selectors in the database, by entering the rtrv-srvsel command.
- **2.** Remove the service selector from the database, using the dlt-srvsel command.
- **3.** Verify the changes by entering the rtrv-srvsel command with the parameters and values used in *[Step 2](#page-61-0)*.

#### **Feature Manual - G-Flex® C7 Relay G-Flex Feature Configuration**

**4.** Back up the changes using the chg-db:action=backup:dest=fixed command.

The following messages appear, the active Maintenance and Administration Subsystem Processor (MASP) appears first.

BACKUP (FIXED): MASP A - Backup starts on active MASP. BACKUP (FIXED): MASP A - Backup on active MASP to fixed disk complete. BACKUP (FIXED): MASP A - Backup starts on standby MASP. BACKUP (FIXED): MASP A - Backup on standby MASP to fixed disk complete.

#### **Changing an Existing Service Selector to a G-Flex Service Selector**

This procedure is used to change an existing non-G-Flex service selector to a G-Flex service selector.

The only parameters that can be changed using this procedure are:

#### **:nserv**

New DSM service type, gflex

The chg-srvsel command requires that the following parameters be specified with the values shown in the rtrv-srvsel output for the service selector that is being changed. If any of these parameter values need to be changed for a new G-Flex service selector, use the the procedure in *[Removing a Service](#page-61-1) [Selector](#page-61-1)* to remove the existing service selector. Then use the procedure in *[Adding a G-Flex Service](#page-60-3) [Selector](#page-60-3)* to add the new G-Flex service selector with the new parameter information.

#### **:gtii/gtin/gtin24**

Global title indicator for ITU international (gtii) and ITU national using 14-bit point codes (gtin).

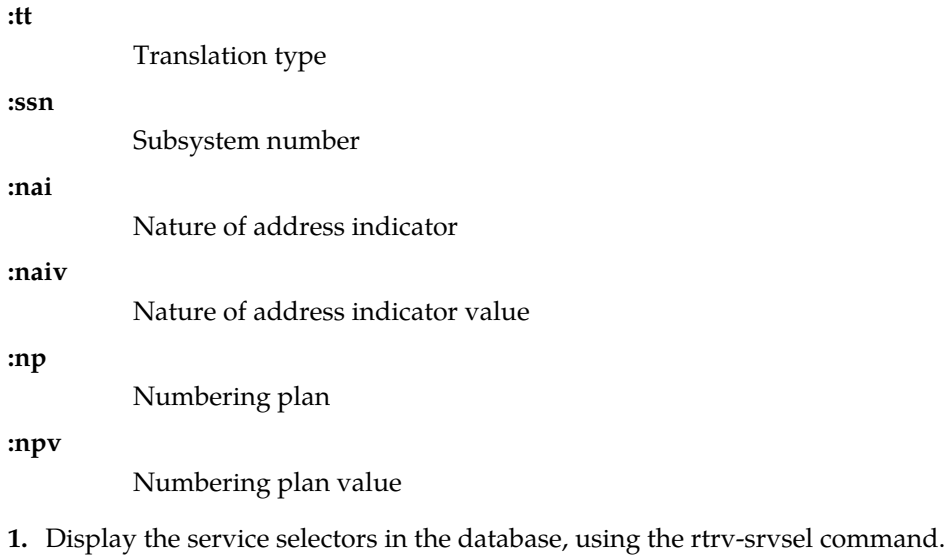

If the rtrv-srvsel output shows G-Flex service selectors, go to *[Step 3](#page-63-1)*.

**2.** Verify that the G-Flex feature is enabled and turned on, by entering the rtrv-ctrl-feat command. If the feature is enabled and turned on, the status of the entry is on.

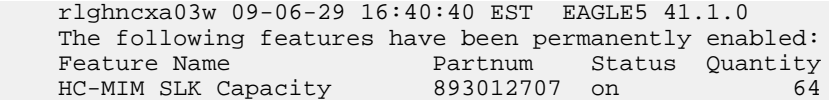

G-Flex 893021901 on ;

- If the G-Flex feature is not enabled or turned on, go to *[Enable and Turn on the G-Flex Feature](#page-58-0)* to enable and turn on the feature. Continue with *[Step 3](#page-63-1)*.
- If the G-Flex feature is enabled and turned on, continue with *[Step 3](#page-63-1)*.
- <span id="page-63-1"></span>**3.** Change the service selector, using the chg-srvsel command.

If the SNP, or SNAI parameter values are shown as dashes in the rtrv-srvsel output, these parameters cannot be specified with the chg-srvsel command.

If the gtii/gtin/gtin24 parameter value is 2, the np, nai, npv, and naiv parameters cannot be specified with the chg-srvsel command.

If the gtii/gtin/gtin24 parameter value is 4, either the np and nai, or the npv and naiv parameters must be specified with the chg-srvsel command. The np and nai parameters can be specified in place of the npv and naiv parameters, and the npv and naiv parameters can be specified in place of the np and naiv parameters, as long as parameter values be specified correspond to the values shown in the rtrv-srvsel output. Refer to the chg-srvsel command description in *Commands Manual*.

- **4.** Verify the changes by entering the rtrv-srvsel command with the serv=gflex parameter and the values for the other parameters used in *[Step 3](#page-63-1)*.
- **5.** Back up the changes using the chg-db:action=backup:dest=fixed command.

The following messages appear, the active Maintenance and Administration Subsystem Processor (MASP) appears first.

BACKUP (FIXED): MASP A - Backup starts on active MASP. BACKUP (FIXED): MASP A - Backup on active MASP to fixed disk complete. BACKUP (FIXED): MASP A - Backup starts on standby MASP. BACKUP (FIXED): MASP A - Backup on standby MASP to fixed disk complete.

# <span id="page-63-0"></span>**Provisioning the GSMOPTS Options**

This procedure is used to provision the configuration options for the G-Flex feature and the G-Flex MLR feature.

See *[G-Flex Configuration Options](#page-18-0)* for information and considerations about provisioning G-Flex and G-Flex MLR configuration options.

Refer to the command descriptions in the *Commands Manual* for valid parameter values, input examples, rules for entering the commands correctly, and output examples for the commands used in this procedure.

- **1.** Verify that the G-Flex feature, and the G-Flex MLR feature if it is used, are enabled, by entering the rtrv-ctrl-feat command.
	- If a feature is not enabled (the entry does not appear in the output), go to *[Enable and Turn on the](#page-58-0) [G-Flex Feature](#page-58-0)* to enable the feature. Then continue with *[Step 2](#page-64-1)*.

#### **Feature Manual - G-Flex® C7 Relay G-Flex Feature Configuration**

;

• If a feature is enabled or turned on (the feature status is off or on in the entry), continue with *[Step 2](#page-64-1)*.

```
 rlghncxa03w 09-06-29 16:40:40 EST EAGLE5 41.1.0
   The following features have been permanently enabled:
Feature Name Partnum Status Quantity
HC-MIM SLK Capacity 893012707 on 64
G-Flex 893021901 off ----
G-Flex MLR 893021701 off ----
```
- <span id="page-64-1"></span>**2.** Display the current settings of the feature options. Enter the rtrv-gsmopts command.
- **3.** Change the GSMOPTS options to the required values for G-Flex, by network type.
- **4.** If G-Flex MLR will be used, set the gflexmaplayerrtg option to the required value for the desired G-Flex MLR processing.
- **5.** Verify the changes. Enter the rtrv-gsmopts command.
- **6.** Back up the changes, using the chg-db:action=backup:dest=fixed command.

These messages appear, the active Maintenance and Administration Subsystem Processor (MASP) appears first.

```
BACKUP (FIXED) : MASP A - Backup starts on active MASP.
BACKUP (FIXED) : MASP A - Backup on active MASP to fixed disk complete.
BACKUP (FIXED) : MASP A - Backup starts on standby MASP.
BACKUP (FIXED) : MASP A - Backup on standby MASP to fixed disk complete.
```
# <span id="page-64-0"></span>**Provision the SCCP Service State and Point Codes**

This procedure is used to:

- Take the G-Flex service ONLINE and OFFLINE
- Indicate whether or not to use GTT as part of the re-routing procedure when the service is OFFLINE, and alternate PCs are not defined or not available
- Assign alternate point codes to PC groups used for *[G-Flex SCCP Service Re-Route Capability](#page-20-0)* assignment, and change the Relative Cost (RD) of of existing point codes in a group

SCCP Service groups are organized by service (G-Flex or G-Port) and point code network type (ANSI, ITU-I, Spare ITU-I, ITU-N, Spare ITU-N, or ITUN-24). Up to 7 PCs may be in a network type grouping for service re-route load sharing. This command allows for additions and modifications of up to 4 PCs at once.

Refer to the *Commands Manual* for complete descriptions of the chg/dlt/rtrv-sccp-serv commands, including parameter names, rules for using the commands correctly, and output examples.

- **1.** Display the status and provisioned options for the gflex service. Enter the rtrv-sccp-serv:serv=gflex command.
- **2.** Change the status and provisioned options for the gflex service as needed.

Include the serv=gflex parameter, and use the status=on parameter to set the service ONLINE.

Use other command parameters to add, change, and delete alternate point codes, relative costs, and group assignments, and change the gtt parameter value (the default is YES).

**3.** Verify the changes be entering the rtrv-sccp-serv command.

#### **Feature Manual - G-Flex® C7 Relay G-Flex Feature Configuration**

**4.** Back up the changes using the chg-db:action=backup:dest=fixed command.

The following messages appear, the active Maintenance and Administration Subsystem Processor (MASP) appears first.

BACKUP (FIXED): MASP A - Backup starts on active MASP. BACKUP (FIXED): MASP A - Backup on active MASP to fixed disk complete. BACKUP (FIXED): MASP A - Backup starts on standby MASP. BACKUP (FIXED): MASP A - Backup on standby MASP to fixed disk complete.

# <span id="page-65-0"></span>**Enable and Turn on the G-Flex MLR Feature**

This procedure is used to enable the G-Flex MAP Layer Routing (G-Flex MLR) feature in the EAGLE 5 ISS.

The feature must be enabled using its feature part number (893021701) and a feature access key.

**Note:** Controlled features must be purchased before you can receive the feature access key to use to enable the feature. If you are not sure if you have purchased a feature and received the feature access key, contact your Tekelec Sales Representative or Account Representative.

When the G-Flex MLR feature is e enabled, it is permanently enabled. The G-Flex MLR feature cannot be temporarily enabled.

Provisioning of the GSMOPTS option can be done after the G-Flex MLR feature is enabled and before the feature is turned on.

**1.** Display the status of the features that are controlled with feature access keys. Enter the rtrv-ctrl-feat command. The output lists the enabled features in the system and shows the on/off status for each feature.

```
 rlghncxa03w 10-06-29 16:40:40 EST EAGLE5 42.0.0
    The following features have been permanently enabled:
   Feature Name Partnum Status Quantity
   HC-MIM SLK Capacity 893012707 on 64
\mathcal{L}
```
If the rtrv-ctrl-feat output shows a LNP ported TNs quantity entry, this procedure cannot be performed for the G-Flex MLR feature.

If an entry for the G-Flex MLR feature appears in the rtrv-ctrl-feat output with Status on, performing this procedure is not necessary.

**2.** Enable the G-Flex MAP Layer Routing feature. Enter the enable-ctrl-feat command and specify the part number and feature access key for the feature.

enable-ctrl-feat:partnum=893021701:fak=<fak>

When a feature is enabled, the entry for the enabled feature appears in the output of the rtrv-ctrl-feat command. The feature Status is off

```
rlghncxa03w 10-06-29 16:40:40 EST EAGLE5 42.0.0
   The following features have been permanently enabled:
Feature Name Partnum Status Quantity
 HC-MIM SLK Capacity 893012707 on 64
G-Flex 893021901 on ----
  G-Flex MLR 893021701 off ----
```
**3.** Turn on the G-Flex MAP Layer Routing Feature, by entering the chg-ctrl-feat command: chg-ctrl-feat:partnum=893021701:status=on

When the feature is turned on, the feature status changes to on in the rtrv-ctrl-feat command output.

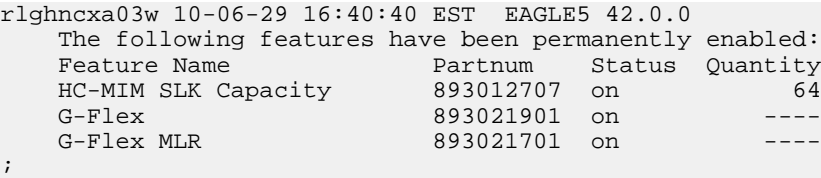

**4.** Back up the database changes, by entering the following command. chg-db:action=backup:dest=fixed

The following messages appear; the active Maintenance and Administration Subsystem Processor (MASP) appears first.

BACKUP (FIXED) : MASP A - Backup starts on active MASP. BACKUP (FIXED) : MASP A - Backup on active MASP to fixed disk complete. BACKUP (FIXED) : MASP A - Backup starts on standby MASP. BACKUP (FIXED) : MASP A - Backup on standby MASP to fixed disk complete.

# <span id="page-66-0"></span>**The 1100 TPS/DSM for ITU NP Feature**

When only DSM cards or a mixture of DSM cards and E5-SM4G cards (Service Module cards) are equipped in the system, all of the cards are normally rated at 850 transactions per second (TPS). The 1100 TPS/DSM for ITU NP feature increases the TPS rate for a Service Module card from 850 TPS to 1100 TPS.

The feature can be enabled when the equipped Service Module cards include DSM cards and one or more of the EPAP-related features listed in *[Table 17: Feature Prerequisites](#page-67-0)* are enabled and turned on.

When the maximum number of Service Module cards is installed in the EAGLE 5 ISS, the maximum processing capacity of SCCP traffic for an EAGLE 5 ISS processing traffic for EPAP-related features is increased to 34,100 TPS.

**Note:** The increased capacity to 1100 TPS per DSM card assumes incoming traffic consists of at least 30% of GTT routed traffic that does not require EPAP-based lookup. If more than 70% of incoming traffic requires EPAP-based lookup, Group Ticket Voucher (TVG) may shutdown and overall TVG capacity of 1100 for the card may not be met.

The 1100 TPS/DSM for ITU NP feature must be enabled using the feature part number 893018001 and a feature access key (FAK). Based on the feature part number and the serial number of the EAGLE 5 ISS, the feature access key is site-specific.

**Note:** The feature access key for the 1100 TPS/DSM for ITU NP feature is provided by Tekelec when the feature is purchased. Contact your Tekelec Sales Representative or Account Representative before beginning the feature configuration procedure if you do not have the feature access key for this feature. The 1100 TPS/DSM for ITU NP feature cannot be enabled with a temporary feature access key.

After the 1100 TPS/Service Module card for ITU NP feature has been enabled, the feature must be turned on to begin operation in the system. The feature is an On/Off feature, it can be turned off again after it has been turned on.

#### **System Prerequisites**

<span id="page-67-1"></span>Before the 1100 TPS/DSM for ITU NP feature can be enabled, the prerequisites listed in *[Table 16: System](#page-67-1) [Prerequisites](#page-67-1)* are required in the system.

#### **Table 16: System Prerequisites**

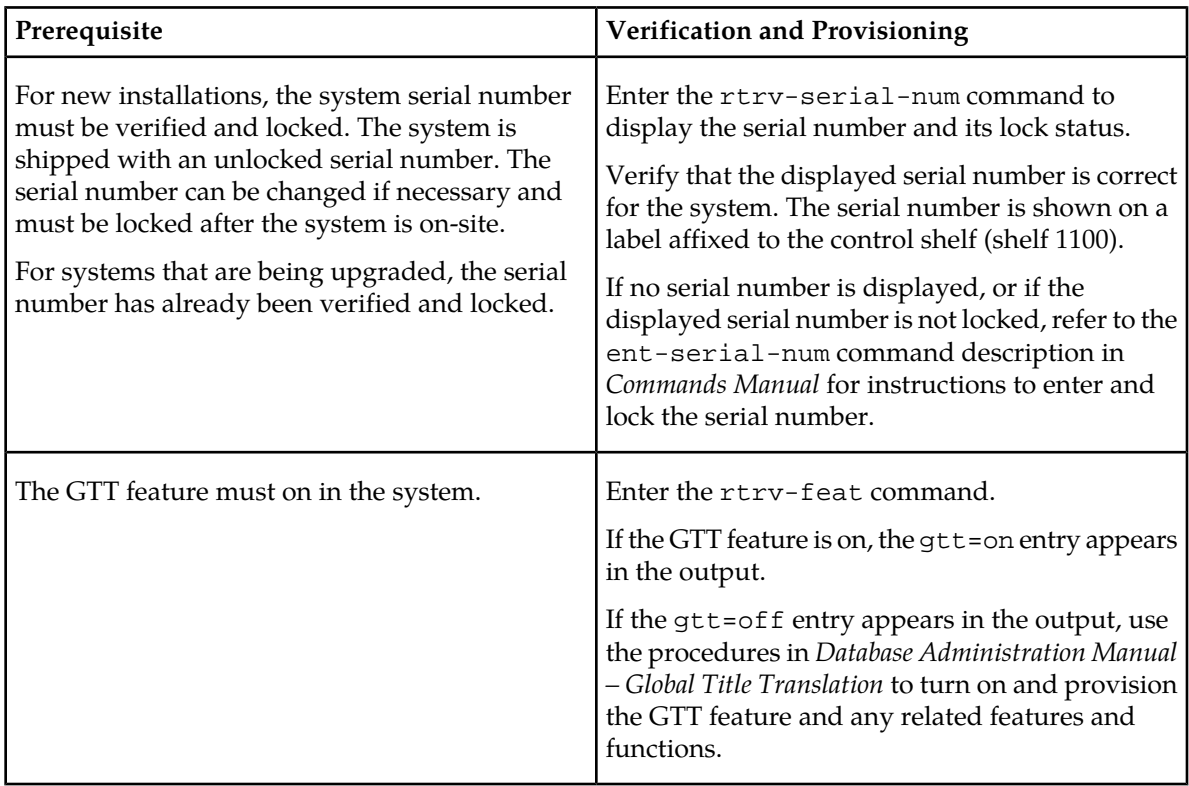

#### <span id="page-67-0"></span>**Feature Prerequisites**

Before the 1100 TPS/DSM for ITU NP feature can be enabled, the prerequisites shown in *[Table 17:](#page-67-0) [Feature Prerequisites](#page-67-0)* are required in the system.

#### **Table 17: Feature Prerequisites**

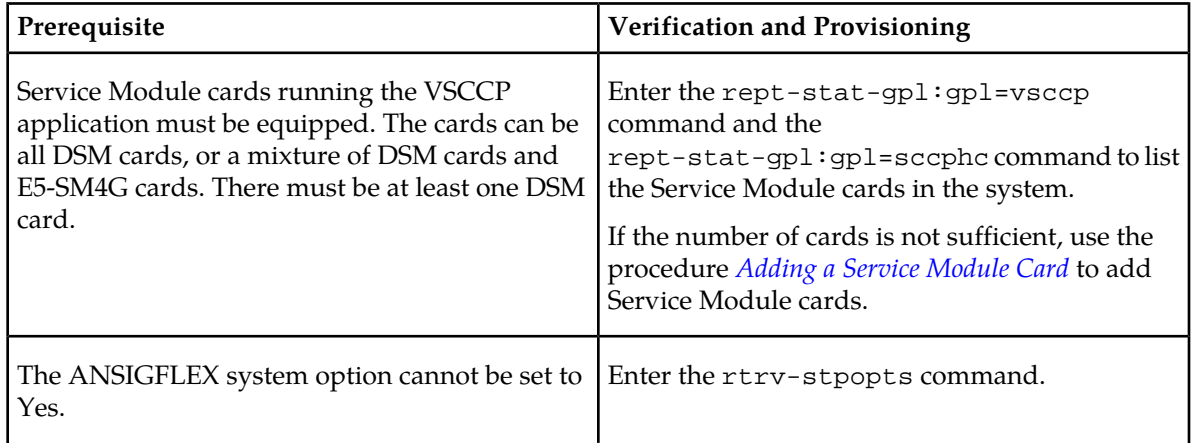

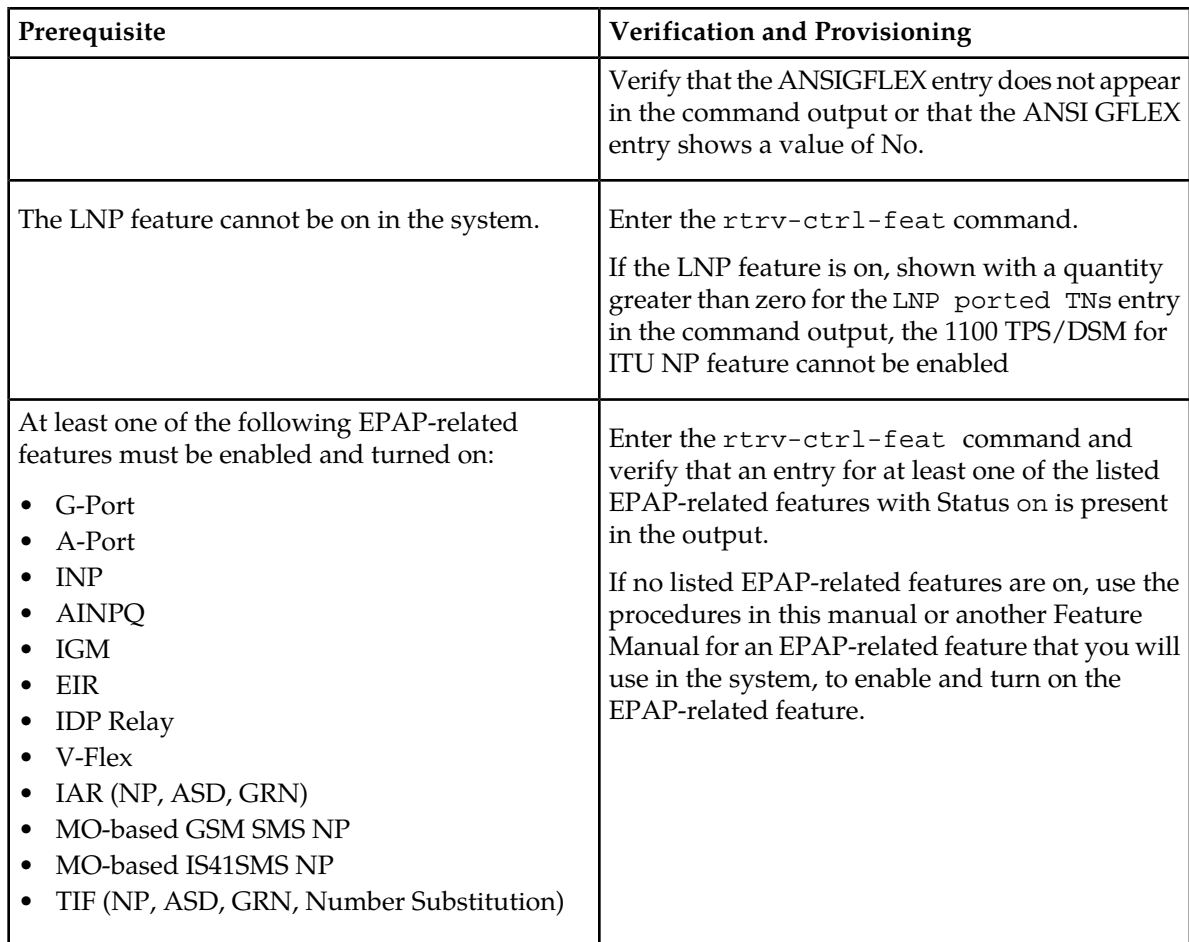

This section provides the following procedures for the 1100 TPS/DSM for ITU NP feature:

- *[Enable the 1100 TPS/DSM for ITU NP Feature](#page-68-0)*
- *[Turn On the 1100 TPS/DSM for ITU NP Feature](#page-69-0)*
- <span id="page-68-0"></span>• *[Turn Off the 1100 TPS/DSM for ITU NP Feature](#page-70-1)*

Refer to the *Commands Manual* for descriptions of the commands used in the procedures, including parameter names and valid values, rules for using the command correctly, and output examples.

### **Enable the 1100 TPS/DSM for ITU NP Feature**

This procedure is used to enable the 1100 TPS/DSM for ITU NP feature.

**1.** Enable the 1100 TPS/DSM for ITU NP feature with part number 893018001 and the feature access key.

enable-ctrl-feat:partnum=893018001:fak=<feature access key>

**2.** Verify the change by entering the rtrv-ctrl-feat command with the 1100 TPS/DSM for ITU NP feature part number 893018001.

rtrv-ctrl-feat:partnum=893018001

```
rlghncxa03w 09-08-24 21:15:37 EST EAGLE 40.1.0
The following features have been permanently enabled: 
Feature Name Partnum Status Quantity
HC-MIM SLK Capacity 893012707 on 64
Prepaid SMS Intercept Ph1 893006701 on ----
1100 TPS/DSM for ITU NP 893018001 off ---- 
;
```
**3.** Back up the changes using the chg-db:action=backup:dest=fixed command.

The following messages appear, the active Maintenance and Administration Subsystem Processor (MASP) appears first.

BACKUP (FIXED) : MASP A - Backup starts on active MASP. BACKUP (FIXED) : MASP A - Backup on active MASP to fixed disk complete. BACKUP (FIXED) : MASP A - Backup starts on standby MASP. BACKUP (FIXED) : MASP A - Backup on standby MASP to fixed disk complete.

#### <span id="page-69-0"></span>**Turn On the 1100 TPS/DSM for ITU NP Feature**

This procedure is used to turn on the 1100 TPS/DSM for ITU NP feature, after it has been enabled or turned off.

**Note:** If the EPAP-based traffic is higher than 70% of all traffic on the EAGLE 5 ISS, the DSM card performance may not reach 1100 TPS per DSM card.

**1.** Enter the chg-ctrl-feat command the first time and specify the 1100 TPS/DSM feature part number 893018001and the status=on parameter value.

chg-ctrl-feat:partnum=893018001:status=on

The following message is displayed:

CAUTION: Rated TPS for this feature supports an engineered GTT traffic mix of no more than 70 percent EPAP-based traffic. Re-enter the command within 30 seconds to confirm change.

**2.** Re-enter the command the second time within 30 seconds to turn on the 1100 TPS/DSM for ITU NP feature.

chg-ctrl-feat:partnum=893018001:status=on

**3.** Verify the change by entering the rtrv-ctrl-feat command with the 1100 TPS/DSM for ITU NP feature part number.

rtrv-ctrl-feat:partnum=893018001

```
rlghncxa03w 09-08-24 21:15:37 EST EAGLE 40.1.0
The following features have been permanently enabled: 
Feature Name Partnum Status Quantity
HC-MIM SLK Capacity 893012707 on 64
Prepaid SMS Intercept Ph1 893006701 on ----
1100 TPS/DSM for ITU NP 893018001 on
;
```
**4.** Back up the database changes using the chg-db:action=backup:dest=fixed command.

The following messages appear, the active Maintenance and Administration Subsystem Processor (MASP) appears first.

BACKUP (FIXED): MASP A - Backup starts on active MASP. BACKUP (FIXED): MASP A - Backup on active MASP to fixed disk complete. BACKUP (FIXED): MASP A - Backup starts on standby MASP. BACKUP (FIXED): MASP A - Backup on standby MASP to fixed disk complete.

#### <span id="page-70-1"></span>**Turn Off the 1100 TPS/DSM for ITU NP Feature**

This procedure is used to turn off the 1100 TPS/DSM for ITU NP feature, after it has been enabled and turned on.

**1.** Enter the chg-ctrl-feat command the first time and specify the 1100 TPS/DSM feature part number 893018001 and the status=off parameter value.

```
chg-ctrl-feat:partnum=893018001:status=off
```
The following message is displayed:

CAUTION: This command decreases the total TPS of the SCCP system from 1100 to 850 TPS for each DSM card.

- **2.** Re-enter the command the second time within 30 seconds to turn off the 1100 TPS/DSM for ITU NP feature.
- **3.** Back up the database changes using the chg-db:action=backup:dest=fixed command.

The following messages appear, the active Maintenance and Administration Subsystem Processor (MASP) appears first.

```
BACKUP (FIXED): MASP A - Backup starts on active MASP.
BACKUP (FIXED): MASP A - Backup on active MASP to fixed disk complete.
BACKUP (FIXED): MASP A - Backup starts on standby MASP.
BACKUP (FIXED): MASP A - Backup on standby MASP to fixed disk complete.
```
# <span id="page-70-0"></span>**Activating the E5-SM4G Throughput Capacity Feature**

<span id="page-70-2"></span>The E5-SM4G Throughput Capacity feature quantities are used to increase the processing capacity of the E5-SM4G card and of system SCCP traffic for an EAGLE 5 ISS that contains E5-SM4G cards only (no DSM cards). The achievable TPS maximums are shown in *[Table 18: Maximum E5-SM4G Card and](#page-70-2) [System TPS Capacity](#page-70-2)*.

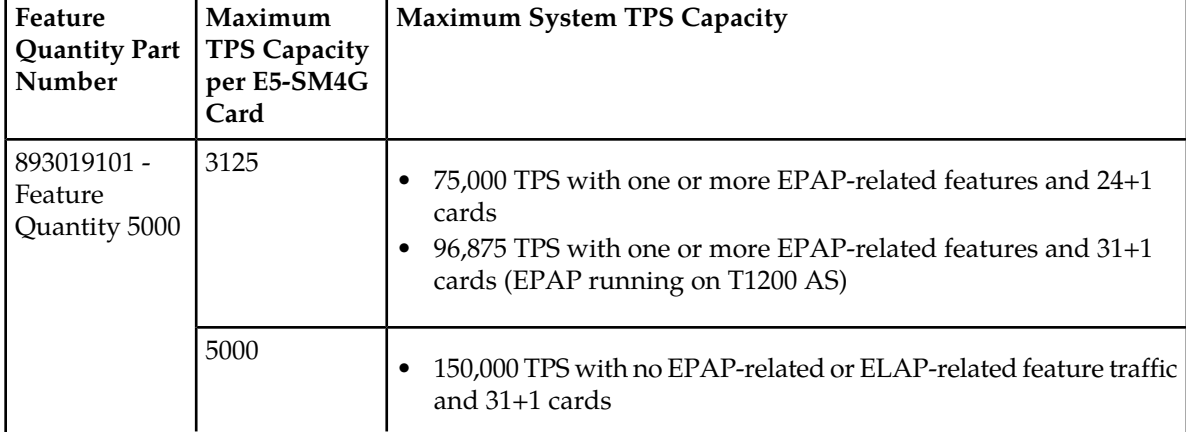

#### **Table 18: Maximum E5-SM4G Card and System TPS Capacity**

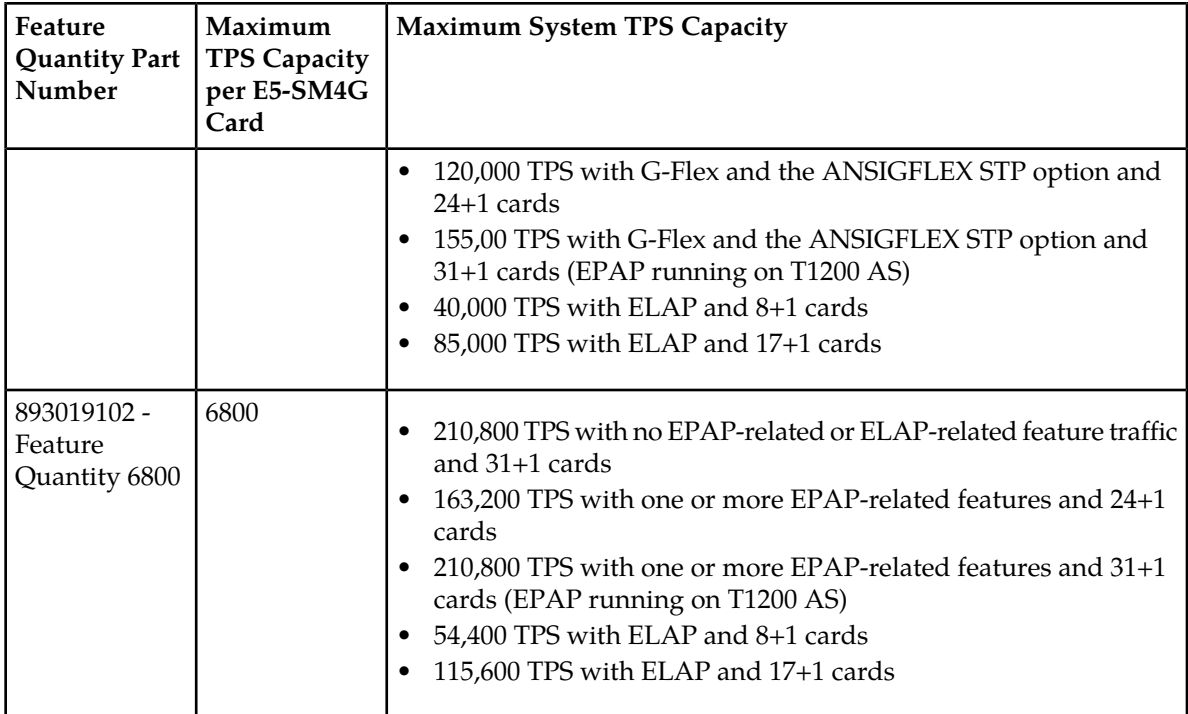

An E5-SM4G Throughput Capacity quantity feature must be enabled using an E5-SM4G Throughput Capacity feature part number (893019101 or 893019102) and a feature access key.

The feature access key is based on the feature part number and the serial number of the EAGLE 5 ISS, making the feature access key site-specific.

**Note:** The E5-SM4G Throughput Capacity quantity feature must be purchased to receive the feature access key used to enable the feature. Contact your Tekelec Sales Representative or Account Representative before beginning this procedure if you have purchased the E5-SM4G Throughput Capacity quantity feature, but do not have the feature access key. A temporary feature access key is not available for this feature.

After an E5-SM4G Throughput Capacity feature is enabled and turned on, the E5-SM4G Throughput Capacity feature cannot be turned off. When the E5-SM4G Throughput Capacity feature is enabled, it is permanently enabled. The E5-SM4G Throughput Capacity feature cannot be temporarily enabled.

#### <span id="page-71-0"></span>**System Prerequisites**

Before the E5-SM4G Throughput Capacity feature can be enabled, the prerequisites listed in *[Table 19:](#page-71-0) [System Prerequisites](#page-71-0)* are required in the system.

#### **Table 19: System Prerequisites**

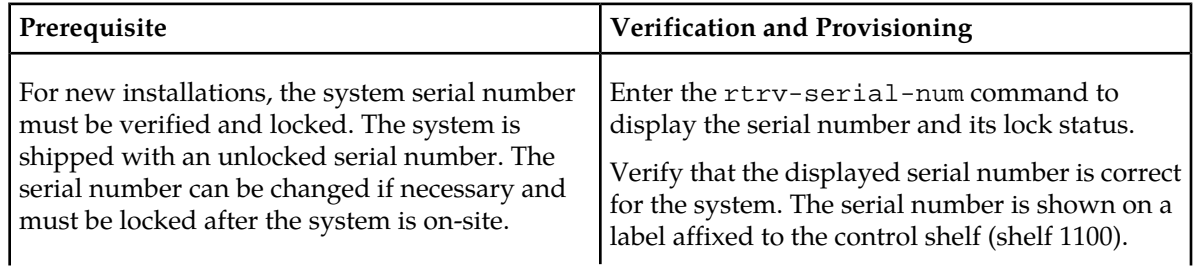
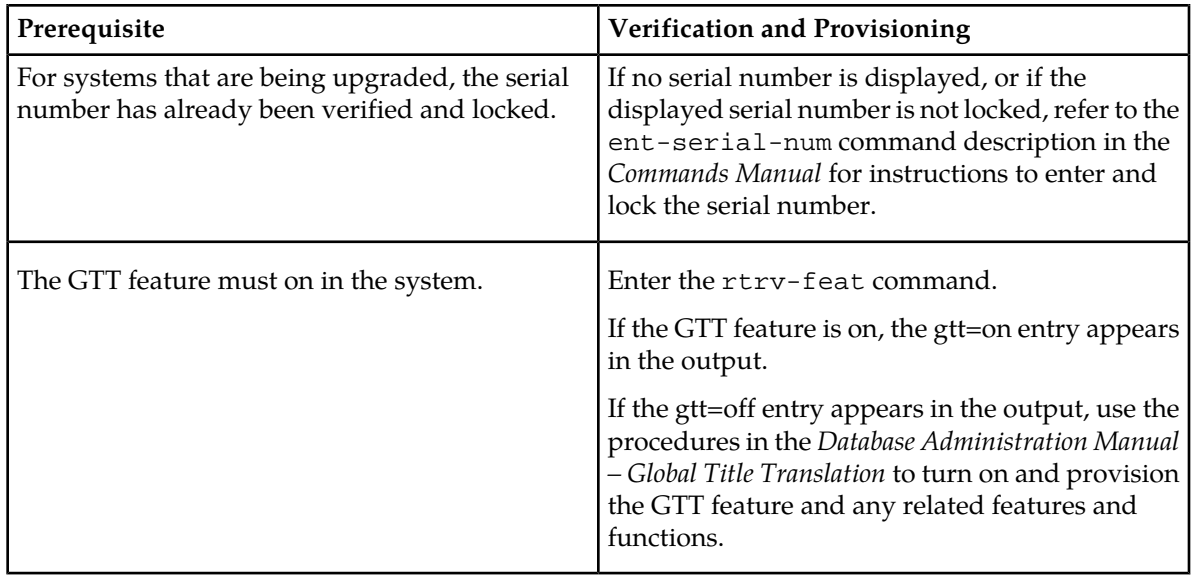

# <span id="page-72-0"></span>**E5-SM4G Throughput Capacity Feature Prerequisite**

Before the E5-SM4G Throughput Capacity feature can be enabled, the prerequisite shown in *[Table 20:](#page-72-0) [E5-SM4G Throughput Capacity Feature Prerequisite](#page-72-0)* is required in the system.

## **Table 20: E5-SM4G Throughput Capacity Feature Prerequisite**

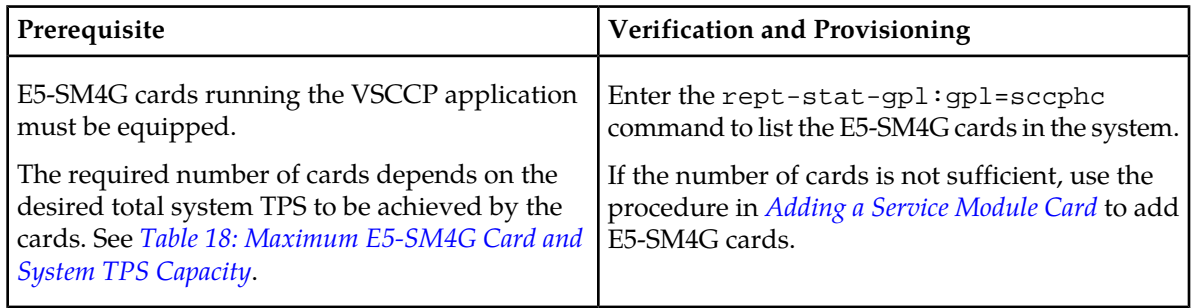

The following procedure explains how to enable an E5-SM4G Throughput Capacity quantity feature.

**Note:** After a quantity feature has been enabled, a feature for a higher quantity can be enabled; a feature for a lower quantity cannot be enabled. Quantity features are automatically turned on when they are enabled.

Refer to the *Commands Manual* for descriptions of the commands used in the procedure, including parameter names and valid values, rules for using the command correctly, and output examples.

**1.** Display the status of the features that are controlled by feature access keys. Enter the rtrv-ctrl-feat command.

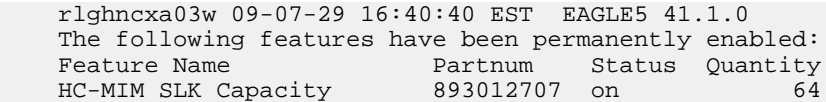

;

;

E5-SM4G Throughput Cap 893019101 on 5000

- If the rtrv-ctrl-feat output shows that the correct E5-SM4G Throughput Capacity quantity feature is enabled and its status is on, no further action is necessary.
- If no E5-SM4G Throughput Capacity feature quantity is enabled or a higher quantity needs to be enabled, continue with step *[Step 2](#page-73-0)*.
- <span id="page-73-0"></span>**2.** Enable the E5-SM4G Throughput Capacity quantity feature by entering the enable-ctrl-feat command with the correct part number and FAK for the desired quantity.
- **3.** Verify the status of the E5-SM4G Throughput Capacity quantity feature by entering the rtrv-ctrl-feat command with the feature part number that was just enabled (893033501 or 893019102).

```
rtrv-ctrl-feat:partnum=893019102
```
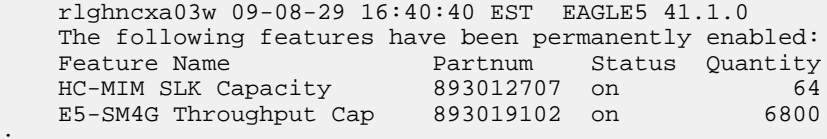

**4.** Back up the changes using the chg-db:action=backup:dest=fixed command.

The following messages appear, the active Maintenance and Administration Subsystem Processor (MASP) appears first.

BACKUP (FIXED): MASP A - Backup starts on active MASP. BACKUP (FIXED): MASP A - Backup on active MASP to fixed disk complete. BACKUP (FIXED): MASP A - Backup starts on standby MASP. BACKUP (FIXED): MASP A - Backup on standby MASP to fixed disk complete.

# **Chapter 6**

# **Measurements**

# **Topics:**

This chapter describes the measurements that can be collected and generated for the G-Flex feature, • *[G-Flex Measurements.....76](#page-75-0)* and the methods that can be used for generating reports for G-Flex measurements.

# <span id="page-75-0"></span>**G-Flex Measurements**

The EAGLE 5 ISS Measurements system supports the collection and retrieval of measurements for he G-Flex features. The G-Flex measurements can be collected and reported with the following collection methods:

- OAM-based (UI) measurements collection G-Flex measurements are available using the File Transfer Area (FTA) and not directly to EAGLE 5 ISS UI terminals, when the E5-OAM Integrated Measurements feature is not on.
- The Measurements Platform feature enabled and the Measurements Platform collection option on
- The E5-OAM Integrated Measurements feature enabled and on and the E5-OAM Integrated Measurements collection option on

15 Minute Measurements can be used with the Measurements Platform or E5-OAM Integrated Measurements

Refer to the *Measurements* manual for for descriptions of collection methods, measurements, and measurements reports

Refer to the *Commands Manual* for descriptions of the commands used to enable and turn on features, turn on measurements collection options, and schedule and generate measurements reports.

Refer to the procedures in the *Database Administration Manual - System Management* to configure the Measurements Platform feature or E5-OAM Integrated Measurements feature for use with G-Flex.

<span id="page-75-1"></span>The G-Flex MSU measurements shown in *[Table 21: G-Flex MSU Measurements](#page-75-1)* are supported for the G-Flex feature. No G-Flex measurements are counted when the G-Flex service is OFFLINE.

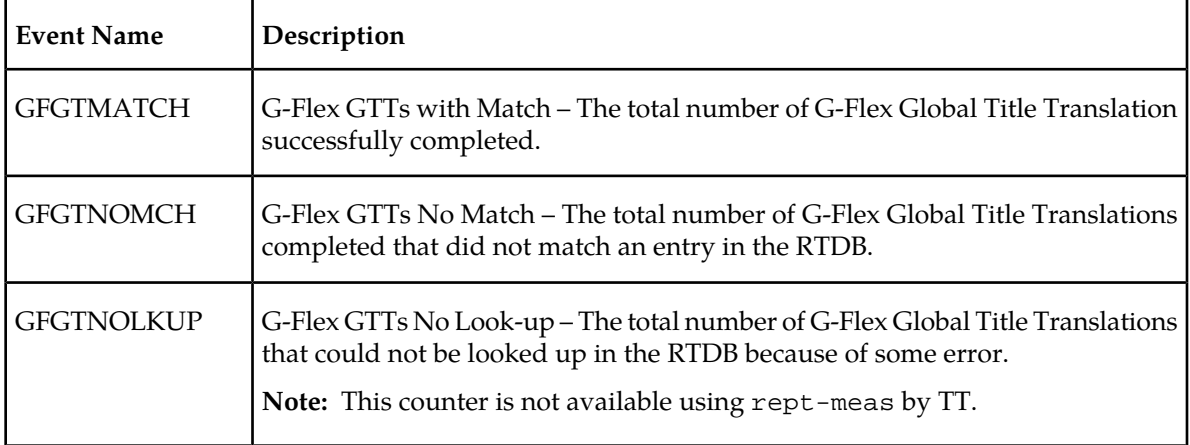

# **Table 21: G-Flex MSU Measurements**

The measurement events shown in *[Table 22: STP Daily and Day-to-Hour Measurements that include Counts](#page-76-0) [for G-Flex MSUs](#page-76-0)* are included in the STP Daily Maintenance (MTCD) and STP Day-to-Hour (MTCDTH) measurement reports and include peg counts for G-FLEX MSUs. These reports are similar to those used for GTT.

The existing GTT/SCCP measurements are used for both GTT and G-Flex and appear in the same reports. This implementation does not discriminate between the MSSCCPFL, GTTUN0NS, GTTUN1NT,

or GTTPERFD pegs for G-Flex or GTT applications. For example, a search failure could result from a problem in either the RTDB or GTT database. *[G-Flex SCCP Service Re-Route Capability](#page-20-0)* will count GTT measurements if GTT is performed.

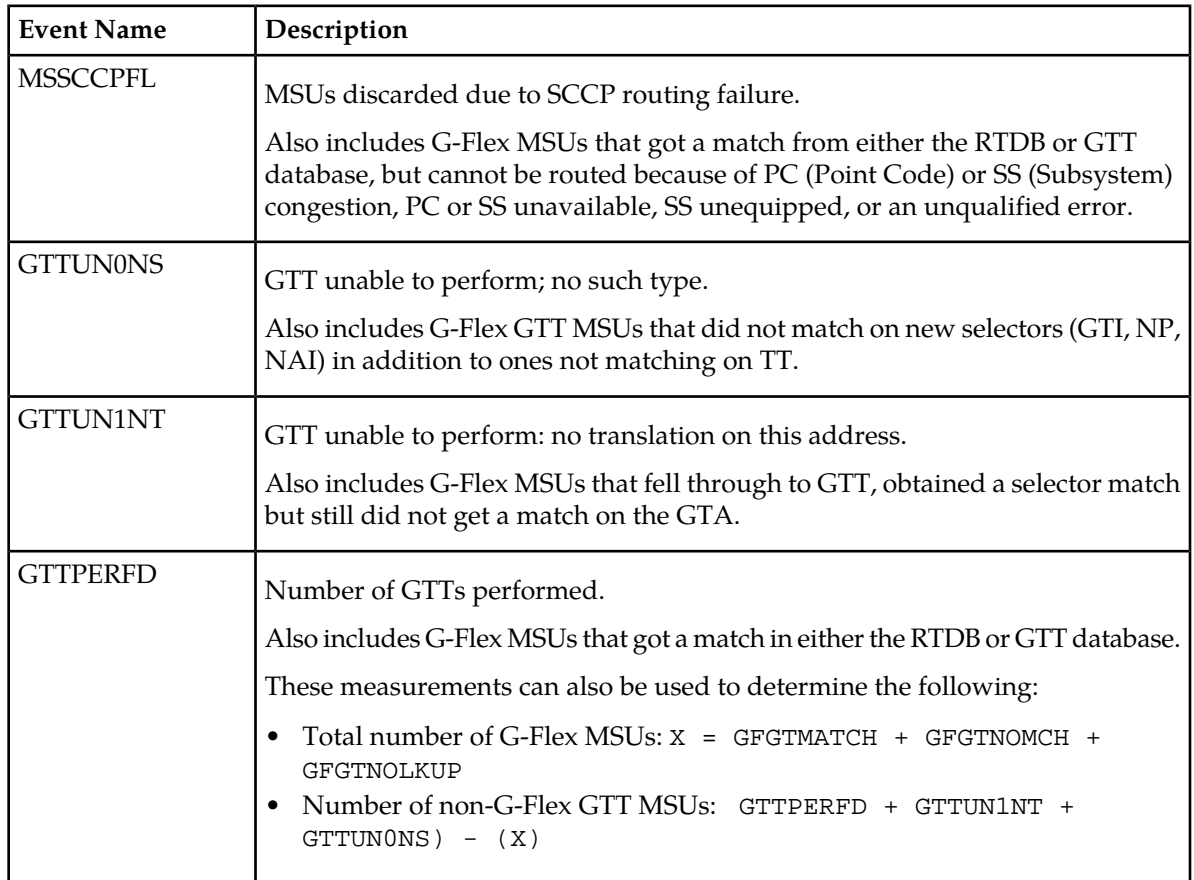

<span id="page-76-0"></span>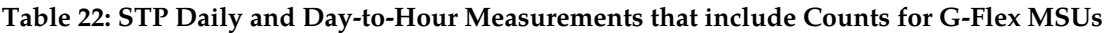

# **Chapter 7**

# **Maintenance**

# **Topics:**

- 
- 
- *[Validation of G-Flex Hardware Configuration](#page-80-0)...81*
- *[EPAP Status and Alarms.....83](#page-82-0)*
- *[G-Flex System Status Reports.....85](#page-84-0)*
- *[Code and Application Data Loading.....86](#page-85-0)*

This chapter describes maintenance tools and reports that can be used for G-Flex, including EPAP status • *[G-Flex-Related Alarms.....79](#page-78-0)* and alarms, hardware verification messages, system<br>• *G-Flex-Related UIMs.....79* status reports and commands, code and application • *[G-Flex-Related UIMs.....79](#page-78-1)* status reports and commands, code and application<br>• *Validation of G-Flex Hardware Configuration...81* data loading, and alarms.

# <span id="page-78-0"></span>**G-Flex-Related Alarms**

Refer to the *Unsolicited Alarm and Information Messages Manual* for a complete description, formats, output examples, and the associated corrective procedure for each G-Flex-related UAM.

<span id="page-78-2"></span>The alarms shown in *[Table 23: G-Flex-Related Alarms](#page-78-2)* can be generated for the G-Flex service (including G-Flex traffic).

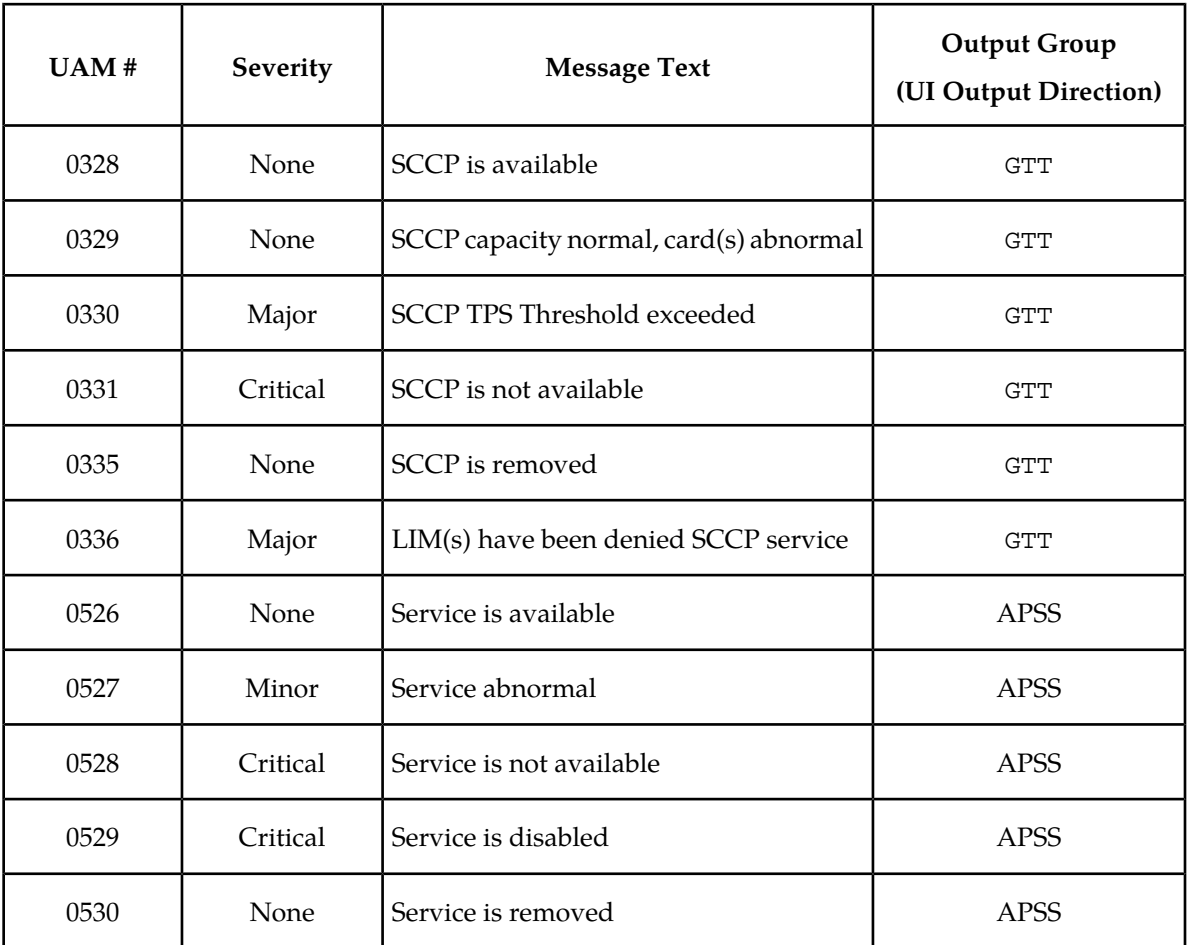

## **Table 23: G-Flex-Related Alarms**

# <span id="page-78-1"></span>**G-Flex-Related UIMs**

The *Unsolicited Alarm and Information Messages Manual*contains a complete description of all UIM text and formats. *[Table 24: G-Flex UIMs](#page-79-0)* describes the G-Flex and G-Flex MLR UIMs. All of the the G-Flex-related UIMs are generated to the Application Subsystem Output Group.

# <span id="page-79-0"></span>**Table 24: G-Flex UIMs**

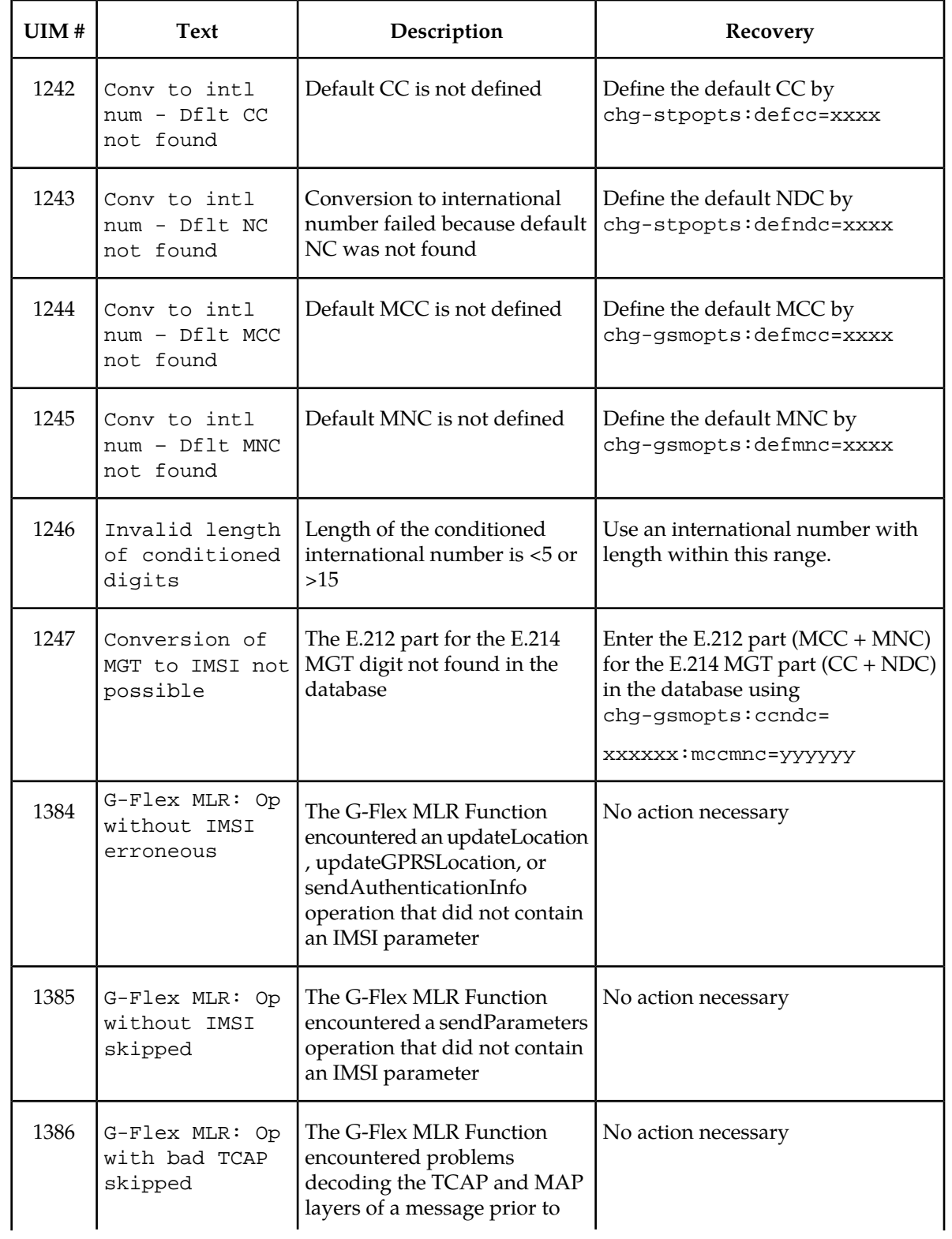

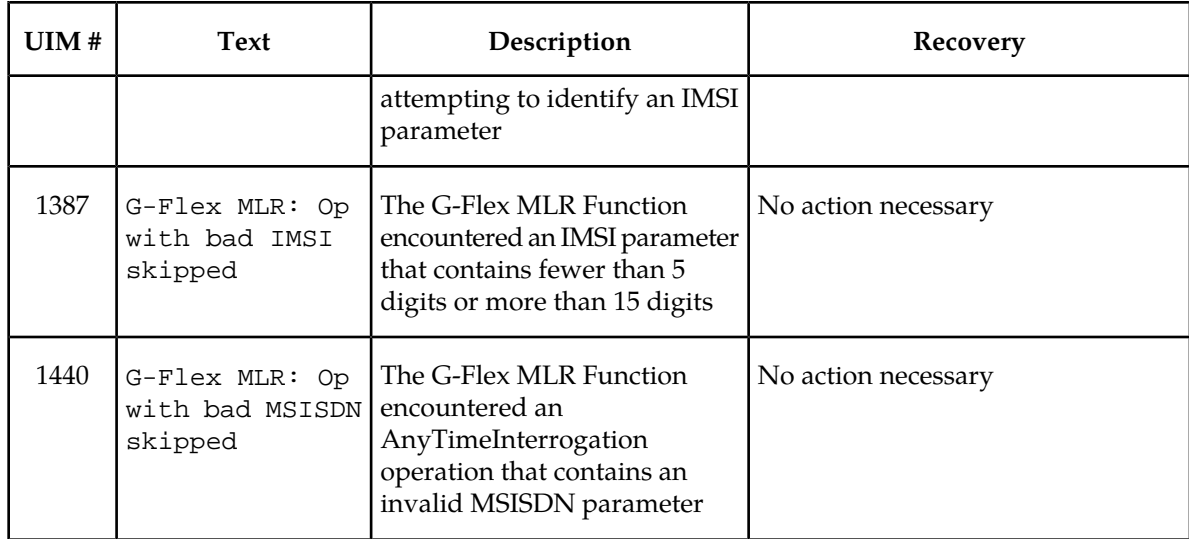

# <span id="page-80-0"></span>**Validation of G-Flex Hardware Configuration**

Service Module card loading verifies the validity of the hardware configuration for the Service Module cards. Hardware verification is performed as follows:

• Service Module Main Board Verification

An AMD-K6 (or better) main board is required to support the VSCCP application on the Service Module card. EAGLE 5 ISS maintenance stores the validity status of the main board configuration of the Service Module card.

The system does not allow the G-Flex feature to be turned on if the hardware configuration is invalid.

When the VSCCP application is initializing, it determines the main board type. The SCCP maintenance block is the mechanism used to relay the main board information to the OAM. The application software must be loaded to the Service Module card before the main board information received in the SCCP maintenance block is verified. If the main board is determined to be invalid for the G-Flex feature, loading of the Service Module card is automatically inhibited.

• Service Module card Applique Memory Verification

The VSCCP application performs two types of memory validation to determine whether or not a Service Module card has sufficient memory to run G-Flex:

- *Local Memory Validation*. When the G-Flex feature is first enabled, or any time the Service Module card is initializing after the G-Flex feature is enabled, the Service Module card checks to see if the Service Module card has at least one D1G applique.
- *Real-Time Memory Validation (during card initialization)*. Once communications between the Service Module card and EPAP have been established, and the Service Module card has joined the RMTP Tree, the EPAP starts downloading the RTDB to the Service Module card. After the Service Module card has downloaded the RTDB, it continues to receive database updates as necessary. The EPAP includes the size of the current RTDB in all records sent to the Service Module card. The Service Module card compares the size required to the amount of memory

installed, and issues a minor alarm once the database exceeds 80% of the Service Module card memory. If the database completely fills the Service Module card memory, a major alarm is issued, the Service Module card leaves the RMTP tree, and the Service Module card's status changes to IS-ANR/Restricted. The Service Module card continues to carry traffic.

• Actions Taken When Hardware Determined to be Invalid

When the hardware configuration for a Service Module card is determined to be invalid for the G-Flex feature, SCM automatically inhibits loading for that specific Service Module card. A major alarm is generated indicating that card loading for that Service Module card has failed and has been automatically inhibited (that is, prevented from reloading again). See *[G-Flex-Related Alarms](#page-78-0)* for the specific alarm that is generated. When card loading has been inhibited, the primary state of the card is set to oos-mt-dsbld , and the secondary state of the card is set to MEA (Mismatch of Equipment and Attributes).

The following actions apply to a Service Module card determined to be invalid:

- The Service Module card will not download the EAGLE 5 ISS databases.
- The Service Module card will not download the real-time RTDB from the EPAP.
- The Service Module card will not accept RTDB updates (that is, add, change, delete) from the EPAP, nor will it accept EAGLE 5 ISS database updates.

To activate loading of a Service Module card that has been automatically inhibited, the craftsperson must enter the alw-card command (alw-card:loc=xxxx).

• Unstable Loading Mode

Having a number of invalid Service Module cards can result in some of the LIMs (Link Interface Module) being denied SCCP services. If the number of valid Service Module cards is insufficient to provide service to at least 80% of the IS-NR LIMs, the system is said to be in an unstable loading mode. For other reasons why an EAGLE 5 ISS might be in an unstable loading mode, see *[Loading](#page-85-1) [Mode Support Status Reporting](#page-85-1)*.

# **G-Flex Loading Mode Support**

For G-Flex, loading mode support is applicable for database updates originating from the EAGLE 5 ISS GPSM-II (General Purpose Service Module II) cards destined for the Service Module cards.

EAGLE 5 ISS administrative updates are allowed while a Service Module card is loading and the system is above the 80% card stability threshold. If a Service Module card is below the 80% threshold, loading mode support allows EAGLE 5 ISS administrative updates to be rejected while cards finish loading and cross the 80% or better threshold.

Loading mode support is not applicable for RTDB updates, because Service Module cards use incremental loading from the EPAP.

#### **Audit Requirements**

G-Flex database tables residing on the EAGLE 5 ISS TDM fixed disks are audited by the EAGLE 5 ISS audit, to verify tables on the EAGLE 5 ISS active and standby TDM cards.

The following audit mechanisms are used for the RTDB residing on the EPAP platform that is downloaded to the Service Module cards:

## **Feature Manual - G-Flex® C7 Relay Maintenance**

- On each Service Module card and on the standby EPAP, a background audit calculates checksums for each RTDB table record and compares the calculated checksum against the checksum value stored in each record. If they are not the same, then a *database corrupt* alarm is issued.
- A process that runs periodically on the active EPAP (approximately every five seconds or less) sends the latest RTDB database level to all the Service Module cards and the standby EPAP. If the database levels do not match, the standby EPAP or Service Module card issues a *diff level* alarm.

For more information on the RTDB audit mechanisms, refer to the *EPAP Administration Manual*.

# <span id="page-82-0"></span>**EPAP Status and Alarms**

<span id="page-82-1"></span>Because EPAP has no direct means of accepting user input or displaying output messages on EAGLE 5 ISS terminals, maintenance, measurements, and status information are routed through a Service Module card. EPAP sends two types of messages to the Service Module card: *[EPAP Maintenance Blocks](#page-82-1)* and *[DSM Status Requests](#page-83-0)*. Each message type is discussed in the following sections.

## **EPAP Maintenance Blocks**

The active EPAP generates and sends maintenance blocks to the primary Service Module card. One maintenance block is sent as soon as the IP link is established between the active EPAP and the primary Service Module card. Additional maintenance blocks are sent whenever the EPAP needs to report any change in status or error conditions. The information returned in maintenance blocks is included in the output of the rept-stat-mps and rept-stat-sccp commands.

The EPAP sends maintenance blocks that contain at least the following information:

- Status of EPAP 'A' actual states are active, standby, and down (inoperative). Maintenance blocks include a field for this information so that it can be forwarded to the EPAP A Device Control Block (DCB), where it is available for the output of the rept-stat-mps command.
- Status of EPAP 'B' actual states are active, standby, and down (inoperative). Maintenance blocks include a field for this information so that it can be forwarded to the EPAP B DCB, where it is available for the output of the rept-stat-mps command.
- Identification of Active EPAP a field to identify the active EPAP.
- Congestion Indicator an indicator showing provisioning link congestion. The link between the EPAPs and the external source of provisioning data can become congested in high-provisioning traffic situations. When this occurs and subsequently as the congestion clears, the EPAP sends maintenance blocks to the Service Module card. The EPAP must ensure that no more than one maintenance block per second is sent to the primary Service Module card if the only reason is to report a change in congestion status.
- Alarm Conditions an error code field. If the EPAP needs to report an alarm condition, it puts an appropriate UAM identifier in this field.
- Current MPS Database Size a field indicating the current RTDB size. The Service Module card uses this information to calculate the percentage of memory utilized by the RTDB.

## <span id="page-83-0"></span>**DSM Status Requests**

When the EPAP needs to know the status of a Service Module card, it sends a DSM status request to that Service Module card. Because status messages are sent over UDP, the EPAP broadcasts the DSM status request (to all Service Module cards) and each Service Module card returns its status to the EPAP.

#### **DSM Status Reporting to the EPAP**

The sections that follow describe the DSM status reporting for the EPAP.

#### **DSM Status Messages – When Sent**

Service Module cards send a DSM status message to the EPAP when any the following events occur in the Service Module card:

- The Service Module card is booted.
- The Service Module card receives a DSM Status Request message from the EPAP
- The Service Module card determines that it needs to download the entire database, for example, if the Service Module card determines that the RTDB needs to be downloaded (for instance, if the database is totally corrupted), or if a craftsperson requests that the database be reloaded.
- <span id="page-83-1"></span>• The Service Module card starts receiving database downloads or database updates. When a Service Module card starts downloading the RTDB or accepting database updates, it sends a DSM Status Message informing the EPAP of the first record received. This helps the EPAP keep track of downloads in progress.

#### **DSM Status Messages Fields**

The DSM Status Message provides the following information to the EPAP:

• **DSM Memory Size**. When the Service Module card is initialized, it determines the amount of memory present. The EPAP uses the value to determine if the Service Module card has enough memory to hold the RTDB.

Refer to the *Dimensioning Guide for EPAP Advanced DB Features Technical Reference* for important information on the dimensioning rules and the Service Module card database capacity requirements.

• **Load Mode Status**. This indicator indicates whether or not 80% of the IS-NR (In-Service Normal) LIMs have access to SCCP services.

# **Hourly Maintenance Report**

The Hourly Maintenance Report, generated automatically, includes the alarm totals of the G-Flex subsystem and Service Module card /EPAP IP links. A sample follows.

```
 eagle10506 99-10-10 16:00:01 EST EAGLE 37.5.0
     5072.0000 REPT COND GSM SS
     "GSM SS :0440,MTCEINT-0,SA,99-10-10,16:00:01,,,,*C"
;
    eagle10506 99-10-10 16:00:01 EST EAGLE 37.5.0
     5073.0000 REPT COND INP SS
     "INP SS :0440,MTCEINT-0,SA,99-10-10,16:20:01,,,,*C"
;
```

```
 eagle10506 99-10-10 16:00:01 EST EAGLE 37.5.0
     5077.0000 REPT COND EPAPDSM
    "EPAPDSM :0084,MTCEINT-0,SA,99-10-10,16:00:01,,,,**"
;
    eagle10506 99-10-10 16:00:01 EST EAGLE 37.5.0
    5007.0000 REPT COND CARD
    "CARD 1102:0422, SCMMA, SA, 99-10-10, 16:00:01,,,, **"
;
    eagle10506 99-09-13 16:00:01 EST EAGLE 37.5.0
    3561.0000 REPT COND ALARM STATUS
     "ALARMS:PERM. INHIBITED,0,0,0"
     "ALARMS:TEMP. INHIBITED,0,0,0"
    "ALARMS:ACTIVE,10,14,3"
    "ALARMS:TOTAL,10,14,3"
;
```
# <span id="page-84-0"></span>**G-Flex System Status Reports**

Status reporting described here includes the following:

- System status
- G-Flex status
- Service Module card memory capacity status
- Loading mode support status

#### **System Status Reporting**

The rept-stat-sys command supports the Service Module cards running the VSCCP application.

The rept-stat-sccp command supports the Service Module cards running the VSCCP application and reports G-Flex statistics.

#### **G-Flex Status Reporting**

The rept-stat-mps command supports G-Flex system reporting. rept-stat-mps concentrates on reporting the status of the provisioning system. See "Maintenance and Measurements User Interface Commands", for more details. G-Flex statistics are placed in the rept-stat-sccp command.

#### **Service Module card Memory Capacity Status Reporting**

As described in the *[DSM Status Messages Fields](#page-83-1)*, the Service Module card sends a message to the EPAP containing the amount of memory on the Service Module card. The EPAP determines whether the Service Module card has enough memory to store the RTDB and sends an ack or nak back to the Service Module card indicating whether or not the Service Module card has an adequate amount of memory. Refer to the *Dimensioning Guide for* EPAP *Advanced* DB *Features Technical Reference* for important information on the dimensioning rules and the Service Module card database capacity requirements**.**

When the EPAP sends database updates to the Service Module cards, the update messages include a field that contains the new database memory requirements. Each Service Module card monitors the DB size requirements, and issues a minor alarm if the size of the DB exceeds 80% of its memory. If a database increases to the point that there is insufficient Service Module card memory, a major alarm is issued.

<span id="page-85-1"></span>The rept-stat-mps:loc=xxxx command shows the amount of memory used by the RTDB as a percent of available Service Module card memory.

# **Loading Mode Support Status Reporting**

The OAM application determines whether or not the system is in an unstable loading mode since it knows the state of all LIM and Service Module cards in the system. When the loading mode is unstable, the rept-stat-sys command reports the existence of the unstable loading mode and the specific conditions that caused it. Refer to *[Loading Mode Support](#page-86-0)*, for more details.

# <span id="page-85-0"></span>**Code and Application Data Loading**

# **Service Module Code Loading**

The EAGLE 5 ISS OAM code loads the Service Module card.

# **EPAP Application Data Loading**

The G-Flex feature requires that new TDM-resident data tables be loaded in addition to those currently supported by EAGLE 5 ISS. The GPL and data loading support this additional table loading while maintaining support for loading the existing EAGLE 5 ISS tables.

In order to support both RTDB and EAGLE 5 ISS data loading, the Service Module card GPL verifies its hardware configuration during initialization to determine if it has the capacity to support the RTDB.

The Service Module card GPL application data loader registers all tables for loading, independent of the G-Flex feature provisioning and main board / applique hardware configuration. As a result, load requests are always identical. During loading, multiple Service Module card load requests are combined into a single download, reducing the overall download time. The Service Module card stores or discards RTDB table data based on whether or not it has RTDB-capable hardware for features like G-Port, G-Flex, INP, and EIR.

The OAM, on the other hand, downloads or sets memory boundaries for the G-Flex options, HOMERN, and service selector tables only if the G-Flex feature is provisioned. When the G-Flex feature is not provisioned, the OAM does not attempt to read these tables from disk. Instead, empty tables (i.e., tables without entries) are downloaded. All other tables requested for loading are read from disk and downloaded routinely.

#### **Non G-Flex Data Initialization**

If the Service Module card's hardware configuration cannot support the RTDB, the G-Flex tables are marked as absent during Service Management System initialization. Memory is not reserved for the G-Flex table data. G-Flex tables are registered with the application data loader (ADL), specifying a data discard function. G-Flex table data is discarded during loading by the ADL discard function, rather than storing it in memory.

#### **EPAP-Service Module Card Loading Interface**

The Service Module card must convey to the EPAP that it needs to download the RTDB. This occurs when the Service Module card sends a Full Download Request message to the EPAP.

# <span id="page-86-0"></span>**Loading Mode Support**

No more than 16 LIMs can be serviced by each Service Module card.

## **80% Threshold of Support**

Loading mode is based on the ability of the system to provide SCCP service to at least 80% of the LIMs.

## **Service Module Card Capacity**

An insufficient number of Service Module cards that are in the IS-NR (In Service - Normal) or OOS-MT-DSBLD (Out of Service - Maintenance Disabled) relative to 80% of the number of provisioned LIMs is called a "failure to provide adequate SCCP capacity."

## **Insufficient SCCP Service**

It is also possible for LIMs or Service Module cards to be inhibited or to have problems that prevent them from operating normally. If enough Service Module cards are out of service, it may not be possible for the remaining is-nr Service Module cards to service at least 80% of the number of is-nr LIMs. This is called "insufficient SCCP service." When this occurs, some of the LIMs are denied SCCP service. It is possible to inhibit LIMs to bring the ratio back to 16:1 (or better).

## **Conditions That Create an Unstable Loading Mode**

The current system implementation interrupts and aborts card loading upon execution of an STP database chg command. Loading mode support denies the execution of EAGLE 5 ISS database chg commands when the system is in an unstable loading mode. An unstable loading mode exists when any of the following conditions are true:

- The system's maintenance baseline has not been established.
- Less than 80% of the number of LIMs provisioned are IS-NR or OOS-MT-DSBLD.
- The number of IS-NR and OOS-MT-DSBLD Service Module cards running the VSCCP application is insufficient to service at least 80% of all provisioned LIMs.
- Insufficient SCCP service occurs when an insufficient number of is-nr Service Module cards are available to service at least 80% of the number of is-nr LIMs.
- LIM cards are being denied SCCP service and any Service Module cards are in an abnormal state (oos-mt or IS-ANR).

#### **Effects of System in an Unstable Loading Mode**

• No affect on RTDB downloads or updates.

Unstable loading mode has no impact on RTDB downloads or the stream of RTDB updates.

• rept-stat-sys reports unstable loading mode.

When the loading mode is unstable, the rept-stat-sys command response reports the existence of the unstable loading mode and the specific trigger that caused it.

• No STP database updates allowed.

After an STP database has been loaded, that database can be updated (as long as the system is not in an unstable loading mode). However, if an STP update arrives during STP database loading, the Service Module card aborts the current loading, issues a class 01D7 obit, and reboots.

# **Using the force Option**

Use the force option to force the execution of commands that would put the system in unstable loading mode (such as the ent-card and inh-card commands).

# **Chapter 8**

# **G-Flex Relay Function**

**Topics:**

This chapter describes the G-Flex Relay function, which allows one STP to perform only the G-Flex • *Feature Description......90* Relay function, with another STP performs the STP functions.

# <span id="page-89-0"></span>**Feature Description**

G-Flex Relay Function ( GFRF) is, in a way, an enhancement to GTT functionality. GFRF involves the following main enhancements to EAGLE 5 ISS's GTT.

- **Increased number of translations** The GTT limit is 270,000 total translations. With GFRF, the number is millions. However, the GFRF translations are only from international MSISDNs and IMSIs to HLRs.
- **Number conditioning** Since the GDB stores MSISDNs and IMSIs as international numbers and does not store MGTs, G-Flex provides the capability to condition incoming numbers to be international MSISDNs or IMSIs for the database look up.
- **Provides discrimination of messages that need its functionality** Since G-Flex is currently only used for translating to HLRs, it provides a method to identify which messages should receive G-Flex Relay *vs*. GTT. This is provided via a G-Flex service selector table that defaults back to the GTT Selector table if a match is not found, and by providing SSN-based discrimination.
- **Variable number of digits** There is no fixed number of digits for MSISDNs or IMSIs. For example, a 12-digit MSISDN can coexist with a 15-digit one. However, the number of digits of the stored numbers must be between 5 and 15.
- **Replacement of GT with entity address** The ability to set the outgoing CdPA GT (NP, NAI, ES, GTAI) to the HLR's international entity number is provided.

<span id="page-89-1"></span>*[Figure 10: Functional Diagram – G-Flex in SCCP](#page-89-1)* shows the basic functional diagram for SCCP, with the new parts for G-Flex in bold.

**Figure 10: Functional Diagram – G-Flex in SCCP**

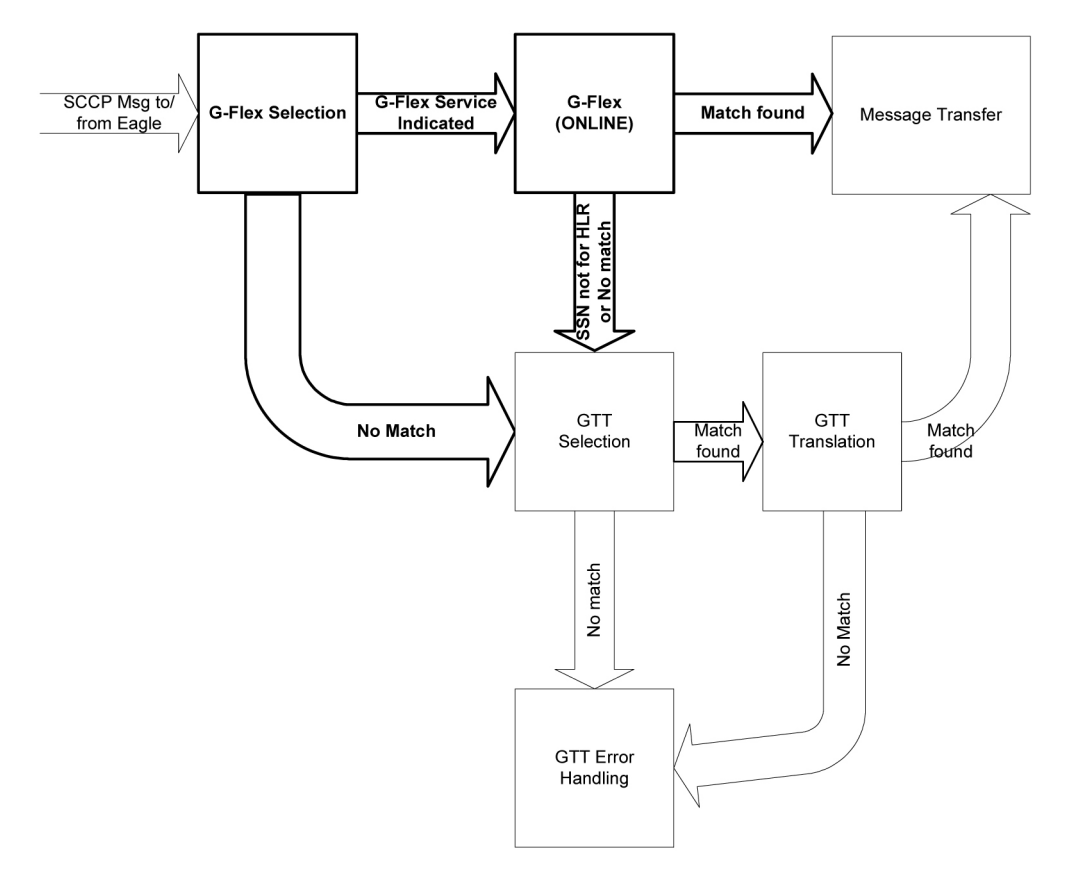

In order to keep the diagram simple, the only error conditions shown are the no-match cases for G-Flex and GTT selectors and translations. G-Flex has its own error handling for some cases that issues UIMs and peg measurements appropriately before letting the MSU fall through to GTT translation. Also, there are error conditions in GTT selection, GTT translation, and message transfer that are handled by GTT error handling.

G-Flex Relay is performed in the following stages.

- **1.** The message arrives at EAGLE 5 ISS route-on-gt. The EAGLE 5 ISS decodes the SCCP portion and uses the data to perform G-Flex selection based on the CdPA GT fields other than the ES and GTAI. The result of this selection provides two pieces of data, identification of the np and nai for G-Flex and a G-Flex service indicator. The service indicator is G-Flex if GFRF is required. If a G-Flex selector does not match the incoming GT fields, then GTT selection is attempted. It is possible that G-Flex and GTT selectors will not match the incoming GT fields. In this case, GTT error handling is used.
- **2.** If stage 1 indicates that G-Flex Relay is required and if the message is not a UDTS-generated by the EAGLE 5 ISS, the EAGLE 5 ISS performs SSN-based discrimination. If the G-Flex state is ONLINE, then step 3 is performed. Otherwise, G-Flex SCCP Service Re-Route is performed.
- **3.** The conditioned number is looked up in the GDB.
- **4.** If the number is found, the translation data for the number is used to alter and route the message.
- **5.** If G-Flex Relay is not required, or the number is not found in the GDB, the set of GTT translations is used for translation.

<span id="page-91-0"></span>*[Table 25: G-Flex Relay Data Combinations](#page-91-0)* lists possible combinations for G-Flex selector and G-Flex data provisioning, and the resulting action of G-Flex relay.

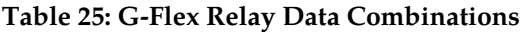

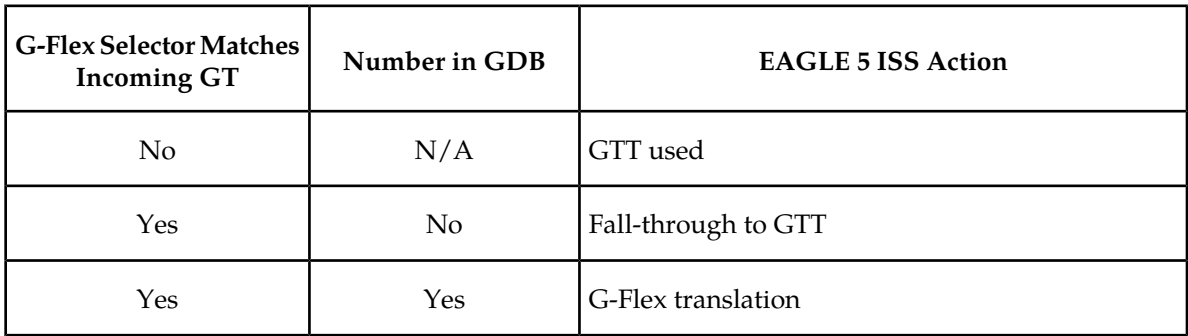

GFRF is divided into the following subtasks. Each is described in the sections that follow.

- Conversion of national/local numbers to international numbers
- Conversion of E.214 MGT to E.212 international IMSI
- Database lookup
- Message forwarding
- Error handling

# **Conversion of National/Local Numbers to International Numbers**

<span id="page-91-1"></span>G-Flex stores international DNs and IMSIs in its database. SCCP CdPA numbers may need to be converted to international numbers in order to do a database lookup. When a message needs GFRF and has either a national (significant) number or *Subscriber Number* as the Service NAI, then the national/local to international number conversion is triggered. G-Flex uses the SCCP CdPA GTAI number and its SNAI to convert to an international number based on the numbering plan. Refer to *[Table 26: National/Local Numbers to International Numbers Conversion Logic](#page-91-1)*.

# **Table 26: National/Local Numbers to International Numbers Conversion Logic**

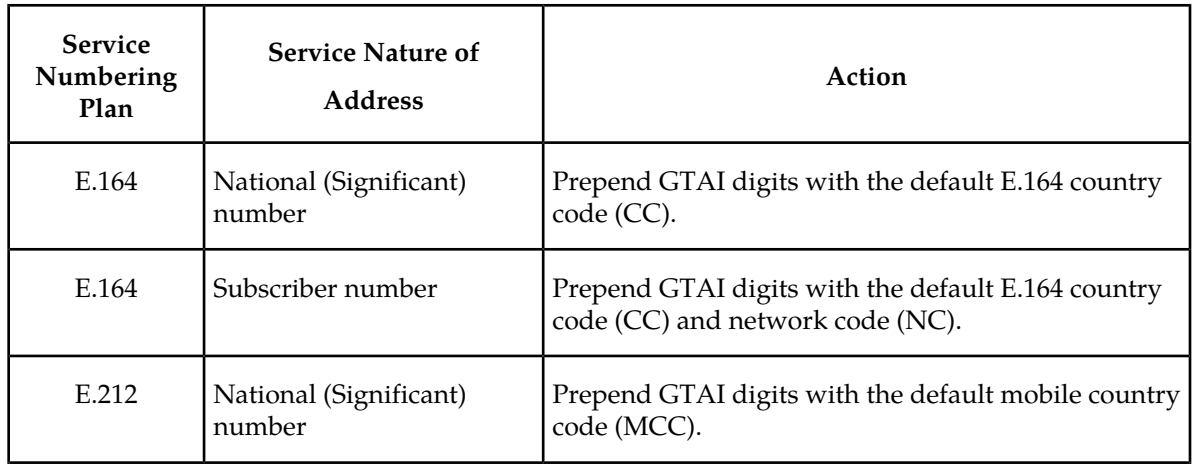

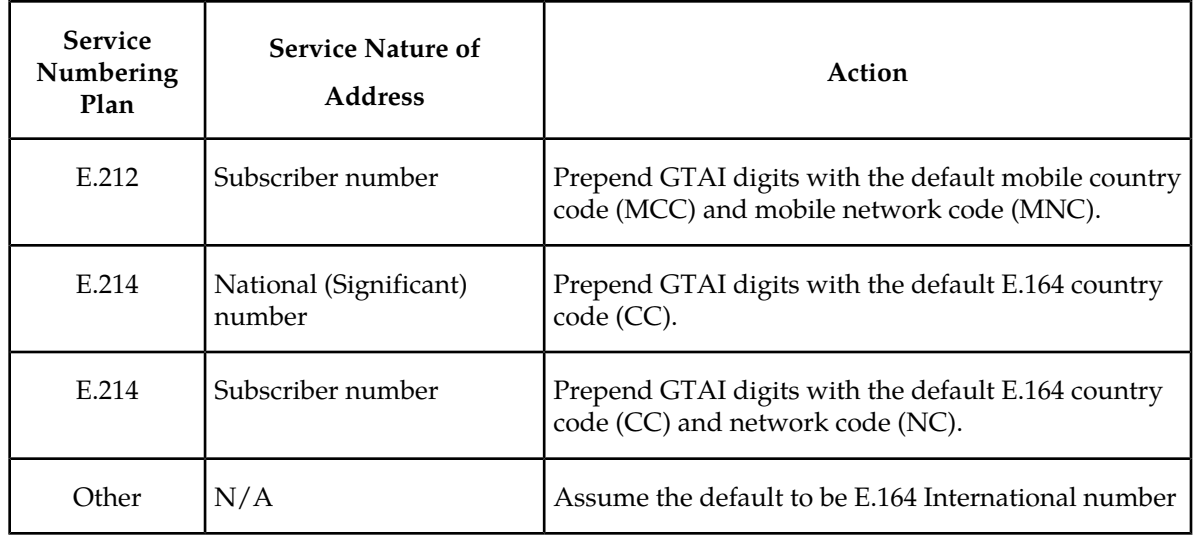

**Notes:**

- If any of the default CC, NC, MCC, or MNC are required for conversion and are not provisioned in the database, GFRF issues a UIM and falls through to GTT.
- If the converted number is fewer than five digits, GFRF falls through and performs GTT on the message. GFRF issues a UIM when a converted number is fewer than five digits.
- If the converted number is more than 15 digits, then GFRF issues a UIM when the number exceeds 15 digits and falls through to GTT.
- GFRF uses the conditioned number for database lookup purposes only and does not modify the CdPA GTAI in the message unless rcgta=yes or ccgt=yes.
- For the G-Flex selector-specified service numbering plan (IMSI, DN, or MGT), the numbering plan in the incoming message is replaced with the G-Flex Selector service numbering plan (E.164, E.212, or E.214, respectively). This is for G-Flex database lookup purposes only.

# **Conversion of E.214 MGT to E.212 IMSI**

Since the GDB does not store MGTs, the messages with E.214 MGT in the CdPA GTAI are converted to an E.212 International IMSI in order to perform the GDB lookup. G-Flex maintains a logical MGT2IMSI conversion table to perform this conversion. The MGT2IMSI conversion table contains up to ten entries of E.164 part (CC + NC digits) and its corresponding E.212 part (MCC + MNC). If a G-Flex message has E.214 as the CdPA numbering plan, GFRF performs the following steps to derive the E.212 International IMSI:

- **1.** GFRF uses MGT as the key and does a lookup in the MGT2IMSI conversion table to find a match on E.164 part ( $CC + NC$  digits).
- **2.** If a match is found, GFRF replaces the matched digits of the MGT with the corresponding E.212 part (MCC + MNC digits). If a match is not found, a UIM is issued and the GFRF falls through to GTT.
- **3.** GFRF uses this complete E.212 International IMSI number to do the database lookup.

**Note:**

If the IMSI for a particular country/network is the complete 15 digits and the E.164 CC + NC for that country is more than five digits, the MGT generated could contain a truncated MSIN. This is possible because the converted MGT is more than 15 digits and the maximum number of digits allowed in the MGT is 15 digits. (Refer to E.214 for more details on conversion.) Under these circumstances, the MGT is truncated at 15 digits. Therefore, the MGT-to-IMSI reconversion would not regenerate a complete IMSI and would lead to incorrect results and errors.

# **Database Lookup**

GFRF performs the G-Flex database lookup using either the complete international DN or IMSI. If the DN or IMSI number is found in the database and it has an HLR translation, GFRF extracts the HLR translation data and generates a forwarding message. GFRF falls through and performs GTT for the following error cases:

- The DN number is not present in the database.
- The IMSI number is not present in the database.

The preceding error cases do not generate any UIM or UAM (Unsolicited Alarm Message), but fall through to GTT processing.

If the G-Flex database lookup is for GTI=2 and is an even number of digits ending in 0, then the G-Flex database performs a less than or equal to lookup for the odd number of digits (digit length minus 1). If a match is found, G-Flex saves the record and record index. It then tries to continue to find an exact match on the even number of digits. If the exact match is found in the G-Flex database, then the HLR translation data corresponding to the even number of digits record is used. Otherwise the HLR translation data corresponding to the found odd number of digits record is used. If the even and odd translation is not found, then the GFRF falls through and performs GTT.

The important issue is that the less than or equal to search re-enters the search where the comparison left off. This minimizes any impact on performance for this special case.

# **Message Forwarding**

#### <span id="page-93-0"></span>**GFRF Forwarding Message: MTP Portion**

G-Flex modifies the MTP routing label to include HLR PC as the DPC and EAGLE 5 ISS's own PC as the OPC. G-Flex modifies the MTP Level 2 length based on the size of the forwarding message. *[Table](#page-93-0) [27: GREF Forwarding Message: MTP Portion](#page-93-0)* lists the fields modified by GFRF.

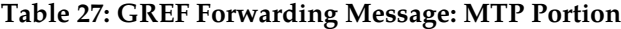

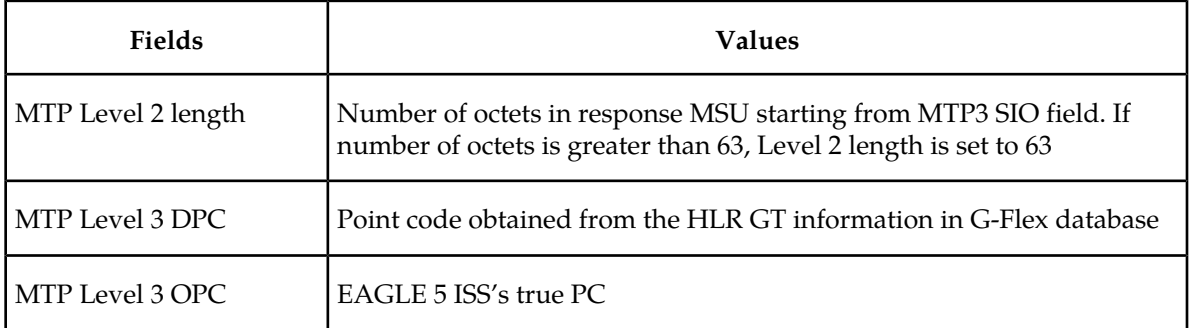

# **GFRF Forwarding Message: SCCP Portion**

# **Replacing the CdPA GTAI digits with the HLR entity number**

When a MSISDN or IMSI number is found in the database and the Replace GT flag is set for this entry, GFRF replaces the CdPA GTAI digits with the provisioned HLR entity number. G-Flex also modifies the numbering plan (E.164), nature of address (international), and encoding scheme to match the HLR entity number.

GFRF does not replace the Global Title Indicator format (GTI) element of the GT.

# **Replacing of SSN in the CdPA**

When the HLR translation data includes a SSN, GFRF replaces the SSN in the called party address of the message with the new SSN. If the SSN is not present in the incoming message, then GFRF updates the Subsystem Number Indicator and includes the new SSN in the called party address of the message before it forwards the message to the next node.

# **Inclusion of OPC in the CgPA**

When the routing indicator of the calling party address is set to Route *on* SSN , and no SPC is present in it, the OPC from the received message is taken and inserted into the CgPA before the message is forwarded to the next node.

# **Deleting the CdPA GT Digits**

<span id="page-94-0"></span>When G-Flex performs Final-GTT, the routing indicator of the called party address is set to Route on SSN. G-Flex provides an option to delete the global title present in the called party address. If the Delete GT option is set, G-Flex modifies the GTI to zero and deletes the GT information from the SCCP CdPA before the message is forwarded to the end node. *[Table 28: GFRF Forwarding Message:](#page-94-0) [SCCP Portion](#page-94-0)* summarizes the possible changes by GFRF to the SCCP fields.

# **Table 28: GFRF Forwarding Message: SCCP Portion**

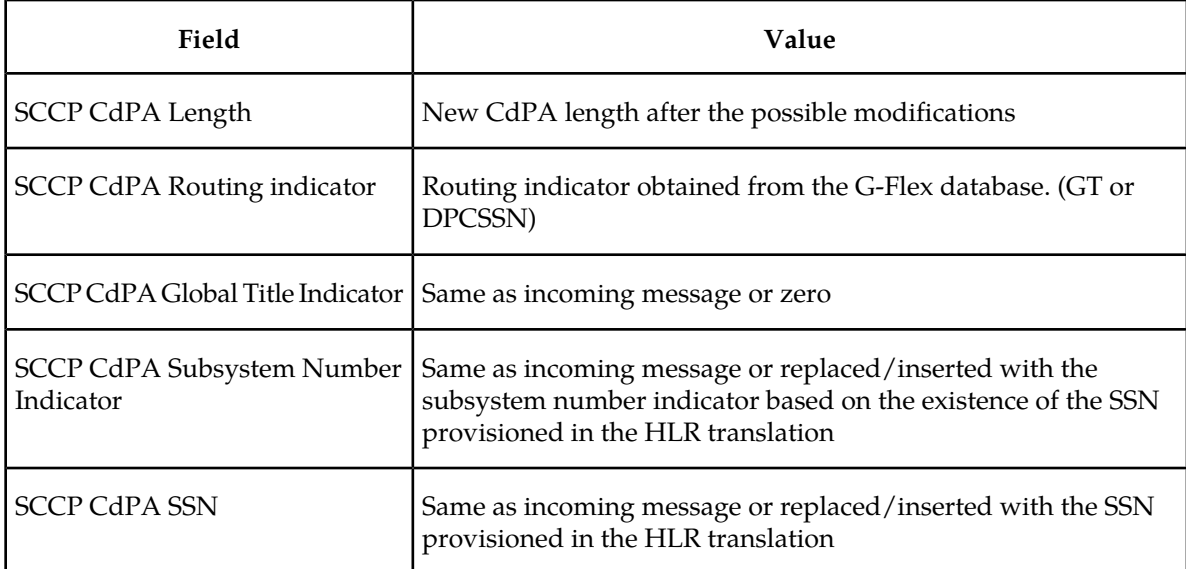

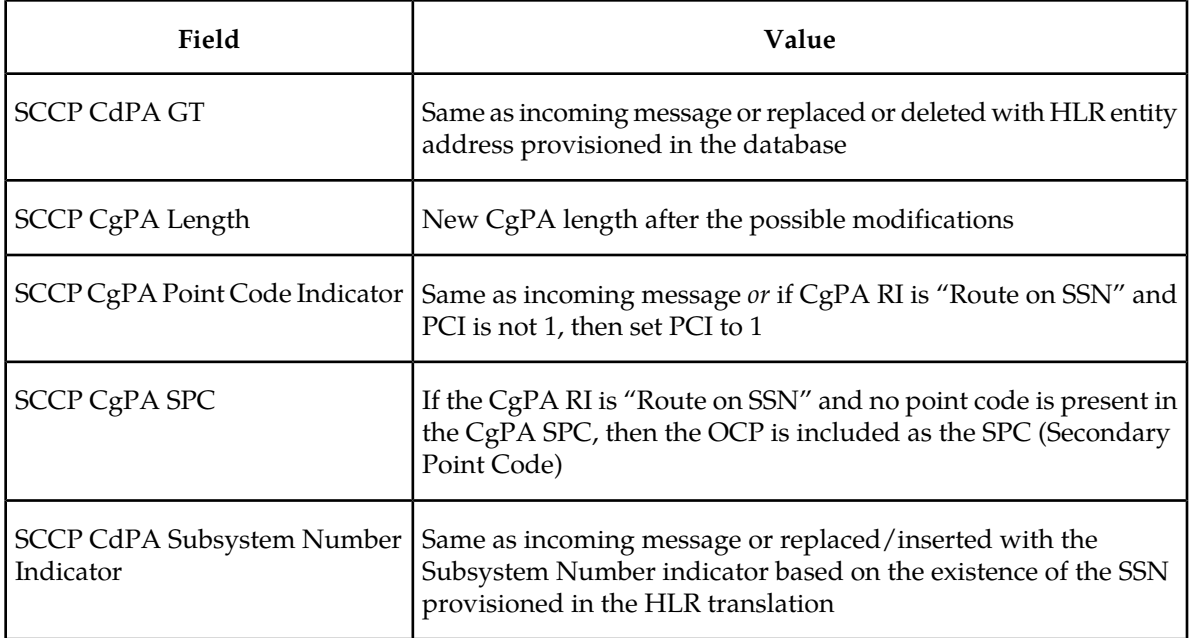

## **Error handling**

The purpose of the Error handling is to discard or return messages that encounter routing and database failures and cannot be delivered to the HLR. When GFRF is unable to transfer a message and the return on error is *set*, then GFRF follows the same error handle procedures followed by GTT. The *data* field of the UDT message and the reason cause for return are included in UDTS message.

GFRF follows the same error handling procedures as GTT for the following error cases:

- Routing failures
- Network Congestion

Forwarding message after replace GT and/or Insertion of OPC or SSN is greater than the CCS7 message limit (272 bytes).

An exception to GTT error handling is when the GFRF database entry cannot be found. In this case, it is not considered an error and the GFRF capability will forward the message to GTT processing.

# **Glossary**

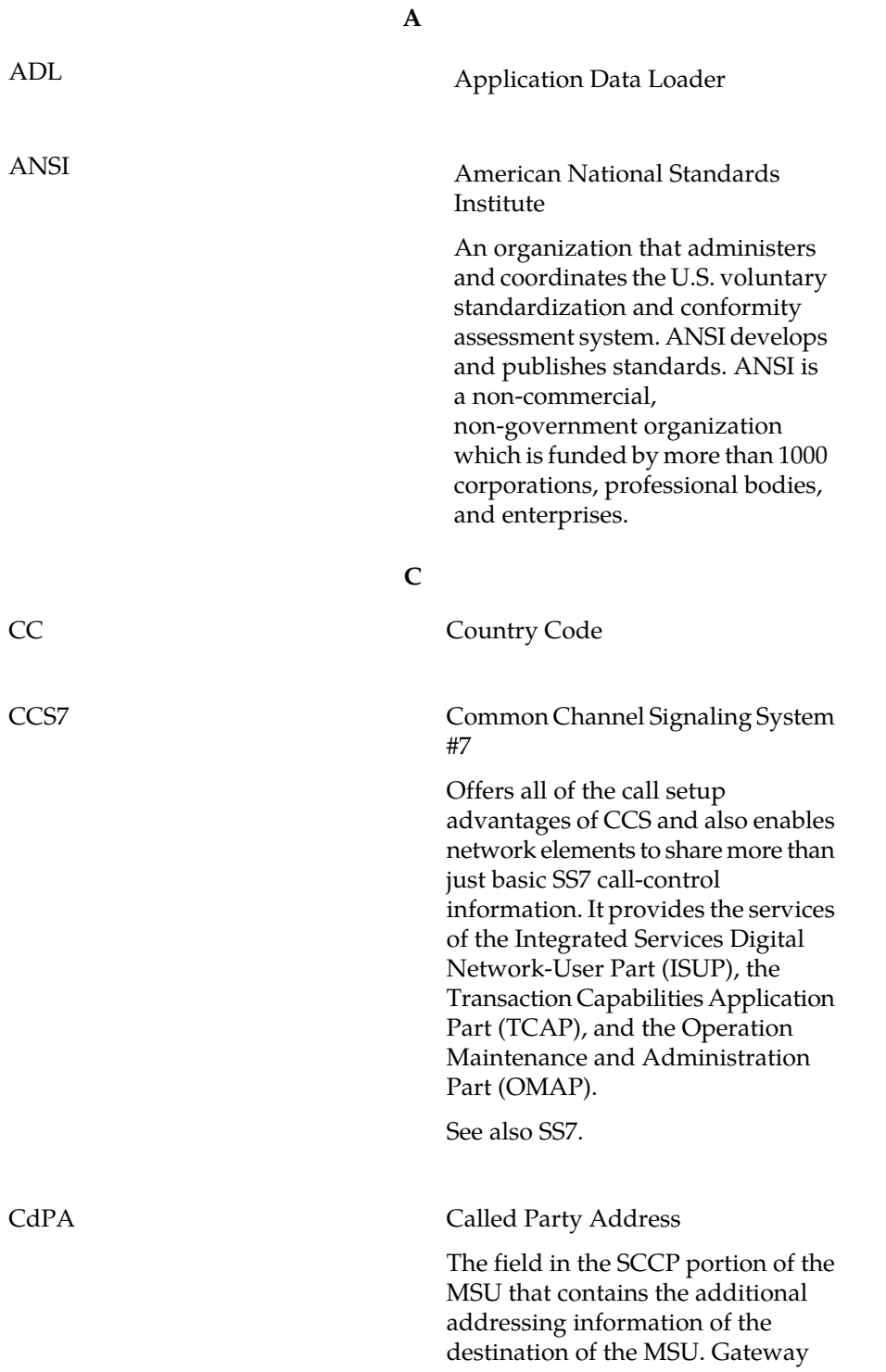

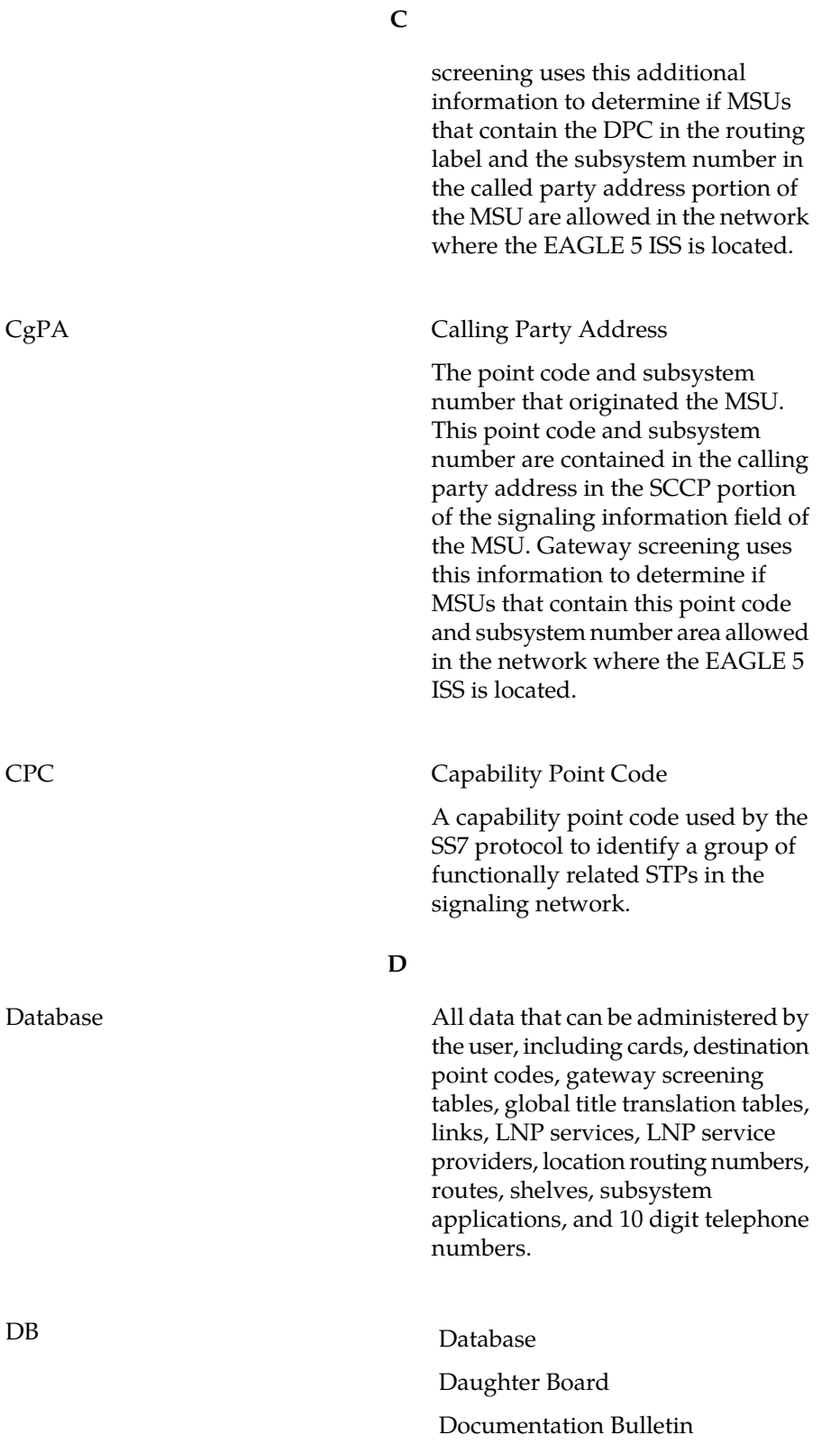

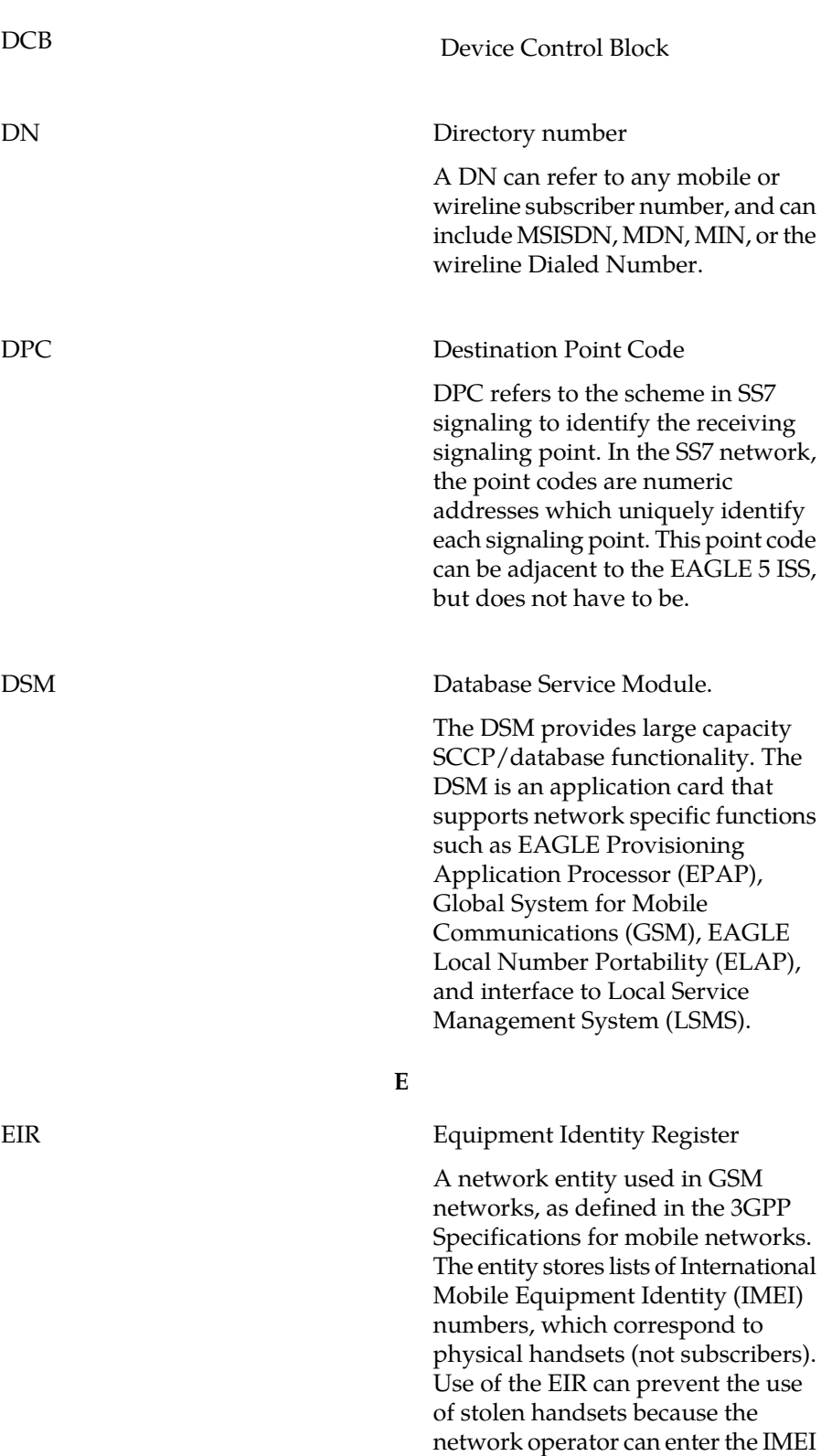

**D**

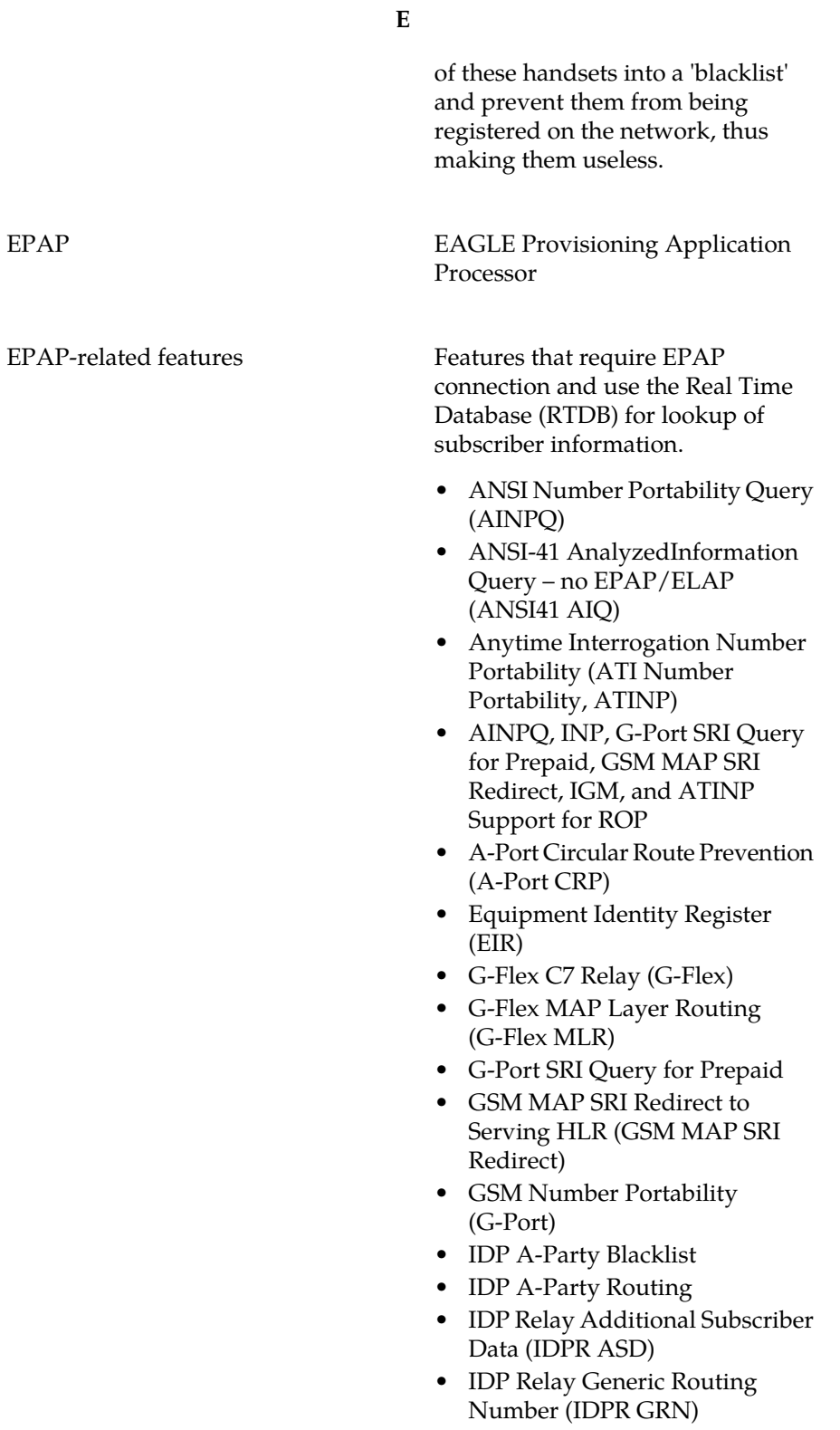

**E**

- IDP Service Key Routing (IDP SK Routing)
- IDP Screening for Prepaid
- INAP-based Number Portability (INP)
- Info Analyzed Relay Additional Subscriber Data (IAR ASD)
- Info Analyzed Relay Base (IAR Base)
- Info Analyzed Relay Generic Routing Number (IAR GRN)
- Info Analyzed Relay Number Portability (IAR NP)
- INP Circular Route Prevention (INP CRP)
- IS41 Mobile Number Portability (A-Port)
- IS41 GSM Migration (IGM)
- MNP Circular Route Prevention (MNPCRP)
- MO-based GSM SMS NP
- MO-based IS41 SMS NP
- MO SMS Generic Routing Number (MO SMS GRN)
- MO-SMS B-Party Routing
- MO SMS IS41-to-GSM Migration
- MT-based GSM SMS NP
- MT-based GSM MMS NP
- MT-based IS41 SMS NP
- MTP Routed Messages for SCCP Applications (MTP Msgs for SCCP Apps)
- MTP Routed Gateway Screening Stop Action (MTPRTD GWS Stop Action)
- Portability Check for MO SMS
- Prepaid IDP Query Relay (IDP Relay, IDPR)
- Prepaid SMS Intercept Phase 1 (PPSMS)
- Service Portability (S-Port)
- S-Port Subscriber Differentiation
- Triggerless ISUP Framework Additional Subscriber Data (TIF ASD)

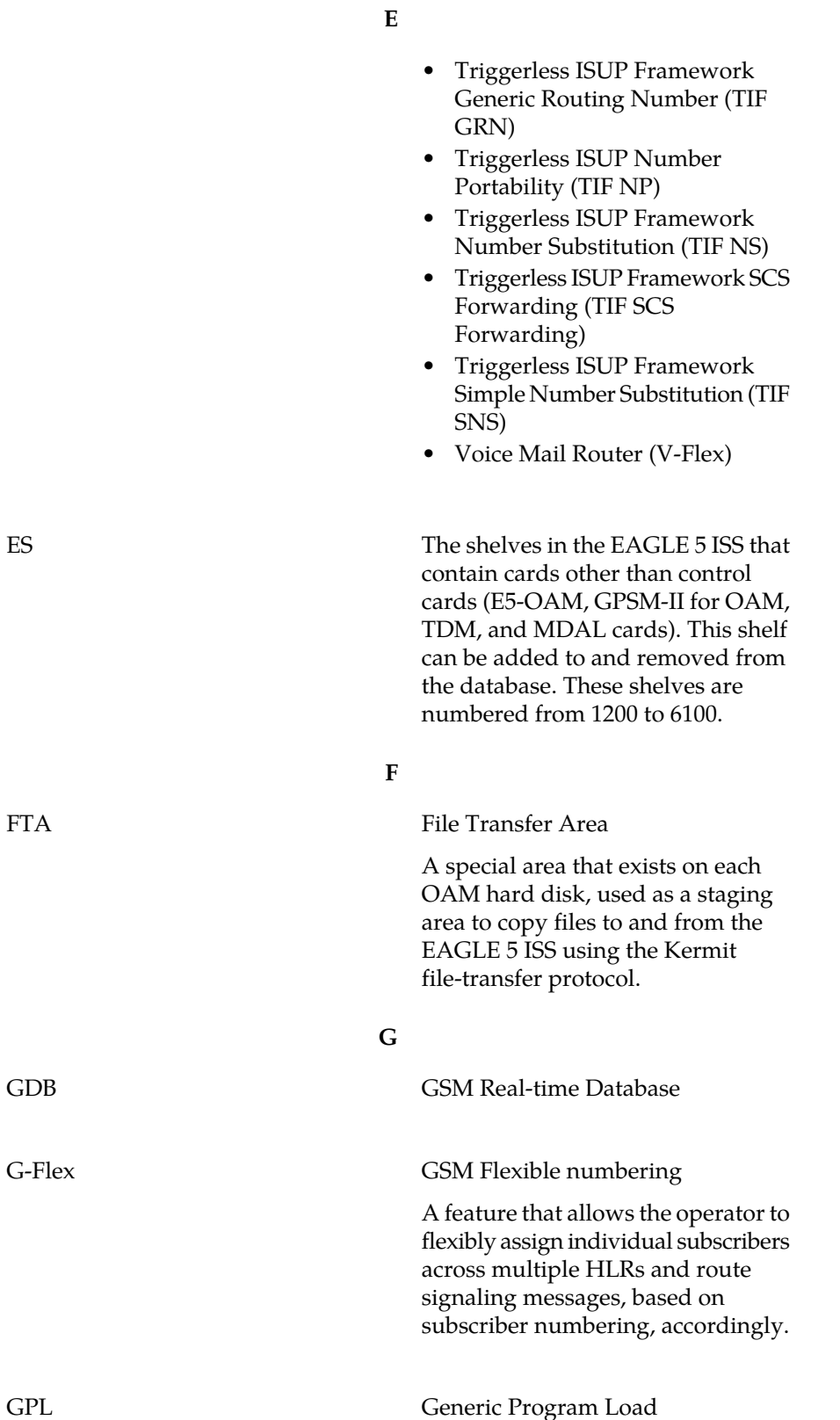

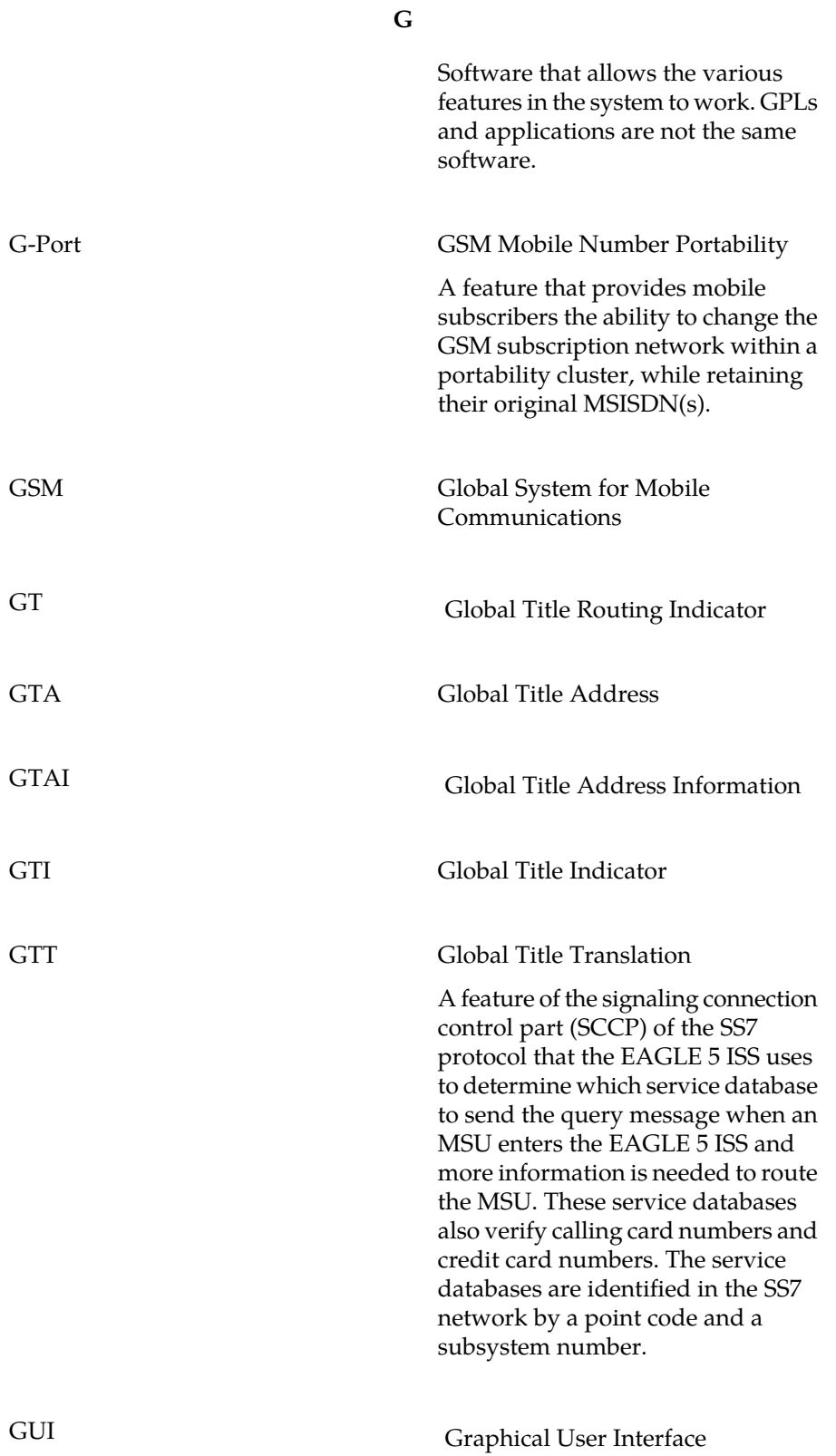

**G**

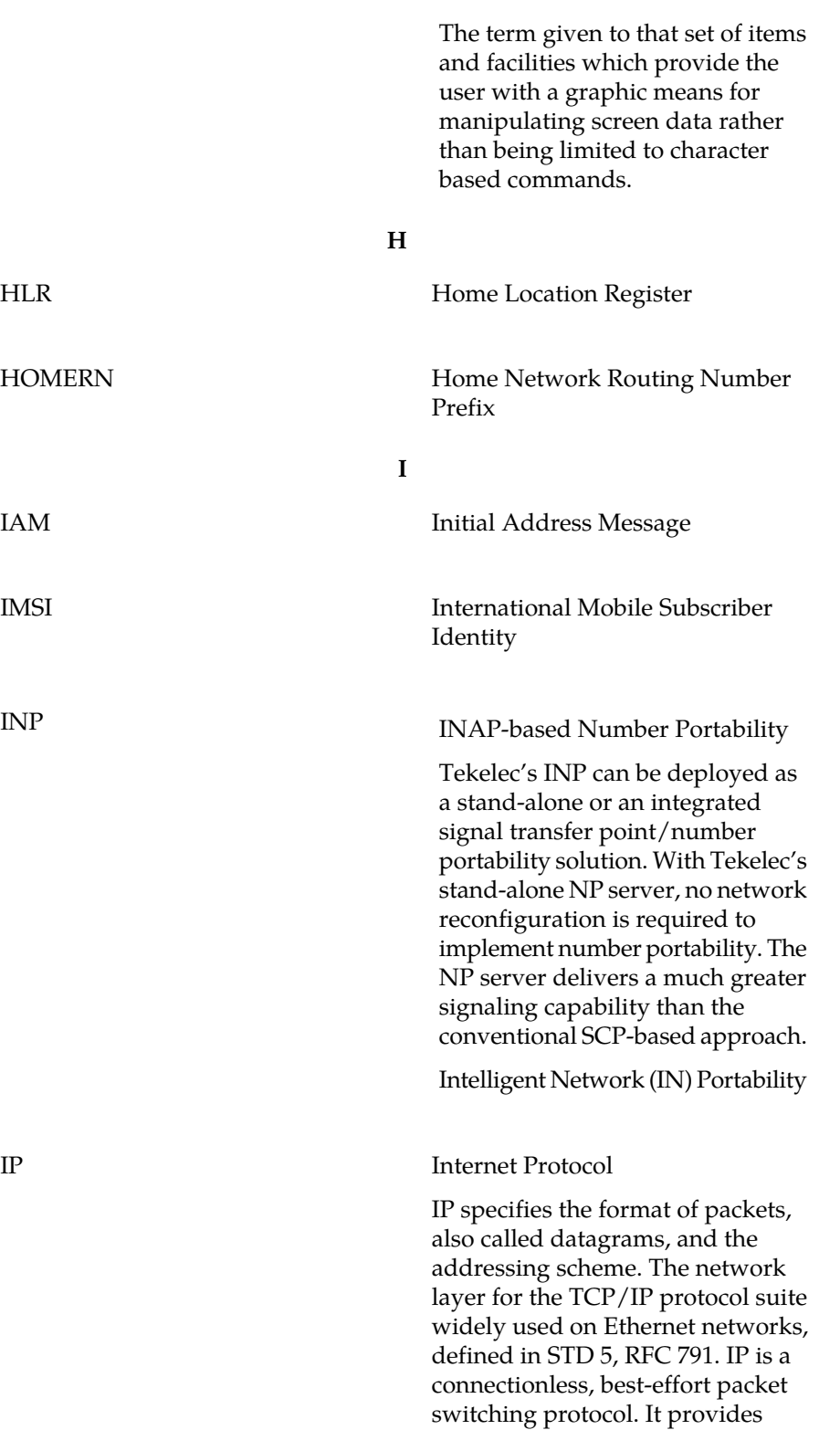

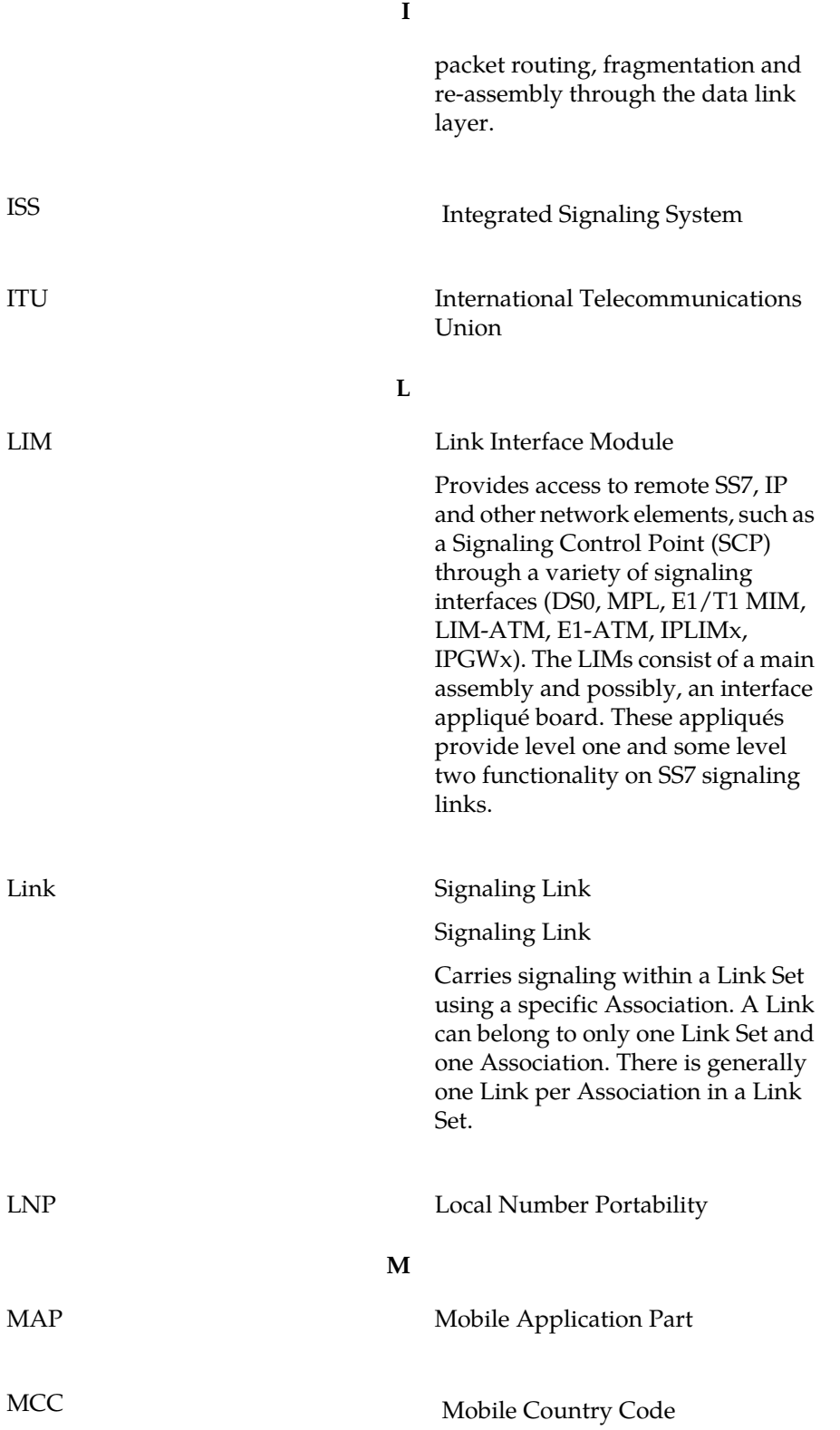

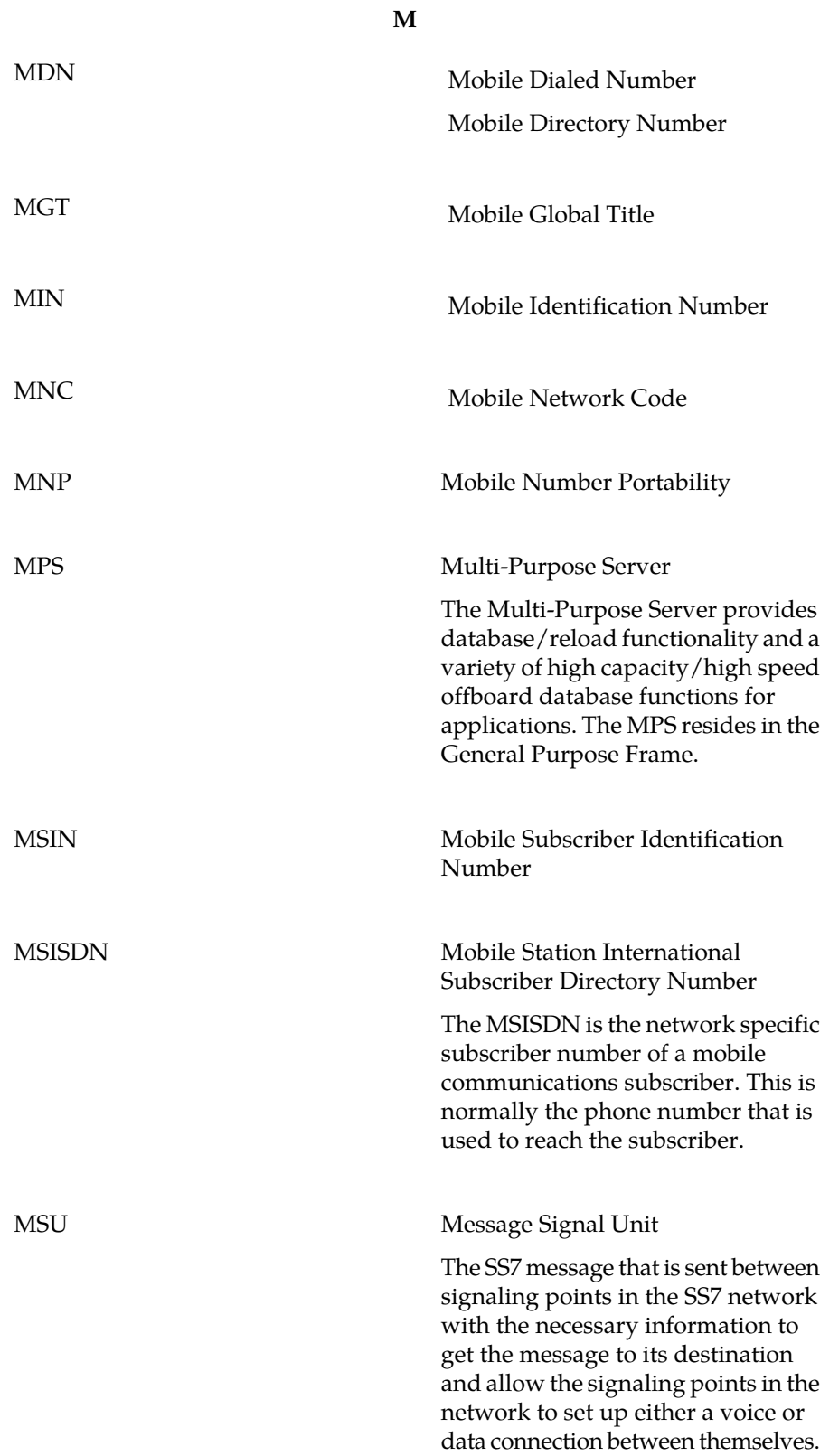

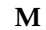

The message contains the following information:

- The forward and backward sequence numbers assigned to the message which indicate the position of the message in the traffic stream in relation to the other messages.
- The length indicator which indicates the number of bytes the message contains.
- The type of message and the priority of the message in the signaling information octet of the message.
- The routing information for the message, shown in the routing label of the message, with the identification of the node that sent message (originating point code), the identification of the node receiving the message (destination point code), and the signaling link selector which the EAGLE 5 ISS uses to pick which link set and signaling link to use to route the message.

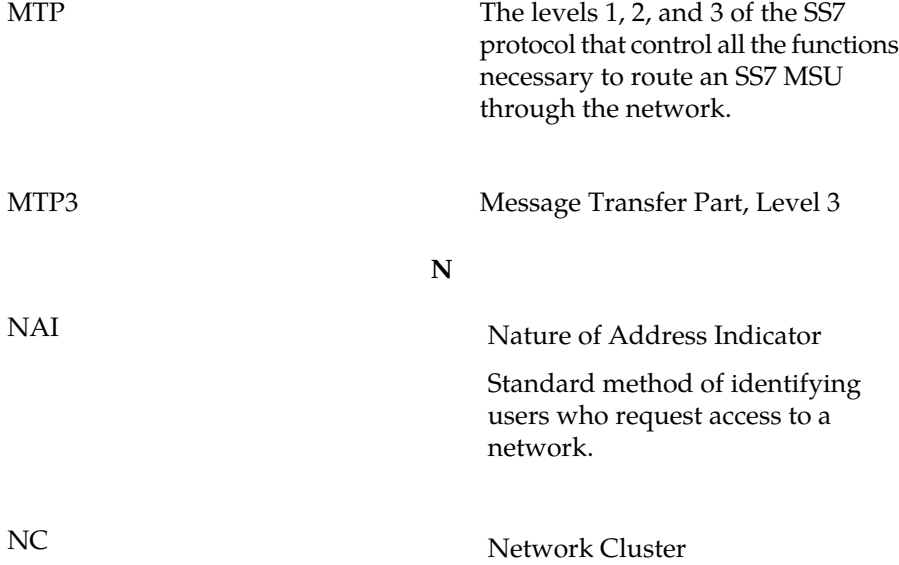

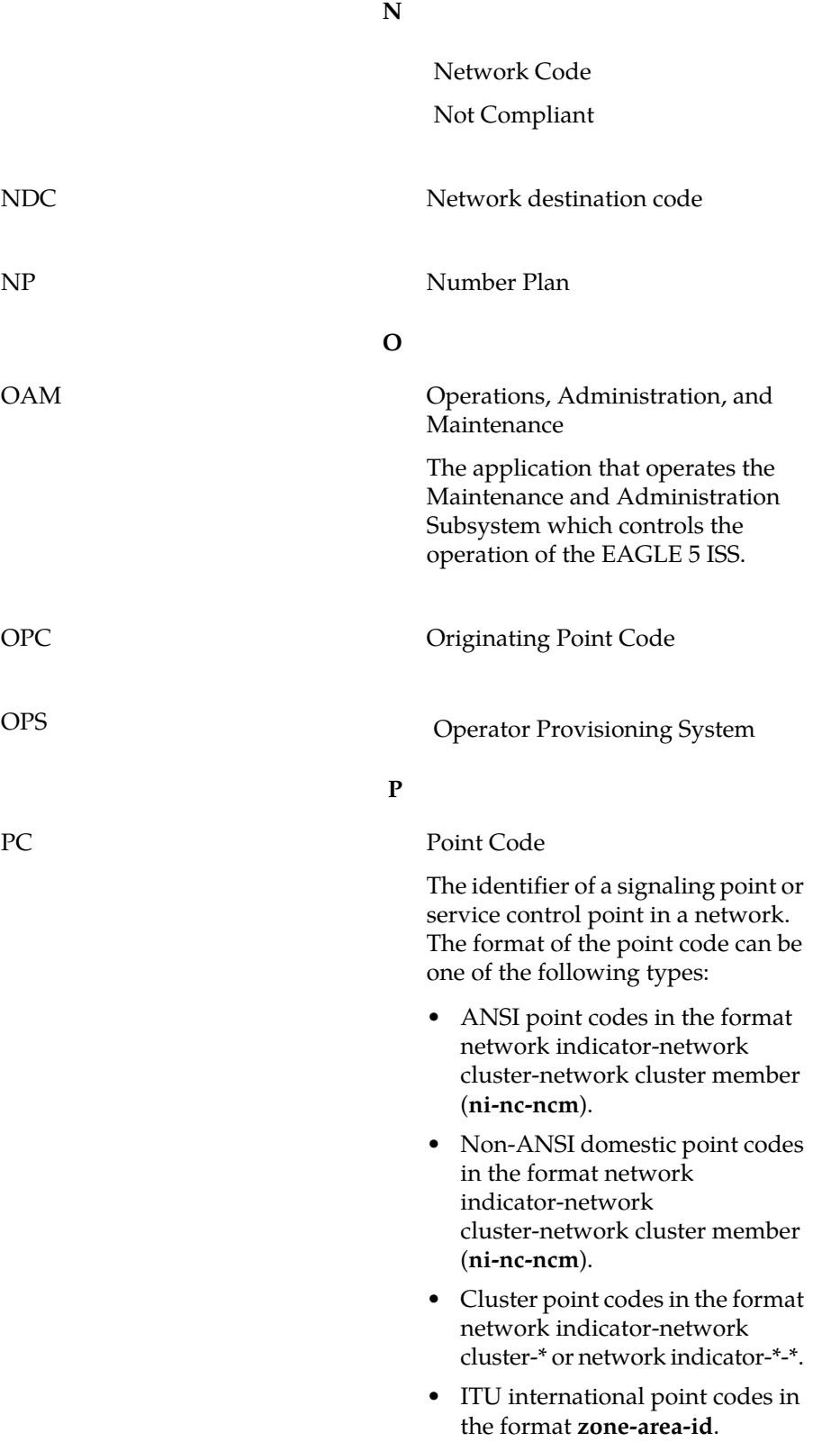
**P**

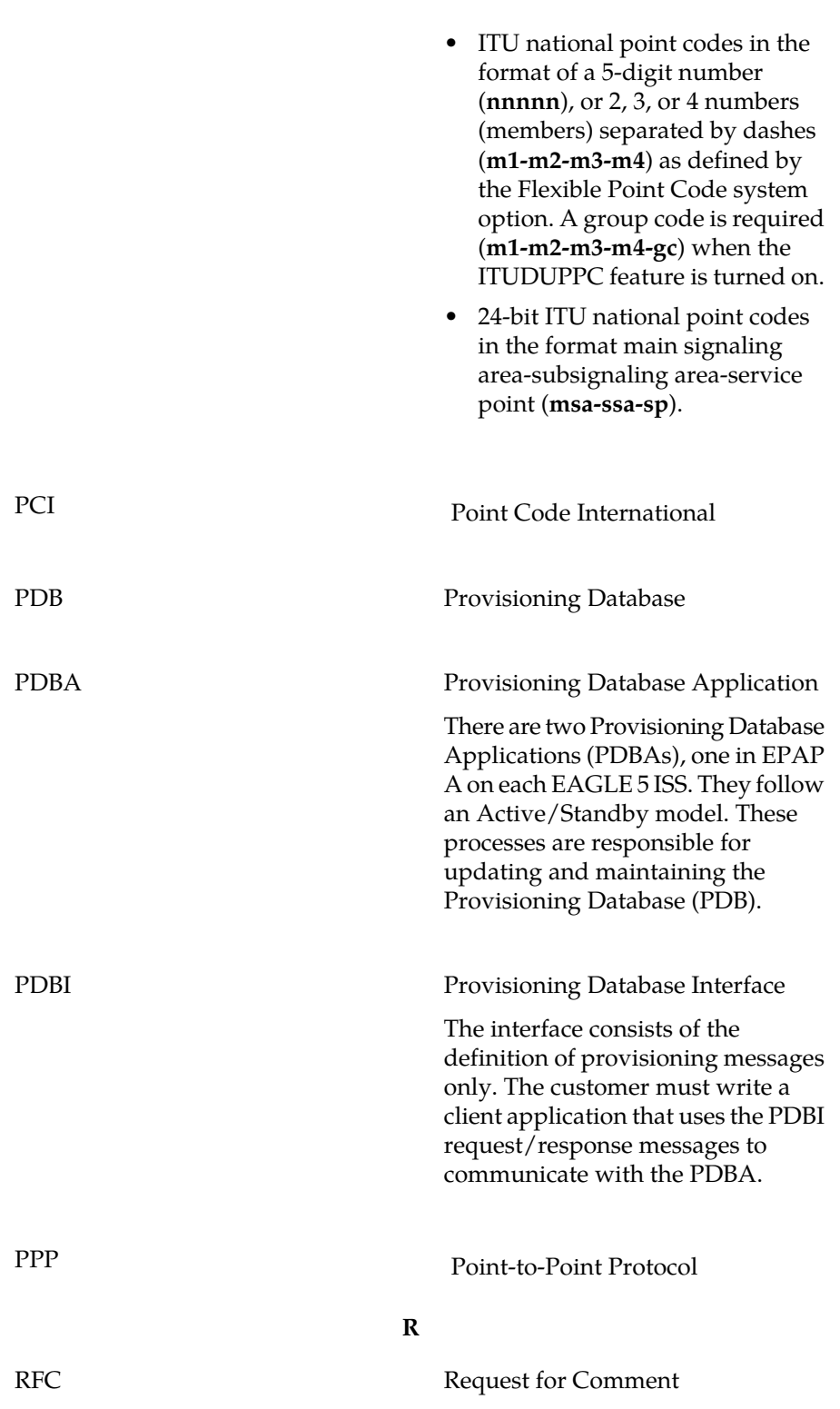

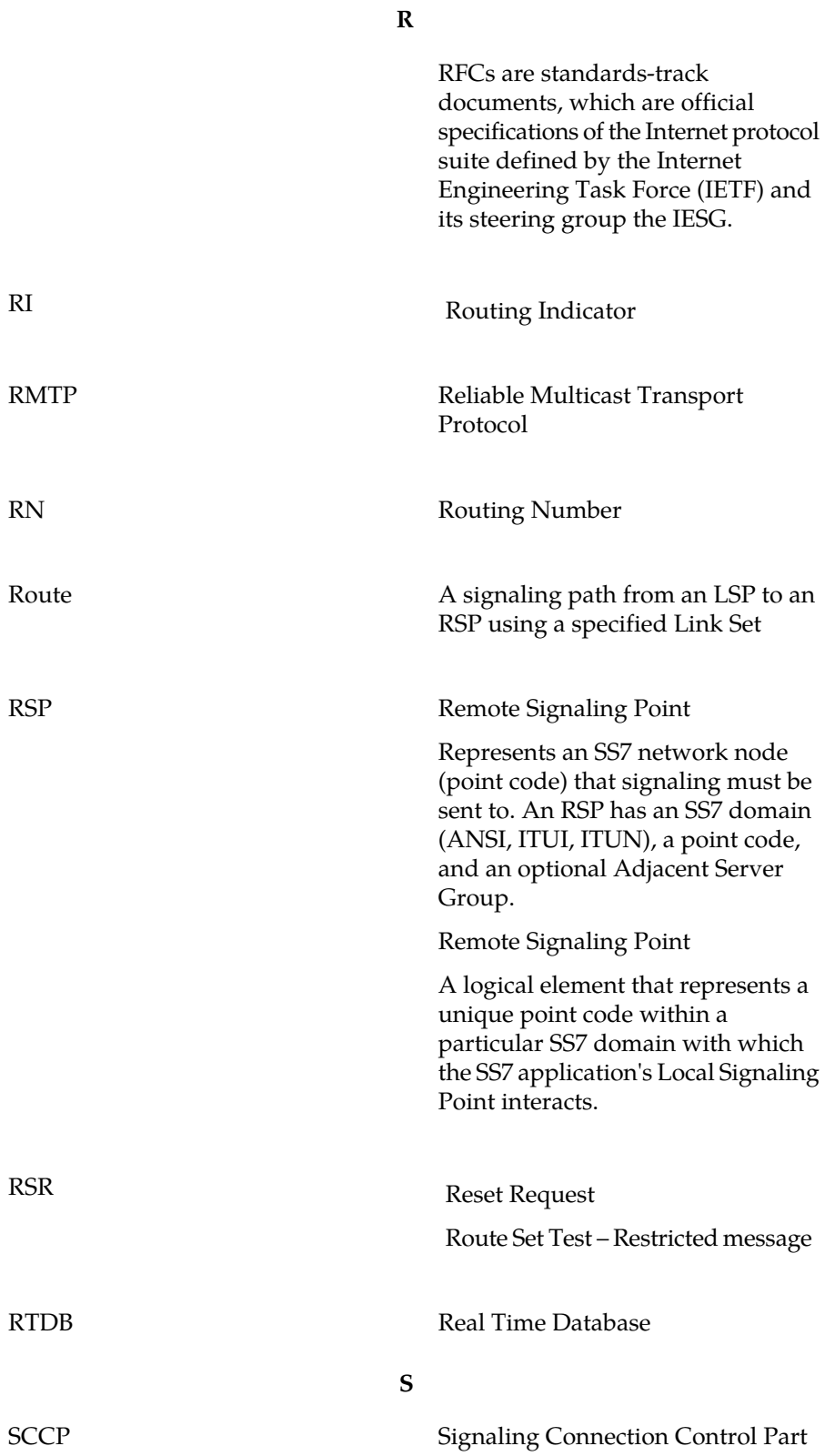

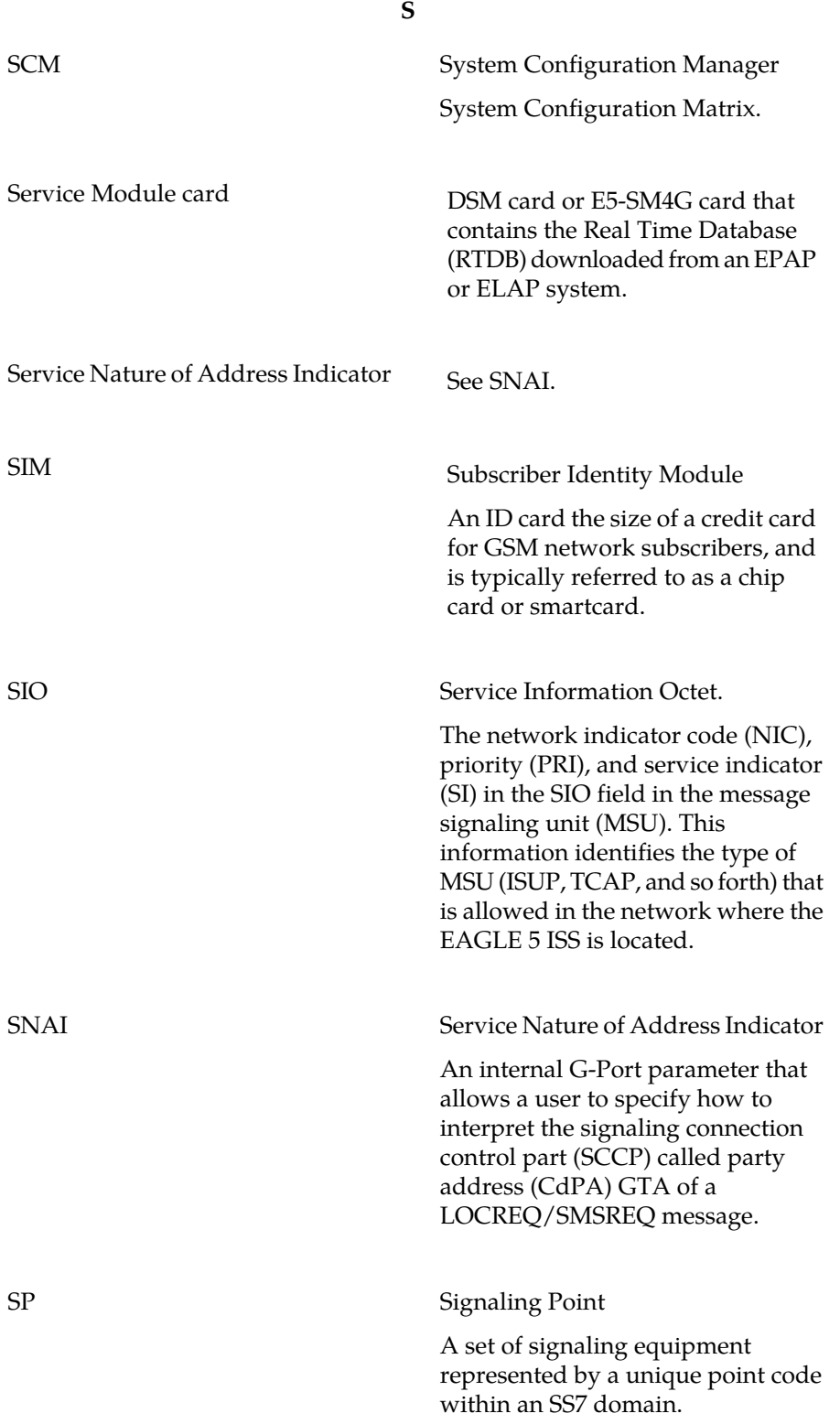

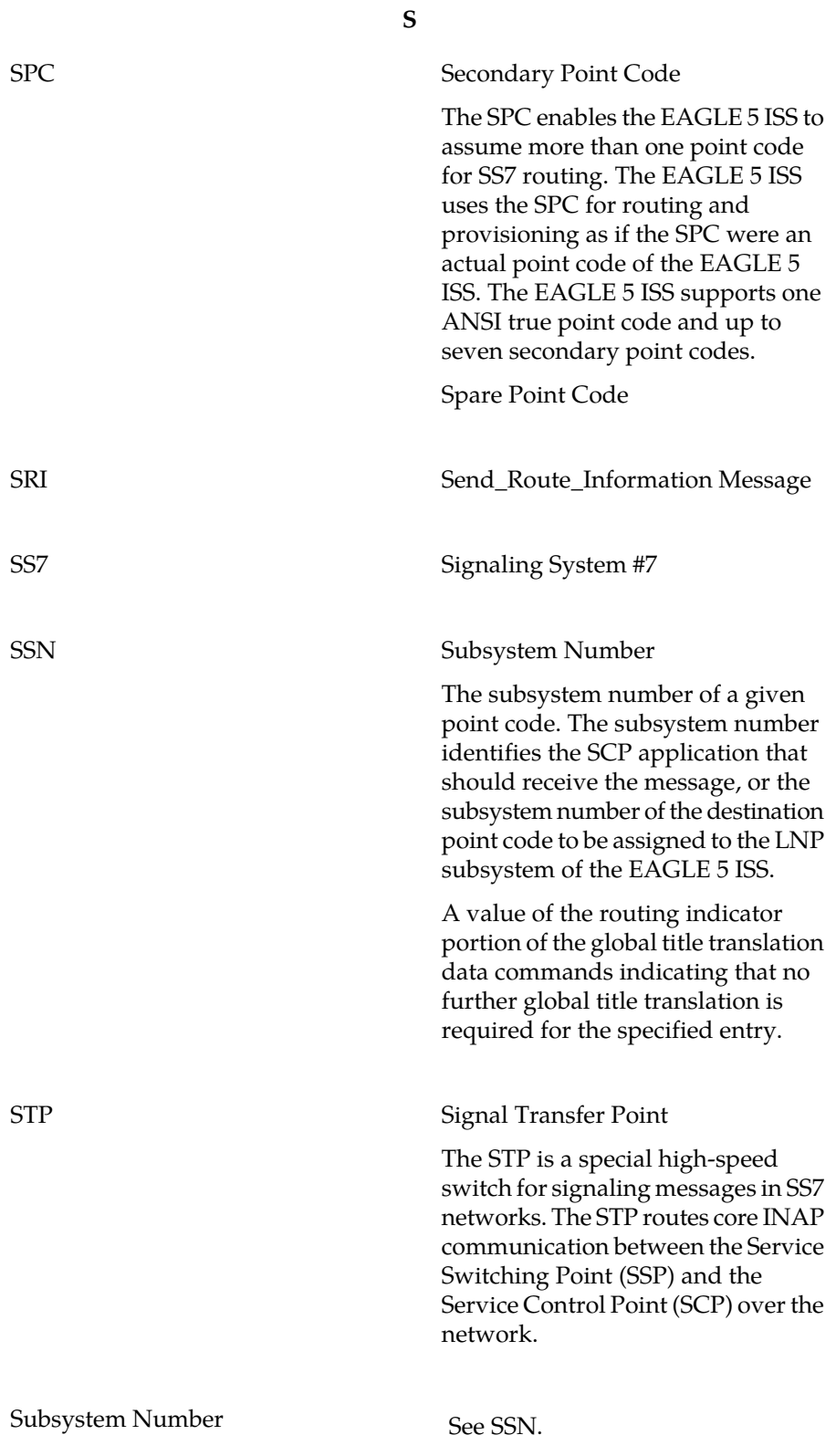

**T**

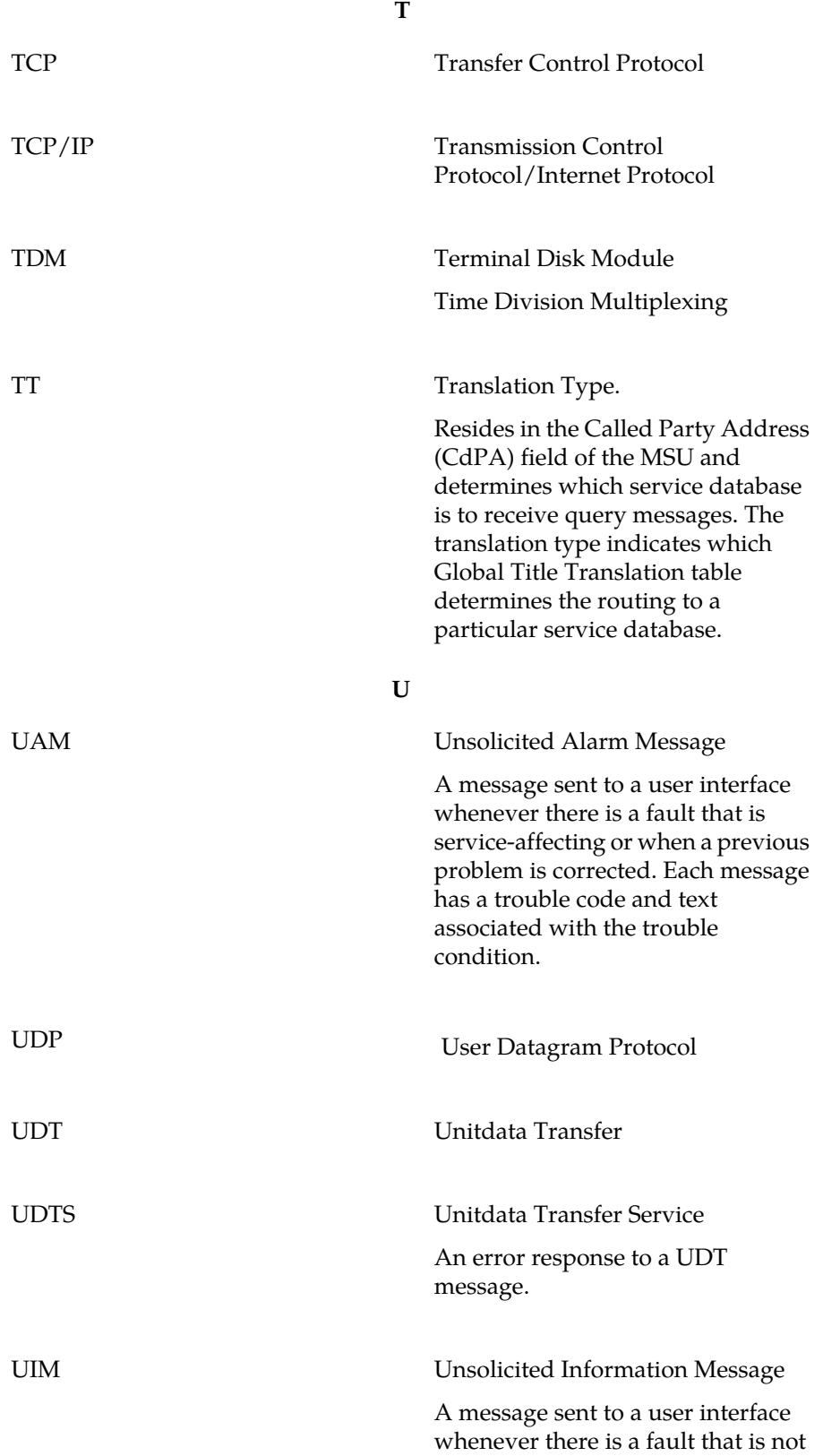

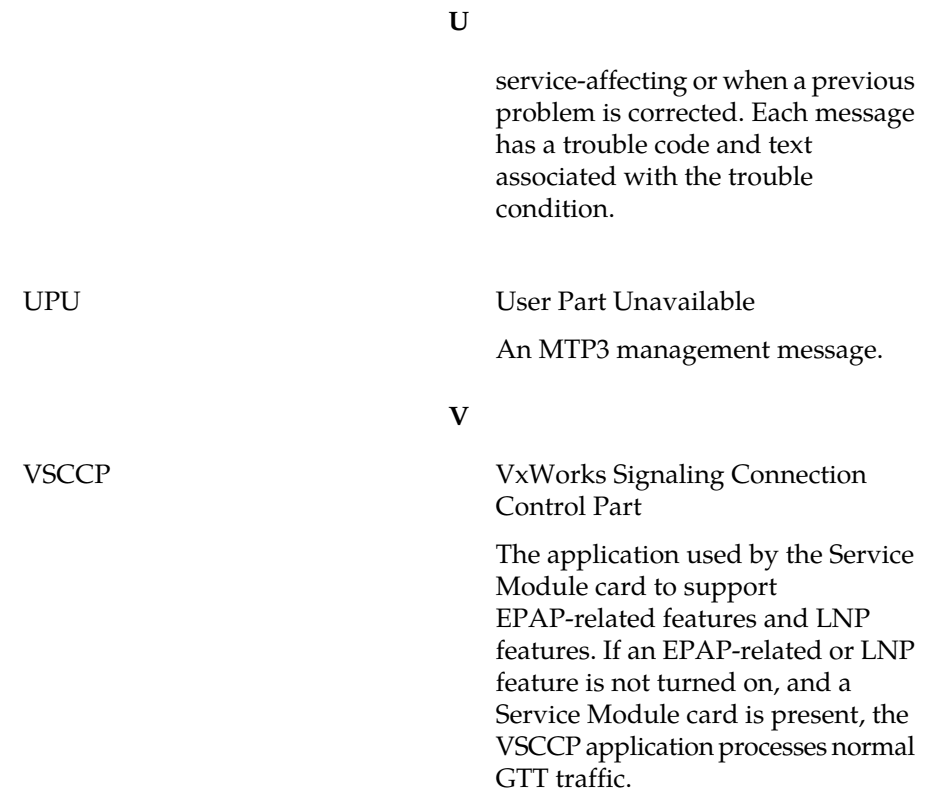